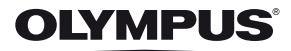

# **DIGITALE CAMERA** *TG-2*

# **Handleiding**

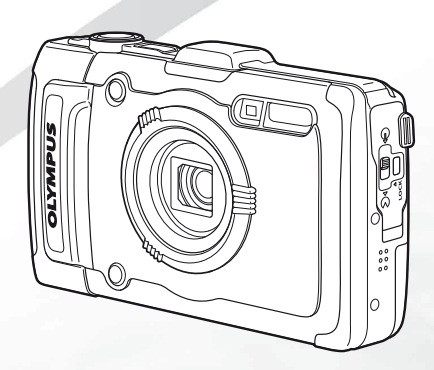

- Wij danken u voor de aanschaf van deze digitale Olympus-camera. Lees voordat u uw nieuwe camera gaat gebruiken deze handleiding aandachtig door om u van optimale prestaties en van een lange gebruiksduur van de camera te verzekeren. Bewaar deze handleiding op een veilige plaats zodat u hem ook later nog eens kunt raadplegen.
- Voordat u belangrijke opnamen gaat maken, doet u er goed aan eerst enkele proefopnamen te maken teneinde u met uw camera vertrouwd te maken.
- In het belang van de voortdurende verbetering van onze producten, behoudt Olympus zich het recht voor de in deze handleiding gepubliceerde informatie bij te werken of aan te passen.

Registreer uw product op **www.olympus.eu/register-product** en ontvang extra voordelen van Olympus!

### **De inhoud van de doos controleren**

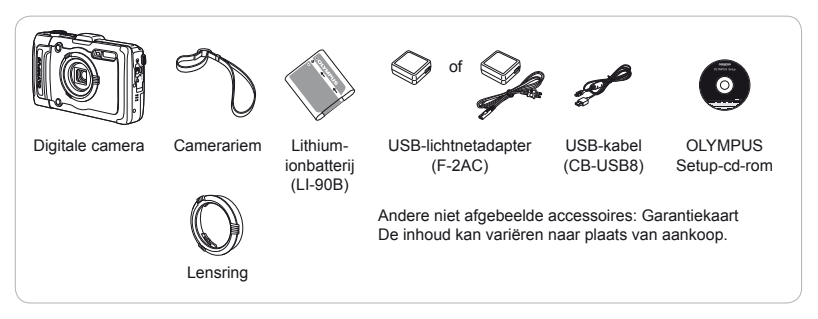

#### **Namen van onderdelen amen**

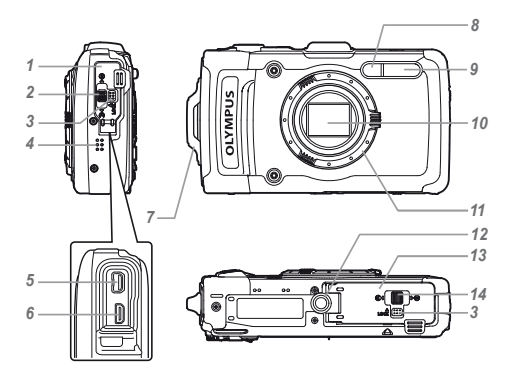

- Klepje over de connector
- Vergrendeling klepje over de connector
- LOCK-knop
- Luidspreker
- Multiconnector
- HDMI-microconnector
- Oogje voor de riem
- Zelfontspanner-LED/ LED-verlichting/ AF-hulpverlichting
- Flitser
- ens
- Lensring
- Statiefaansluiting
- Klepje over de batterij/het kaartje
- Vergrendeling klepje over de batterij/het kaartje

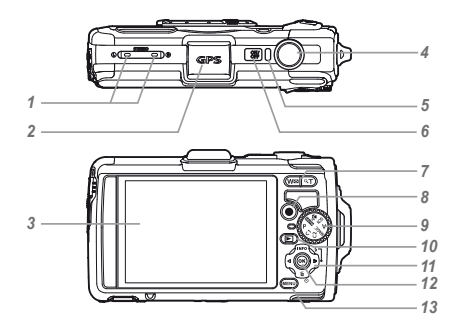

- *1* Stereomicrofoon
- *2* GPS-antenne
- *3* Monitor
- *4* Ontspanknop
- 5 Indicatorlampje<br>6 ON/OFF-knop
- *ON/OFF-knop*
- *7* Zoomknoppen
- 8 **O**-knop (videobeelden maken)
- *9* Functieknop
- 10 **►**-knop (schakelen tussen fotograferen en weergeven)
- *11* Pendelknop
	- **INFO** (informatiedisplay wijzigen)
	- $\frac{1}{2}$  (flitser)
	- Y (zelfontspanner)
	- $\overline{\mathsf{m}}$  (wissen)
- $12 \overline{\omega}$ -knop (OK)
- 13 MENU-knop

#### **Pendelknop**

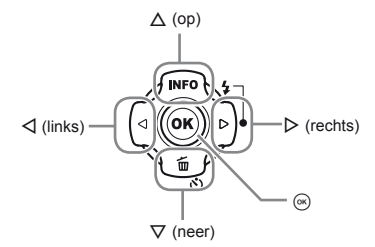

 $\bullet$   $\Delta \nabla \triangleleft \triangleright$  geven aan dat u de knop omhoog/ omlaag/naar links/naar rechts op de pendelknop moet indrukken.

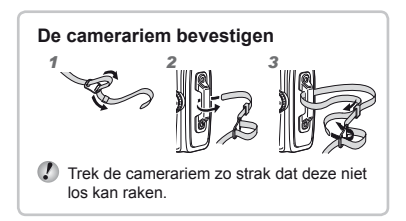

### De batterij en het kaartje (in de handel verkrijgbaar) plaatsen en verwijderen

**Voer stap**  $\left(1, 2\right)$  en  $\left(3\right)$  uit om het **klepje over de batterij/het kaartje te openen.**

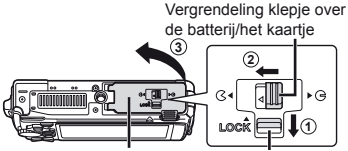

Klepje over de batterij/het kaartje LOCK-knop

- Schakel de camera uit voor u het klepje over de batterii/het kaartie opent.
- *2* **Schuif het vergrendelknopje voor de batterij in de richting van de pijl om de batterij te plaatsen.**

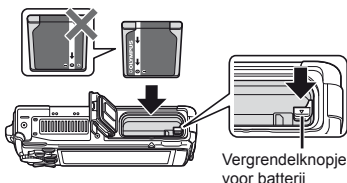

 Plaats de batterij zoals aangegeven, zodat de C-markering naar het vergrendelknopje van de batterij gericht is.

Beschadigingen aan de buitenzijde van de batterij (krassen, enz.) kunnen warmte of een ontploffing veroorzaken.

- Schuif het vergrendelknopje voor de batterij in de richting van de pijl om de batterij te ontgrendelen. en haal de batterij eruit.
- *3* **Steek het kaartje recht in de kaartsleuf totdat het op zijn plaats vastklikt.**

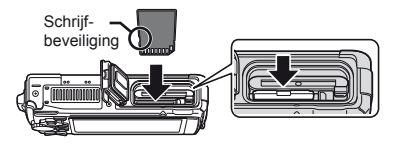

- Gebruik altijd SD/SDHC/SDXC/Eye-Fi/ FlashAir-kaartjes (met Draadloos LAN-functie) in deze camera. Plaats geen andere soorten geheugenkaartjes in het toestel. "Het kaartje gebruiken" (Blz. 79)
- **●** Raak de metalen onderdelen van het kaartje niet direct aan.

#### **Het kaartie verwijderen**

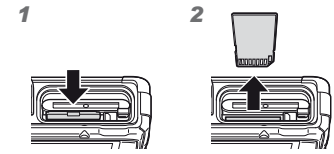

Druk het kaartje in tot u een klik hoort en het kaartje uitspringt, neem het kaartje dan uit de camera.

**4 Voer stap 1**, **2** en **3** uit om het **klepje over de batterij/het kaartje te sluiten.**

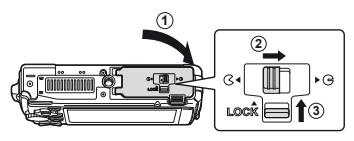

 Zorg ervoor dat het klepje van de batterij/het kaartje gesloten en vergrendeld is wanneer u de camera gebruikt.

### De batterij opladen

Sluit de USB-aansluitkabel en de USB-lichtnetadapter aan op de camera en laat de batterij opladen.

Om de batterij in het buitenland op te laden, zie "Uw laadapparaat en USB-lichtnetadapter in het buitenland gebruiken" (Blz. 79).

**●** Bij levering is de batterij niet volledig geladen. Voor u de camera gebruikt, dient u de batterij op te laden tot het indicatorlampje uitgaat (maximaal 4 uur).

#### **De camera aansluiten e**

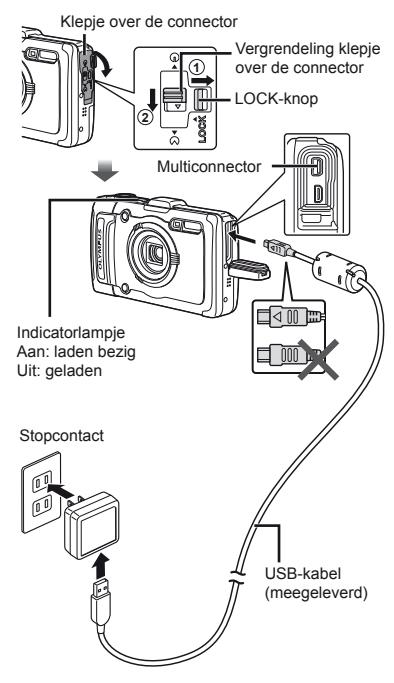

#### Wanneer moeten de batterijen worden **opgeladen pgeladen**

Laad de batterij op als de volgende foutmelding verschijnt.

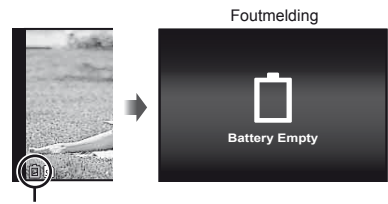

Knippert rood

- Gebruik nooit een andere kabel dan de meegeleverde of door Olympus voorgeschreven USB-kabel. Dit zou rook of brand kunnen veroorzaken.
- De meegeleverde F-2AC USB-lichtnetadapter (hierna de USB-lichtnetadapter genoemd) is afhankelijk van de regio waar u de camera heeft gekocht. Als u een USB-lichtnetadapter met rechtstreekse stekker heeft ontvangen, steekt u deze rechtstreeks in het stopcontact.
- De meegeleverde USB-lichtnetadapter is bedoeld om op te laden en weer te geven. Maak geen opnames terwijl de USB-lichtnetadapter aangesloten is op de camera.
- Vergeet niet de stekker van de USB-lichtnetadapter uit het stopcontact te halen wanneer het opladen voltooid is of de weergave eindigt.
- Voor meer gegevens over de batterij verwijzen we naar "Voorzorgsmaatregelen bij de omgang met batterijen" (Blz. 98). Voor meer gegevens over de USB-lichtnetadapter verwijzen we naar "USBlichtnetadapter" (Blz. 99).
- **●** Als het indicatorlampje niet oplicht, moet u de aansluiting van de USB-kabel en de USBlichtnetadapter controleren.
- **●** De batterij in de camera kan worden geladen terwijl de camera via USB aangesloten is op de computer. De laadtijd is afhankelijk van de prestaties van de computer. (In sommige gevallen kan het ongeveer 10 uur duren om de batterij op te laden.)

### De camera inschakelen en voor het eerst instellen

Wanneer u de camera voor het eerst inschakelt verschijnt er een scherm waarin u de taal voor de menu's en berichten op de monitor kunt instellen, alsook de datum en de tijd.

Om de geselecteerde datum en tijd te wijzigen. zie "Datum en tijd instellen  $f(\bigcirc)$ i" (Blz. 49).

- **1** Druk op de knop ON/OFF om de **camera in te schakelen, druk vervolgens op △** $\nabla$  ⊲  $\triangleright$  op **de pendelknop om uw taal te**  selecteren en druk op de knop  $\textcircled{\tiny{\textsf{R}}}$ .
- 2 Druk op  $\land \nabla$  op de pendelknop **om het jaar te selecteren bij [Y].**

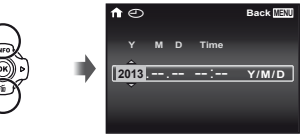

Instelscherm datum en tijd

*3* **Druk op** I **op de pendelknop om de instelling voor [Y] op te slaan.**

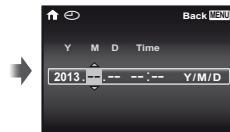

- *4* **Zoals in stappen 2 en 3 drukt u** op  $\triangle \nabla \overrightarrow{AD}$  op de pendelknop **om [M] (maand), [D] (dag), [Time] (uren en minuten) en [Y/M/D] (volgorde datum) in te stellen, en drukt u vervolgens op**  $\circledcirc$ **.**
- Voor een nauwkeurigere instelling drukt u op de knop  $\circ$  als het tijdsignaal 00 seconden aangeeft.
- *5* Druk op ⊲ $\triangleright$  op de pendelknop **om de tijdzone te selecteren en**  druk vervolgens op de knop  $\circledcirc$ .
	- $\bullet$  Gebruik  $\Delta \nabla$  om de zomertijd ([Summer]) in of uit te schakelen.

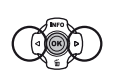

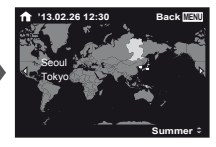

### Voor gps wordt gebruikt

De gps-functie (Global Positioning System) van de camera bepaalt uw positie (breedte- en lengtegraad) en slaat deze informatie op bij foto's die met de camera worden gemaakt.

De camera maakt gebruik van bijkomende orbitale gegevens (assisted GPS of A-GPS) voor een betere signaalregistratie.

A-GPS-gegevens moeten om de 14 dagen worden bijgewerkt.

Voor u gps gebruikt, dient u de cameraklok in te stellen op de correcte datum en tijd. (Blz. 49)

#### **A-GPS-gegevens bijwerken -GPS-gegevens**

- *1* **Installeer de updatesoftware (OLYMPUS A-GPS Utility).**
	- **●** Download de updatesoftware van de volgende website en installeer deze op uw computer. http://sdl.olympus-imaging.com/agps/ De updatesoftware kan ook worden geïnstalleerd vanaf de meegeleverde pc-software.
- *2* **Sluit de camera aan op de computer en start de updatesoftware. "De camera aansluiten" (Blz. 56)**
	- **●** Als de software gestart is, volgt u de instructies op het scherm.

 **Gps gebruiken ps** 

#### *1* **Selecteer [On] voor [GPS Settings] > [GPS] in de tab**  d **(Instellingenmenu 3). (Blz. 55)**

**●** Als de camera de positie heeft bepaald, verschijnen GPS en locatiecoördinaten op het scherm.

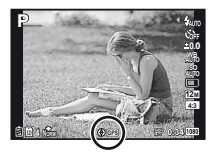

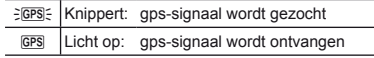

**●** De camera kan enkele minuten nodig hebben om de positie te bepalen nadat de camera gedurende een bepaald tijd niet werd gebruikt.

Als het pictogram na meerdere minuten nog steeds knippert, heeft de camera waarschijnlijk problemen om een signaal te detecteren. Ga naar een open omgeving buitenshuis of verander van locatie.

#### *2* **Druk op de knop INFO in het opnamescherm.**

- **●** De weergaven veranderen in de volgorde Normaal → Gedetailleerd → Geen info → Meetpositie telkens wanneer  $u$  op  $\Delta$  (INFO) drukt.
- **●** Nabijgelegen oriëntatiepunten in de gps-databank worden weergegeven.

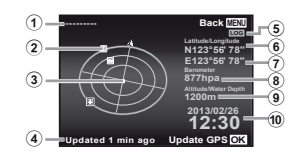

- 1 Naam oriëntatiepunt
- 2 Positie-informatie
- oriëntatiepunt 3 Elektronisch kompas
- 4 Updatestatus
- 5 GPS-volgen actief
- 9 Hoogte/ waterdiepte 0 Huidige datum en tijd

 Breedtegraad Lengtegraad Atmosferische/ Hydraulische druk

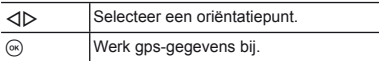

- **●** In bepaalde landen of regio's kan het gebruik van gps-toestellen onderworpen zijn aan regels. Volg alle lokale regels.
- **●** Schakel gps uit wanneer u zich aan boord van een vliegtuig bevindt of op andere plaatsen waar het gebruik van gps-toestellen verboden is.
- **●** Het aanbieden van A-GPS-gegevens kan zonder voorafgaande kennisgeving worden beëindigd.
- **●** Positiegegevens kunnen onbeschikbaar zijn of fouten vertonen op de volgende locaties:
	- **●** Locaties zonder duidelijk zicht op de lucht (binnenshuis, onder de grond of onder water, of nabij bomen of hoge gebouwen)
	- **●** Locaties die blootstaan aan sterke magnetische of radio-interferentie (nabij hoogspanningslijnen, magneten, elektronische apparaten of mobiele telefoons die in de 1,5 GHz-band werken)
- **●** Het kan langer duren om gps-gegevens te verkrijgen of gps-gegevens zijn niet beschikbaar op bepaalde locaties of op bepaalde tijdstippen.
- **●** Dek de gps-antenne niet af met uw handen of metalen voorwerpen.
- **●** Als de batterij bijna leeg is, kan de camera geen gps-gegevens verkrijgen terwijl de camera uitschakelt.
- **●** De camera is niet voorzien voor gps-navigatie.
- **●** Wanneer [Track] op [On] staat, blijft de gpsontvanger stroom van de batterij halen, zelfs als de camera uitgeschakeld is.
- **●** Gps-gegevens worden niet opgenomen bij videobeelden.
- **●** Druk op de knop **INFO** terwijl de camera uitgeschakeld is. De huidige tijd en de opnamelocatie worden gedurende ongeveer 30 seconden weergegeven.

### Leren werken met de camera

- **•** Druk op de knop **ON/OFF** om de camera in te schakelen en naar de stand-bystand te gaan. (Druk opnieuw op de knop **ON/OFF** om de camera uit te schakelen.)
	- **●** Selecteer de fotografeerstand en druk de ontspanknop in om een stilstaand beeld vast te leggen.
	- **●** Om videobeelden op te nemen, drukt u op de knop  $\odot$ .
	- **●** Stel de fotografeerfuncties in met behulp van het functiemenu of het instelmenu.
- **●** Om beelden te bekijken, drukt u op de knop **De** om over te schakelen naar de weergavestand.
	- **●** Om terug te keren naar de stand-bystand, drukt u opnieuw op de knop ►, of u drukt de ontspanknop half in en laat die daarna los.
- Houd de knop **I** ingedrukt wanneer de camera uitgeschakeld is om de camera op te starten in weergavestand
	- Wanneer u in dit geval nogmaals op de knop drukt, gaat de camera in stand-bystand.

#### Stilstaande beelden opnemen

- **1** Druk op de knop ON/OFF om **de camera in te schakelen.**
- *2* **Selecteer de fotografeerstand. (Blz. 14)**
- *3* **Houd de camera goed vast en kadreer de foto.**

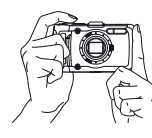

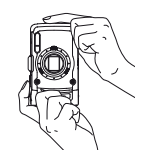

- Zorg ervoor dat u de fl itser, de microfoon of andere belangrijke delen niet afdekt met uw vingers enz. wanneer u de camera vasthoudt.
- **/** Let op dat het flitservenster niet wordt blootgesteld aan vingerafdrukken of vuil.
- $\bullet$  Houd de knop  $\circledast$  ingedrukt om de monitor helderder te maken wanneer u het beeld op de monitor moeilijk kunt zien. De monitor keert terug naar de standaardhelderheid als gedurende 10 seconden geen handelingen worden uitgevoerd.

#### *4* **Druk de ontspanknop half in om scherp te stellen.**

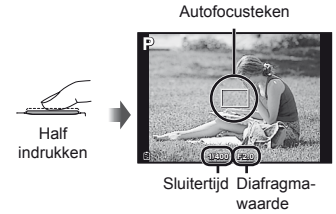

- **●** De camera kan niet scherpstellen als het autofocusteken rood knippert. Probeer opnieuw scherp te stellen.
- *5* **Om de foto te maken drukt u de ontspanknop voorzichtig volledig in zonder de camera te bewegen.**

Half indrukken

Helemaal indrukken

### Gebruik van de zoomfunctie

Met de zoomknoppen kunt u het opnamebereik aanpassen.

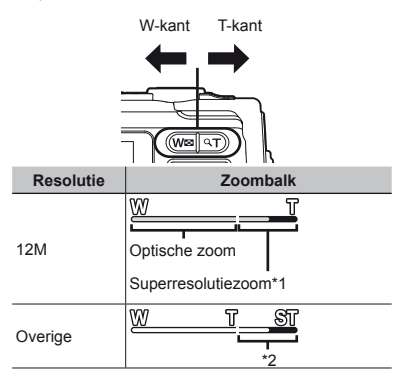

\*1 Voor Superresolutiezoom raadpleegt u [Super-Res Zoom] (Blz. 36).

\*2 Door de betere verwerking van de pixels neemt de beeldkwaliteit niet af. De vergrotingsfactor is afhankelijk van de resolutie-instelling.

### Gebruik van de flitser

De flitserfuncties kunnen worden gekozen overeenkomstig de lichtomstandigheden.

### $\overline{\mathcal{I}}$  Druk op  $\triangleright$ .

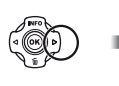

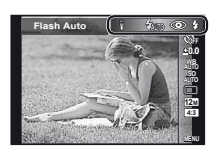

**2** Gebruik **△** $>$  om de optie te selecteren en druk op de knop  $\circledast$ **om in te stellen.**

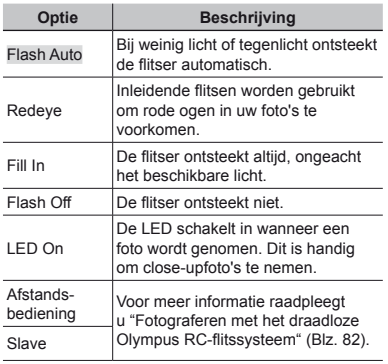

### Gebruik van de zelfontspanner

Nadat de ontspanknop volledig werd ingedrukt, wordt de foto met een korte vertraging genomen.

 $\overline{\mathcal{A}}$  Druk op  $\nabla$ .

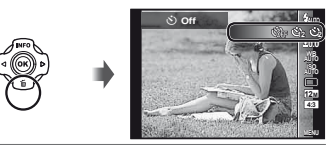

**2** Gebruik **△** $>$  om de optie te **selecteren en druk op de knop**  $\circledast$ **om in te stellen.**

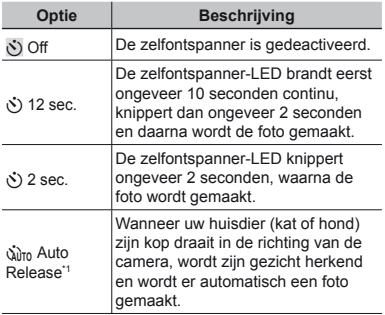

\*1 [Auto Release] wordt alleen weergegeven wanneer de stand  $SCN$  ingesteld is op  $[89]$  of  $[49]$ .

#### **De zelfontspanner annuleren nadat hij** werd **gestart**

Druk op de knop **MENU**.

#### Weergave fotografeerscherm

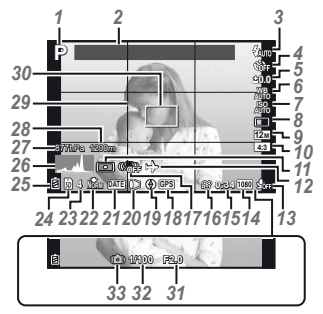

Wanneer de ontspanknop half ingedrukt wordt

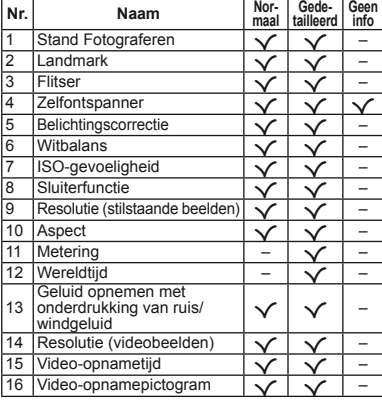

#### **Een histogram lezen**

Als de piek het beeld te veel vult, is het beeld vooral wit.

Als de piek het beeld te veel vult, is het beeld vooral zwart.

Het groene gedeelte toont de verdeling van de luminescentie in het centrum van het scherm.

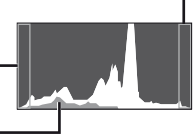

#### **Overschakelen tussen weergaven verschakelen**

De weergaven veranderen in de volgorde Normaal → Gedetailleerd → Geen info → Meetpositie telkens wanneer u op  $\triangle$  (INFO) drukt.

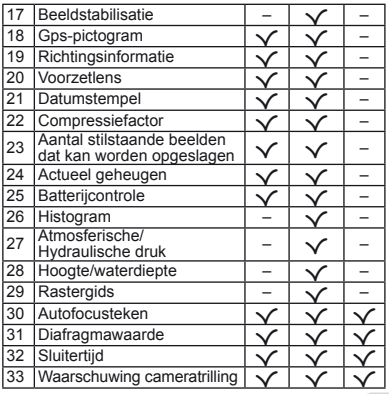

### De stand Fotograferen selecteren

 $\Omega$  De standaardinstellingen van de functie zijn aangegeven in

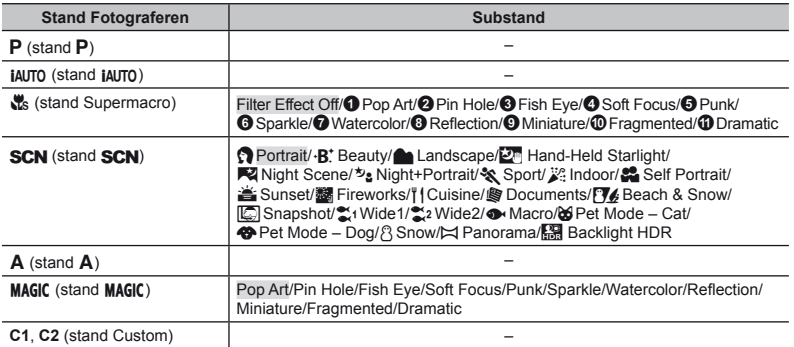

- "Lijst van beschikbare instellingen in elke fotografeerstand" (Blz. 73), "Lijst van **SCN**-instellingen" (Blz. 74), "Lijst van MAGIC-instellingen" (Blz. 77)
- **●** In bepaalde opnamestanden kan de camera enkele ogenblikken nodig hebben voor de beeldverwerking nadat een foto werd gemaakt.

#### *1* **Gebruik de functieknop om de opnamestand te selecteren.**

 $\mathbb{I}$  in **SCN** of MAGIC drukt u op  $\triangleleft$  op de pendelknop voor het functiemenu, druk dan op  $\langle \mathbf{l} \rangle$  op de pendelknop voor het submenu, en druk tenslotte op de knop (ok)

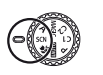

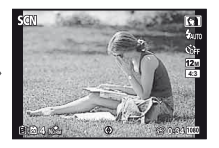

#### **Om een substand te selecteren m**

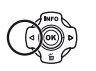

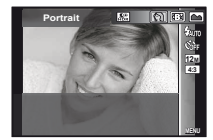

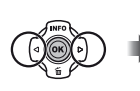

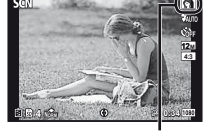

Pictogram dat de ingestelde substand aangeeft

### Leren werken met de fotografeerstanden

# P *(stand* P*)*

De camera selecteert de juiste diafragmawaarde en sluitertijd voor het onderwerp. Indien gewenst, kunnen ook wijzigingen worden aangebracht aan verschillende fotografeerinstellingen zoals belichtingscorrectie.

# *iAUTO (stand iAUTO)*

De camera selecteert automatisch de optimale fotostand voor de scène. De opnameomstandigheden worden bepaald door de camera en de instellingen kunnen niet worden gewijzigd, met uitzondering van bepaalde functies.

# a *(stand Supermacro)*

Beelden kunnen worden gemaakt tot op een afstand van 1 cm van het onderwerp.

● U kunt op de knop <a>  $\bullet$  D kunt op de knop <a>  $\bullet$  drukken om de scherpstelafstand vast te zetten (AF-vergrendeling). Druk nogmaals op de knop  $\circledast$  om de AF-vergrendeling te annuleren.

# s*(stand* s*)*

U kunt steeds de beste stand gebruiken voor het onderwerp en de scène. De beste fotografeerinstellingen voor diverse scènes zijn voorgeprogrammeerd als substanden. Opgelet: in bepaalde standen kunnen functies beperkt zijn.

Bekijk de beschrijvingen in het scherm voor substandselectie en selecteer de gewenste substand.

#### **Foto's maken met de instelling**  $\cdot$ **B**<sup>\*</sup> (Beauty)

- 1 Selecteer [·**B**<sup>\*</sup>, Beauty].
- $(2)$  Druk op  $\nabla$  om naar het submenu te gaan.

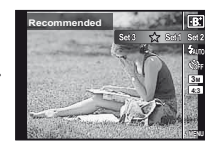

 $\Im$  Gebruik  $\triangleleft$  om de retoucheerinstelling te selecteren en druk op de knop @ om in te stellen.

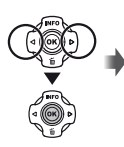

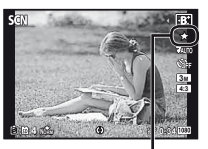

Retoucheerinstelling

- 4 Richt de camera op het onderwerp. Controleer het kader dat rond het door de camera gedetecteerde gezicht verschijnt en druk op de ontspanknop om de foto te maken.
- 5 Om het beeld op te slaan, selecteert u [OK] in het scherm voor beeldcontrole en drukt u op de knop  $\circledR$ . Om het beeld verder te retoucheren, selecteert u [Beauty Fix].

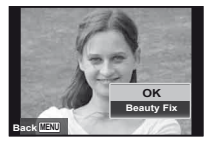

#### **Beauty Fix**

1) Gebruik  $\wedge \nabla \triangleleft \triangleright$  om een retoucheeritem te selecteren en druk op de knop @

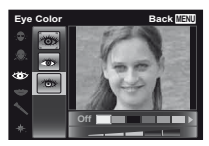

- 2 Bekijk de geretoucheerde effecten in het scherm voor beeldcontrole en druk vervolgens op de knop <a>
knop <a>
knop <a>
knop <a>
knop <a>
knop <a>
knop <a>
knop <a>
knop <a>
knop <a>
knop <a>
knop <a>
knop <a>
knop <a>
knop <a>
knop <a>
knop <a>
knop <a>
knop <a>
knop <a</a>
knop <a>
knop <a<br/>
knop <a>
knop <a> en op te slaan.
- **●** De instellingen voor Beauty Fix kunnen worden geregistreerd.
- **●** Afhankelijk van de foto is het mogelijk dat het bewerken niet efficiënt verloopt.

#### **Onderwaterfoto's nemen**

De substand [ $\boxed{m}$  Snapshot], [ $\approx$ 1 Wide1], [ $\leq 2$  Wide2]<sup>\*1</sup>, [ $\bullet$  Macro] wordt aanbevolen voor onderwateropnamen.

 $*1$  In de stand  $\left[\frac{1}{2}\right]$  Wide2] wordt de scherpstelafstand automatisch vastgezet op ongeveer 5,0 m.

#### **De scherpstelafstand vergrendelen voor onderwateropnames (AF-vergrendeling)**

In de substand [ $\boxed{m}$  Snapshot],  $\boxed{m}$  Wide1] of [ $\bigcirc$  Macro] kunt u op de knop ( $\circ$ ) drukken om de scherpstelafstand vast te zetten (AF-vergrendeling).

Druk nogmaals op de knop  $\circledast$  om de AF-vergrendeling te annuleren.

> Teken AFvergrendeling

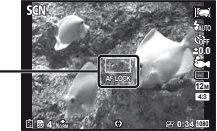

#### **Panoramafoto's maken ([ anoramafoto's** ~**Panorama])**

- $\Omega$  Selecteer  $\Omega$  Panoramal
- $(2)$  Druk op  $\nabla$  om naar het submenu te gaan.
- $\overline{3}$  Gebruik  $\triangleleft$  om [Auto], [Manual] of [PC] te selecteren en druk vervolgens op de knop <a> om in te stellen.

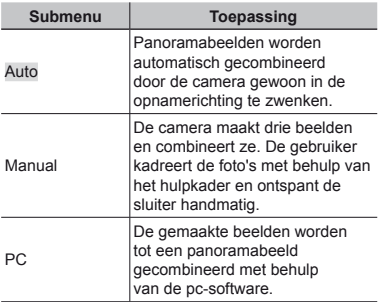

**●** Beweeg de camera alsof hij rond een verticale as door het midden van de lens draait om betere panoramabeelden te maken.

#### **Foto's maken met [Auto] oto's**

- 1 Druk op de ontspanknop om het eerste beeld te maken.
- 2 Verplaats de camera lichtjes in de richting van het tweede beeld.

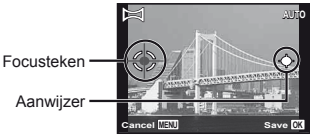

Scherm wanneer beelden van links naar rechts worden gecombineerd

- 3 Verplaats de camera langzaam zodat de aanwijzer en het focusteken over elkaar liggen. De camera ontspant de sluiter automatisch wanneer de aanwijzer en het focusteken over elkaar liggen.
- **●** Om slechts twee beelden te combineren, drukt  $u$  op de knop  $\circledast$ .
- 4 Herhaal stap 3 om een derde foto te maken. De camera combineert de beelden automatisch tot één enkel panoramabeeld.
- **●** Om de panoramafunctie te annuleren, drukt u op de knop MENU.
- **●** Als de sluiter niet automatisch ontspant, probeert u [Manual] of [PC].

#### **Fotograferen met [Manual] otograferen**

1 Gebruik  $\wedge \nabla \triangleleft \triangleright$  om op te geven aan welke kant het volgende beeld moet worden aangesloten.

> Richting voor het combineren van beelden

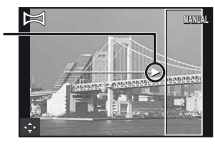

- 2 Druk op de ontspanknop om het eerste beeld te maken.
- 3 Kadreer de volgende opname zo dat de rand van het eerste frame, dat vaag op het scherm wordt weergegeven, het onderwerp van het tweede frame overlapt, en druk op de ontspanknop.
- **●** Om slechts twee beelden te combineren, drukt u op de knop  $\binom{1}{1}$ .
- 4 Herhaal stap 3 om een derde foto te maken. De camera combineert de beelden automatisch tot één enkel panoramabeeld.

#### **Foto's maken met [PC] oto's**

- 1) Gebruik  $\wedge \nabla \triangleleft \triangleright$  om de richting te selecteren waarin de beelden worden gecombineerd.
- 2 Druk op de ontspanknop om het eerste beeld te maken. De rand van het eerste frame wordt vaag weergegeven op het scherm.
- 3 Kadreer de volgende opname zo dat de rand van het eerste frame, dat vaag op het scherm wordt weergegeven, het onderwerp van het tweede frame overlapt, en druk op de ontspanknop.
- 4 Herhaal stap 3 tot u het gewenste aantal beelden hebt genomen, en druk op de knop  $\circledast$  of op de knop **MENU** als u klaar bent.

U kunt panoramabeelden maken voor maximaal 10 beelden.

De beelden worden door de pc-software gecombineerd tot één enkel panoramabeeld.

**●** Voor informatie over de installatie van de pcsoftware raadpleegt u (Blz. 56). Verder kunt u ook de Helpfunctie van de pc-software raadplegen voor meer informatie over hoe u panoramabeelden maakt.

# A *(stand* A*)*

Wanneer een diafragmawaarde wordt ingesteld, stelt de camera automatisch de geschikte sluitertijd in. Nadat  $u$  op  $\triangleleft$  heeft gedrukt, kunt u de diafragmawaarde wijzigen met  $\triangle \nabla$ .

## **MAGIC** (stand MAGIC)

U kunt fotograferen met speciale effecten.

Bekijk de testbeelden in het scherm voor substandselectie en selecteer de gewenste substand.

De beste fotografeerinstellingen voor ieder effect zijn voorgeprogrammeerd. Daarom kunnen bepaalde functieinstellingen niet worden gewijzigd.

**●** Merk op dat bepaalde effecten niet toegepast kunnen worden op videobeelden.

### *C1, C2 (stand Custom)*

In de stand **C1** en **C2** kunt u de opname-instellingen oproepen die u vooraf heeft opgeslagen.

### Beelden bekijken

Œ.

### *1* **Druk op de knop** q**.**

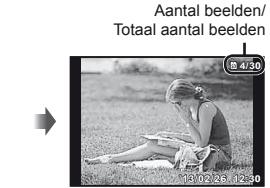

Weergegeven beeld

**•** Foto's die werden gemaakt met de stand ·R\* of de stand voor repeterende opnamen worden als groep weergegeven. Druk op de knop T om het beeld in de groep weer te geven.

#### **2** Gebruik **△** $>$  om een beeld te **selecteren.**

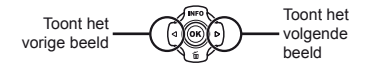

- $\bullet$  Houd  $\triangleright$  ingedrukt om snel vooruit te gaan, en houd  $\triangleleft$  ingedrukt om snel achteruit te gaan.
- Druk opnieuw op de knop ▶ om terug te keren naar het fotografeerscherm.

#### **Geluidsopnamen weergeven eluidsopnamen**

Om geluid weer te geven dat bij een beeld werd opgenomen, selecteert u het beeld en drukt u op de knop  $(\infty)$ .

• Druk op  $\wedge \nabla$  om het volume aan te passen.

### Indexweergave en close-upweergave

Met indexweergave kunt u snel het gewenste beeld selecteren. Met close-upweergave (tot 10× vergroting) kunt u beelddetails controleren.

### *1* **Druk op de zoomknoppen.**

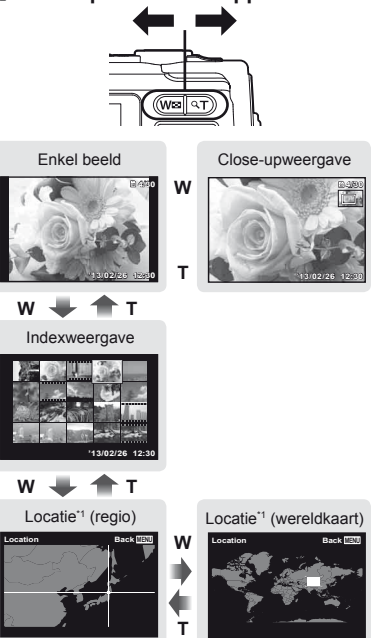

Locatie-informatie wordt weergegeven als deze beschikbaar is.

#### **Een afbeelding in indexweergave selecteren electeren**

Gebruik  $\wedge \nabla \triangleleft \triangleright$  om een beeld te selecteren. en druk op de knop  $\circledast$  om het geselecteerde beeld weer te geven op het volledige scherm.

#### **Een afbeelding in close-upweergave verschuiven erschuiven**

Gebruik  $\triangle \nabla \triangleleft \triangleright$  om de weergavezone te verplaatsen.

### Panoramabeelden weergeven

U kunt de weergave verschuiven van panoramabeelden die werden samengevoegd met [Auto] of [Manual].

#### *1* **Selecteer een panoramabeeld tijdens de weergave.**

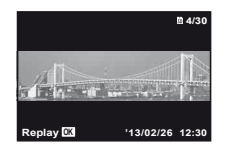

### **2** Druk op de knop  $\circledcirc$ .

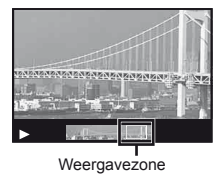

#### De weergave van panoramabeelden **regelen**

**Weergave stoppen:** druk op de knop MENU.

**Pauze:** druk op de knop  $\circledcirc$ .

#### **Bediening tijdens pauze**

Druk op  $\wedge \nabla \triangleleft \triangleright$  om het beeld te verschuiven in de richting van de ingedrukte knop.

Druk op de zoomknoppen om het beeld te vergroten/verkleinen.

Druk op de knop  $\circledast$  om het schuiven te hernemen.

### Gegroepeerde beelden weergeven

Met  $\cdot \mathbf{R}^*$  of repeterende opnamen worden de gemaakte beelden tijdens de weergave als groep weergegeven.

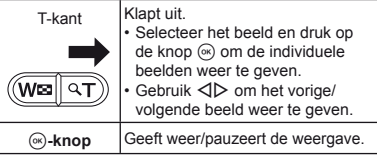

### Scherm stand Weergave

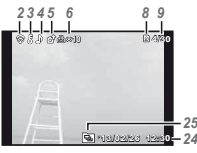

Stilstaand beeld

**●** Gedetailleerd

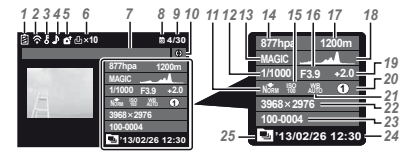

**●** Geen informatie

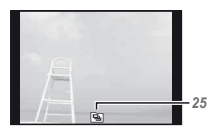

#### **Overschakelen tussen weergaven verschakelen**

De weergaven veranderen in de volgorde Normaal → Gedetailleerd  $\rightarrow$  Geen info. telkens wanneer op  $\Delta$ (**INFO**) wordt gedrukt.

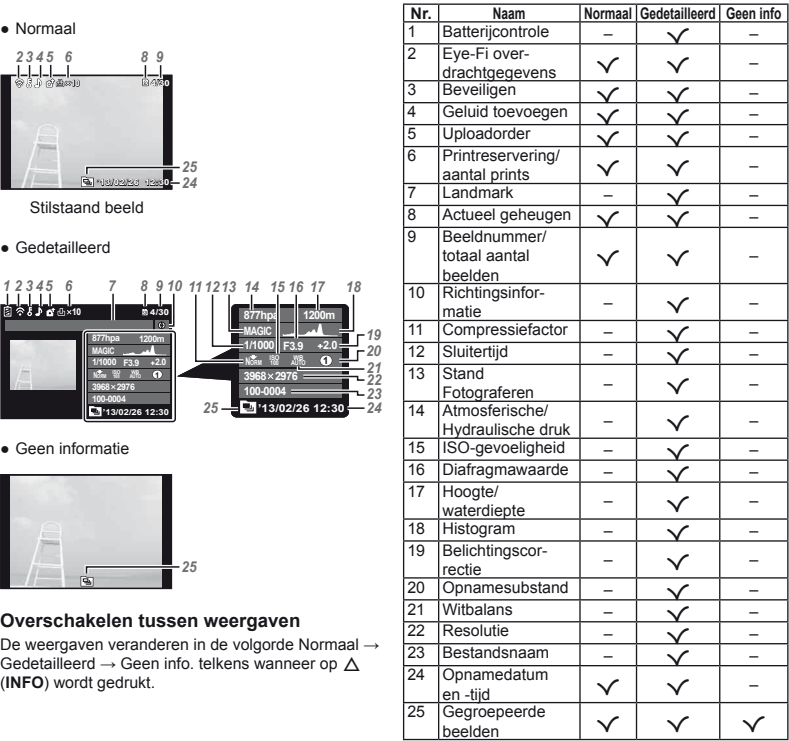

### Beelden wissen tijdens afspelen

*1* **Geef het beeld weer dat u wenst te wissen en druk op**  $\nabla$  **(** $\widehat{\mathbf{m}}$ **).** 

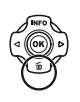

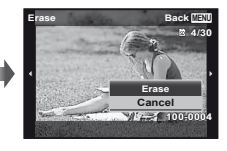

- 2 Druk op  $\triangle \nabla$  om [Erase] te selecteren en druk op de knop  $\textcircled{\tiny{\textsf{R}}}$ .
- **●** Gegroepeerde beelden worden als een groep gewist. Als u bepaalde beelden uit de gegroepeerde beelden wilt wissen, kunt u de groep uitvouwen en de beelden afzonderlijk wissen.
- **●** U kunt meerdere beelden of alle beelden tegelijk wissen (Blz. 41).

### Videobeelden maken

**Druk op de knop**  $\textcircled{}$  **om de opname te starten.**

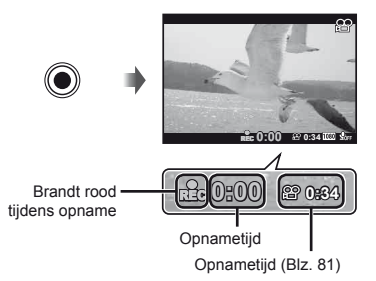

- **●** De videobeelden worden opgenomen in de ingestelde opnamestand. Merk op dat de opnamestandeffecten mogelijk niet gerealiseerd worden in bepaalde opnamestanden.
- **●** Er wordt ook geluid opgenomen.
- **●** Wanneer u een camera met een CMOSbeeldsensor gebruikt, kunnen bewegende onderwerpen vervormd lijken wegens het rollend sluiterfenomeen. Dit is een fysiek fenomeen waarbij vervorming optreedt in het gefilmde beeld wanneer een snel bewegend onderwerp wordt opgenomen of wanneer de camera trilt. Dit fenomeen wordt met name beter merkbaar wanneer een lange brandpuntsafstand wordt gebruikt.
- 2 Druk opnieuw op de knop  $\textcircled{\tiny{\textcirc}}$ **om de opname te stoppen.**

### Videobeelden weergeven

Selecteer een video en druk op de knop ...

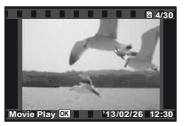

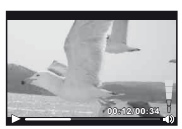

Videobeelden Tijdens afspelen

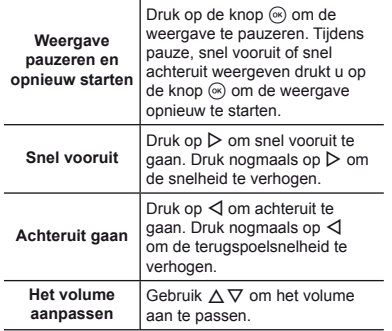

#### **Bedieningen terwijl de weergave gepauzeerd is epauzeerd**

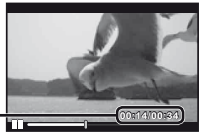

Verstreken tijd/ **00:14/00:34 4/00:34** Totale opnametijd

Tijdens pauze

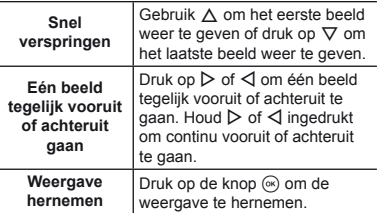

#### **Afspelen van videobeelden stoppen fspelen**

Druk op de knop MENU.

• Om films weer te geven op de computer, wordt de meegeleverde PC-software aanbevolen. Voor de PC-software voor het eerst wordt gebruikt, dient u de camera aan te sluiten op de computer en vervolgens de software te starten.

### Menu-instellingen

Voor meer informatie raadpleegt u "Lijst van beschikbare instellingen in elke fotografeerstand" (Blz. 73).

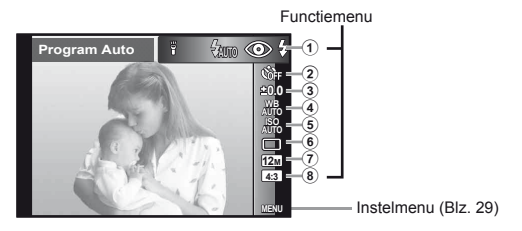

#### **Functiemenu unctiemenu**

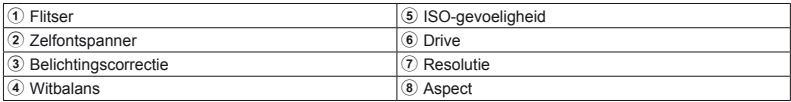

### Het functiemenu gebruiken

- *1* **Druk op** H **op de pendelknop om het functiemenu weer te geven.**
- 2 **Gebruik ∧** $∇$  op de pendelknop **om de in te stellen functie te selecteren.**
- *3* **Gebruik** HI **op de pendelknop om de instelwaarde te selecteren en druk vervolgens op de**  knop  $\circledcirc$  om de instelling in **te voeren.**

Voorbeeld: Belichtingscorrectie

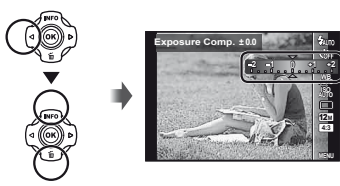

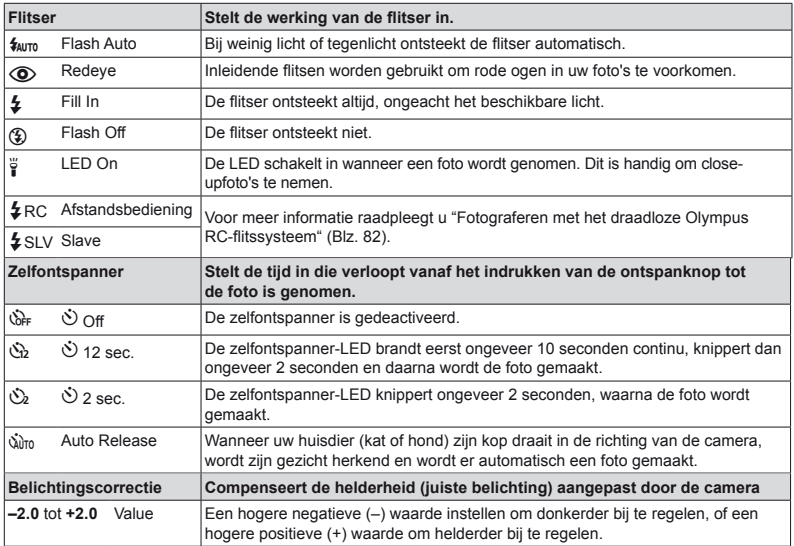

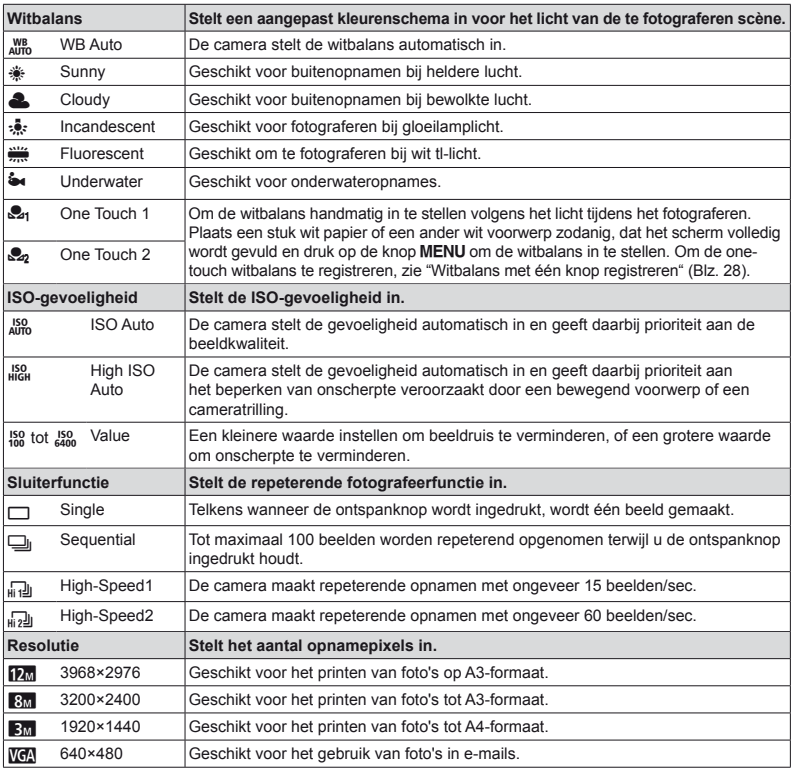

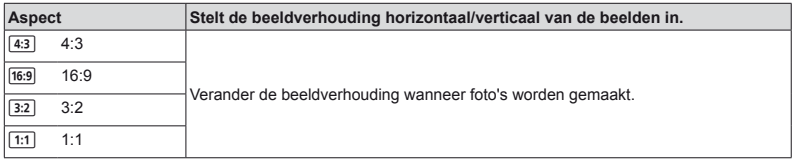

- **●** In bepaalde opnamestanden kunnen bepaalde functies niet worden ingesteld. Zie "Lijst van beschikbare instellingen in elke fotografeerstand" (Blz. 73).
- **●** Voorbeelden van resolutie bij een beeldverhouding 4:3.

#### **Witbalans met één knop registreren itbalans**

Selecteer [24] One Touch 1] of [22] One Touch 2], richt de camera naar een stuk wit papier of een ander wit voorwerp en druk op de knop MENU.

- **●** De camera ontspant de sluiter en de witbalans wordt geregistreerd. Indien de witbalans eerder al werd opgeslagen, worden de opgeslagen gegevens bijgewerkt.
- **●** De opgeslagen witbalansgegevens worden niet gewist door de camera uit te zetten.
- **●** Voer deze procedure uit bij het licht waarmee de foto's effectief zullen worden gemaakt.
- **●** Wanneer de camera-instellingen worden gewijzigd, moet de witbalans opnieuw worden opgeslagen.
- **●** Wanneer de witbalans niet kan worden geregistreerd, moet u controleren of het stuk wit papier het scherm wel degelijk volledig vult. Vervolgens voert u de procedure opnieuw uit.

#### **Instelmenu nstelmenu**

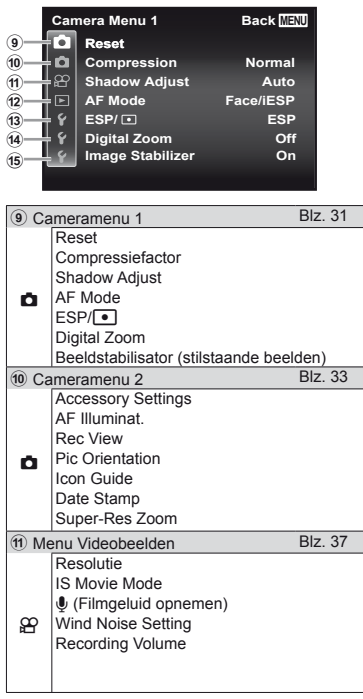

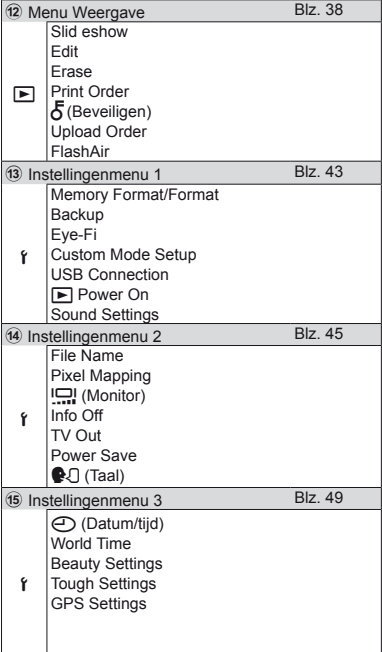

### Het instelmenu gebruiken

Druk tijdens fotograferen of weergave op de knop MENU om het instelmenu weer te geven. Via het instelmenu krijgt u toegang tot een hele reeks camera-instellingen, zoals fotografeer- en weergavefuncties, tijd- en datuminstellingen, en weergaveopties.

### *Druk op de knop MENU.*

**●** Het instelmenu verschijnt.

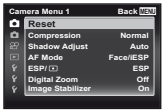

2 Druk op  $\triangleleft$  om de paginatabs te selecteren. Gebruik  $\overline{\wedge}$  ▽ om de **gewenste paginatab te selecteren**  en druk op  $\triangleright$ .

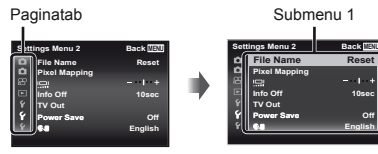

#### **3** Gebruik ∆ $∇$  om het gewenste **submenu 1 te selecteren en druk vervolgens op de knop**  $\infty$ **.**

Submenu 2

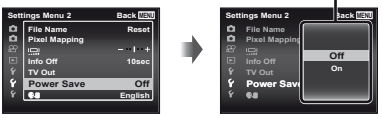

- **4** Gebruik ∧ $∇$  om het gewenste **submenu 2 te selecteren en druk vervolgens op de knop**  $\infty$ **.** 
	- **●** Als u een instelling hebt geselecteerd, verschijnt Submenu 1 opnieuw.
	- **●** Er zijn eventueel nog andere bewerkingen mogelijk.

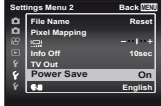

**5 Druk op de knop MENU om de instelling te voltooien.**

- **●** De standaardinstellingen van de functie zijn aangegeven in
- **●** Voor de bedieningsmethode raadpleegt u "Het instelmenu gebruiken" (Blz. 30).

z *Cameramenu 1*

### De standaardinstellingen van de fotoarafeerfuncties herstellen z**[Reset]**

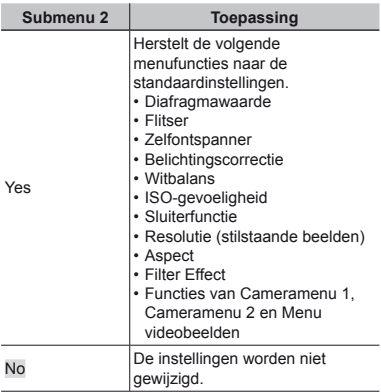

### De beeldkwaliteit voor stilstaande beelden selecteren *<i>z* [Compression]

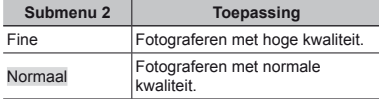

**●** "Aantal foto's dat kan worden opgeslagen (stilstaande beelden)/Opnametijd (videobeelden) in het interne geheugen en op kaartjes" (Blz. 81)

#### **Het onderwerp in tegenlicht ophelderen <b>r**<sub>1</sub> [Shadow Adjust]

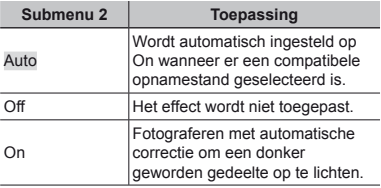

● Wanneer [ESP/**n**] is ingesteld op [n], wordt [Shadow Adjust] automatisch vastgezet op [Off].

### **Het scherpstelgebied selecteren** z**[AF Mode]**

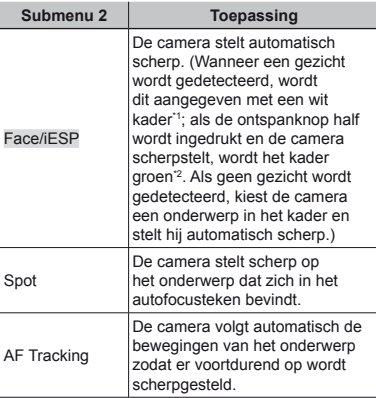

\*1 Voor sommige onderwerpen verschijnt het kader niet of niet onmiddellijk.

- \*2 Als het kader rood knippert, kan de camera niet scherpstellen. Probeer opnieuw scherp te stellen op het onderwerp.
- **●** [AF Tracking] is geactiveerd in het optische zoomgebied.

#### **Blijven scherpstellen op een bewegend lijven onderwerp (AF Tracking)**

- 1 Beweeg de camera tot het autofocusteken op het onderwerp is gericht en druk op de knop ( $\infty$ ).
- 2 Wanneer de camera het onderwerp herkent, volgt het autofocusteken de bewegingen van het onderwerp automatisch zodat er voortdurend op wordt scherpgesteld.
- 3 Om de volgfunctie te annuleren, drukt u op de knop  $\widetilde{\infty}$ .
- **●** Afhankelijk van het onderwerp of de opnameomstandigheden is het mogelijk dat de camera de focus niet kan vergrendelen of er niet in slaagt de bewegingen van het onderwerp te volgen.
- **●** Als de camera er niet in slaagt de bewegingen van het onderwerp te volgen, wordt het autofocusteken rood.

### De methode selecteren om de **helderheid te meten <b>r**<sub>1</sub> [ESP/ $\lceil \cdot \rceil$ ]

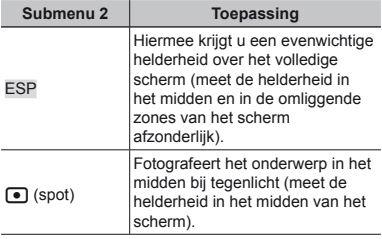

**●** Als [ESP] ingesteld is, kan het midden van het beeld donker zijn wanneer met veel tegenlicht wordt gefotografeerd.

### **Fotograferen met sterkere vergrotingen dan de optische zoom** z**[Digital Zoom]**

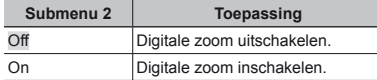

**●** De optie die voor [Digital Zoom] is geselecteerd, beïnvloedt het uitzicht van de zoombalk. (Blz. 36)

### **Onscherpte beperken ten gevolge van cameratrilling tijdens het fotograferen otograferen** z**[Image Stabilizer]**

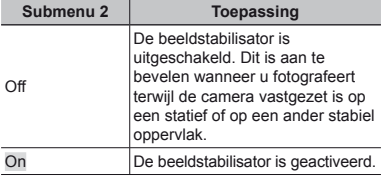

- **●** Het is mogelijk dat u geluid hoort in de camera wanneer de ontspanknop wordt ingedrukt en [Image Stabilizer] is ingesteld op [On].
- **●** De beelden kunnen mogelijk niet worden gestabiliseerd als de camera te veel trilt.
- **●** Als de sluitertijd uiterst lang is, bijv. wanneer u 's nachts foto's maakt, werkt [Image Stabilizer] niet zo goed.

z Cameramenu 2

### **Afzonderlijk verkocht toebehoren gebruiken ebruiken** z**[Accessory Settings]**

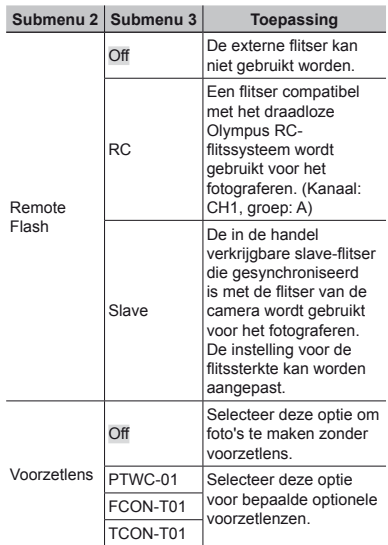

- **●** "Fotograferen met het draadloze Olympus RCflitssysteem" (Blz. 82)
- **●** "De voorzetlens gebruiken (afzonderlijk verkocht)" (Blz. 83)

### **De AF-hulpverlichting gebruiken** voor het opnemen van een donker **onderwerp <b>r**<sub>1</sub> [AF Illuminat.]

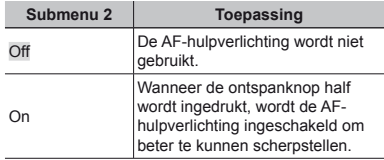

#### AF-hulpverlichting

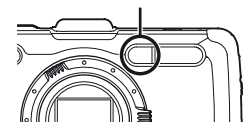

#### **Het heeld direct na het fotograferen bekijken** z**[Rec View]**

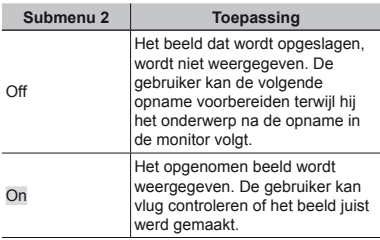

### **Automatisch beelden die met de** camera in verticale positie werden **gemaakt, draaien tijdens de emaakt, weergave <b>b** [Pic Orientation]

- **●** Tijdens het fotograferen wordt de instelling [<del></del>] (Blz. 41) in het weergavemenu automatisch ingesteld.
- **●** Deze functie werkt eventueel niet goed als de camera tijdens het fotograferen omhoog of omlaag wordt gericht.

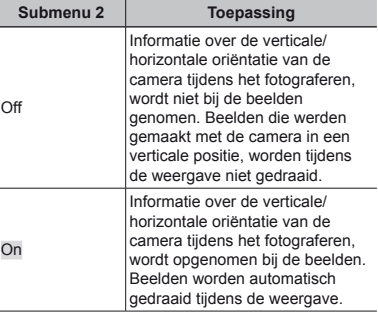

### **Pictogramgidsen weergeven** *Z* [Icon Guide]

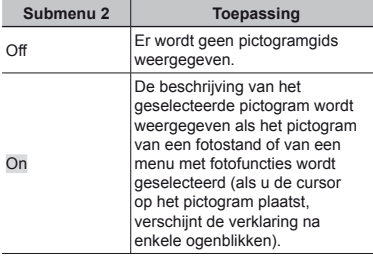

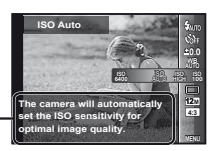

Pictogramgids

### **De opnamedatum afdrukken** z**[Date Stamp]**

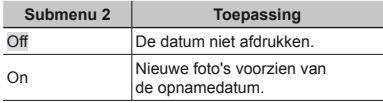

- **●** Als de datum en tijd niet ingesteld zijn, kan [Date Stamp] niet worden ingesteld. "De camera inschakelen en voor het eerst instellen" (Blz. 7)
- **●** De datumstempel kan niet worden gewist.
- **●** Wanneer drive-instellingen worden ingesteld op iets anders dan [O], kan [Date Stamp] niet worden ingesteld.

### Grotere beelden opnemen dan bij gebruik van de optische zoom met **gering verlies van beeldkwaliteit ering** z**[Super-Res Zoom]**

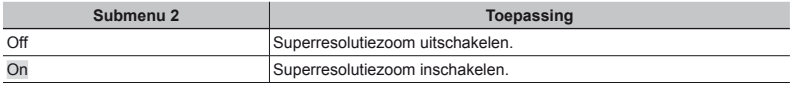

**•** [Super-Res Zoom] is alleen beschikbaar wanneer [Image Size] is ingesteld op [12.1].

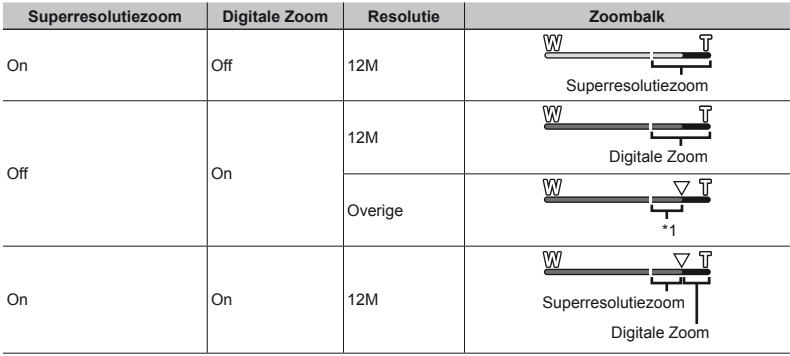

\*1 Door de betere verwerking van de pixels neemt de beeldkwaliteit niet af. De vergrotingsfactor is afhankelijk van de resolutie-instelling.

**●** Foto's die werden gemaakt terwijl de zoombalk rood wordt weergegeven, kunnen er "korrelig" uitzien.
A Menu Videobeelden

## **De resolutie voor videobeelden**  $selecteren$   $\mathcal{P}$  [Image Size]

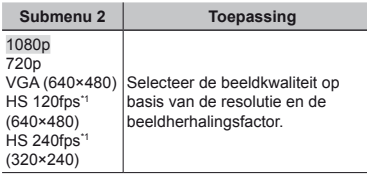

\*1 HS: Snelbewegende objecten filmen voor weergave in slow motion. Alleen beschikbaar in de stand P.

**●** "Aantal foto's dat kan worden opgeslagen (stilstaande beelden)/Opnametijd (videobeelden) in het interne geheugen en op kaarties" (Blz. 81)

## **Onscherpte beperken ten gevolge van cameratrilling tijdens het** fotograferen  $\mathcal{P}$  **IIS Movie Mode1**

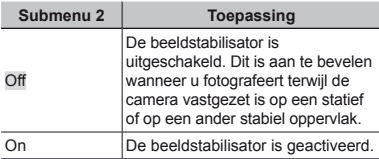

- **●** De beelden kunnen mogelijk niet worden gestabiliseerd als de camera te veel trilt.
- **•** In de HS-filmstand is deze instelling vast ingesteld op [Off].

## **Geluid opnemen tijdens het maken van videobeelden**  $\mathcal{P}$ **[***U*]

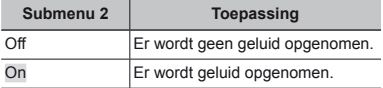

**●** Er wordt geen geluid opgenomen wanneer een HS-filmstand geselecteerd is.

## *<u>Windruis verminderen in het</u>* **opgenomen geluid wanneer pgenomen videobeelden worden opgenomen ideobeelden**  A**[Wind Noise Setting]**

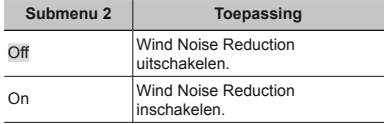

## **Het microfoonvolume aanpassen** A**[Recording Volume]**

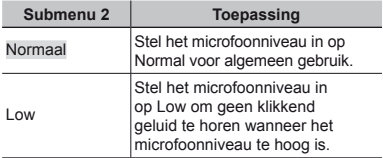

# $\sqrt{M}$  Weergavemenu

## **Beelden automatisch afspelen** q**[Slideshow]**

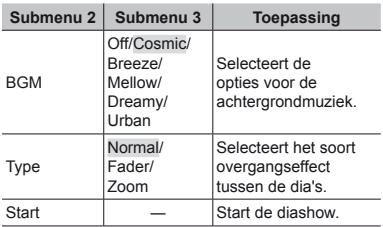

- **•** Tijdens een diashow drukt u op  $\triangleright$  om één beeld vooruit te gaan, of op  $\triangleleft$  om één beeld achteruit te gaan.
- Druk op de knop **MENU** of op de knop  $\textcircled{\tiny{\textsf{R}}}$  om de diashow te stoppen.

# **De resolutie wijzigen**  $\boxed{\blacktriangleright}$  [ $\boxed{\blacktriangleright}$ ]

Hiermee kunt u een beeld van hoge resolutie opslaan als een nieuw beeld met een kleinere resolutie, zodat u het kunt gebruiken in e-mailbijlagen en andere toepassingen

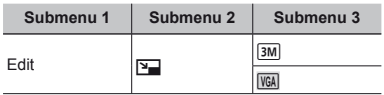

- 1 Gebruik <II> om een beeld te selecteren.
- $\Omega$  Gebruik  $\Lambda \nabla$  om een resolutie te selecteren en  $druk$  op de knop  $\circledast$ 
	- **●** Het aangepaste beeld wordt opgeslagen als een nieuw beeld.

# **Het beeld bijsnijden**  $\boxed{\blacktriangleright}$  [ $\boxed{\bot}$ ]

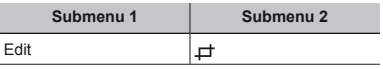

- $(1)$  Gebruik  $\triangleleft$   $\triangleright$  om een beeld te selecteren, en druk op de knop  $\infty$ .
- 2 Gebruik de zoomknoppen om de grootte van het uitsnijkader te bepalen en gebruik  $\wedge \nabla \triangleleft \triangleright$  om het kader te verplaatsen.

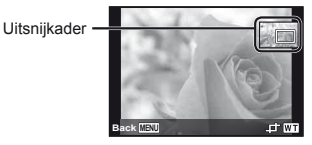

- $\circled{3}$  Druk op de knop  $\circled{6}$  nadat u het bij te snijden gedeelte heeft geselecteerd.
	- **●** Het bewerkte beeld wordt opgeslagen als een nieuw beeld.

## **Geluid toevoegen aan stilstaande**  $beelden$   $\boxed{\blacktriangleright}$   $\boxed{\blacklozenge}$

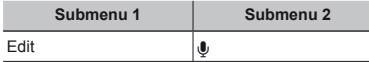

- $(1)$  Gebruik  $\triangleleft$  om een beeld te selecteren.
- 2 Richt de microfoon op de geluidsbron.

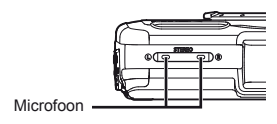

- $\Omega$  Druk op de knop  $\Omega$ .
	- **●** De opname start.
	- **●** De camera voegt geluid gedurende ongeveer 4 seconden toe terwijl het beeld wordt weergegeven.

# Gezichten in stilstaande beelden **retoucheren**  $\boxed{\blacktriangleright}$  [Beauty Fix]

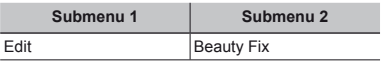

- **●** Afhankelijk van de foto is het mogelijk dat het bewerken niet efficiënt verloopt.
- $(1)$  Gebruik  $\triangleleft$   $\triangleright$  om een beeld te selecteren en druk op de knop Q.
- 2 Gebruik  $\wedge \nabla$  om een retoucheeritem te selecteren en druk op de knop  $\circledcirc$ .
- 3 Om het beeld op te slaan, selecteert u [OK] in het scherm voor beeldcontrole en drukt u op de knop  $\circledcirc$ . Om het beeld verder te retoucheren, selecteert u [Beauty Fix].
	- **●** Het geretoucheerde beeld wordt opgeslagen als een nieuw beeld.

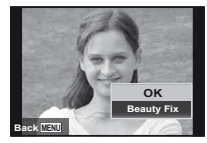

**●** [Image Size] van het geretoucheerde beeld is beperkt tot  $\lceil \cdot \rceil$  of lager.

### **Beauty Fix eauty**

1 Selecteer een retoucheeritem en retoucheerniveau en druk op de knop  $\circledcirc$ .

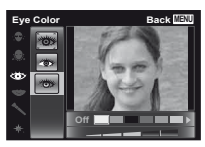

2 Druk op de knop Q in het scherm voor beeldcontrole.

## **Gedeelten oplichten die te donker** zijn wegens tegenlicht of een **andere reden**  $\boxed{\blacktriangleright}$  **[Shadow Adj]**

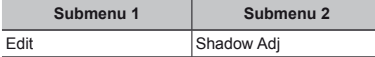

- $(1)$  Gebruik  $\triangleleft$   $\triangleright$  om een beeld te selecteren, en druk op de knop  $(\infty)$ .
	- **●** Het bewerkte beeld wordt opgeslagen als een nieuw beeld.
- **●** Afhankelijk van de foto is het mogelijk dat het bewerken niet efficiënt verloopt
- **●** Het retoucheren kan de beeldresolutie verlagen.

# **Rode ogen bij flitsopname retoucheren**  $\boxed{\blacktriangleright}$  [Redeye Fix]

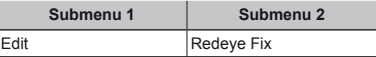

- $(1)$  Gebruik  $\triangleleft$   $\triangleright$  om een beeld te selecteren, en druk on de knop  $\binom{6}{8}$ 
	- **●** Het bewerkte beeld wordt opgeslagen als een nieuw beeld.
- **●** Afhankelijk van de foto is het mogelijk dat het bewerken niet efficiënt verloopt.
- **●** Het retoucheren kan de beeldresolutie verlagen.

## **De oriëntatiepuntinformatie opgeslagen op beelden wijzigen pgeslagen**  q**[Landmark]**

U kunt de oriëntatiepuntinformatie (zoals

plaatsnamen en namen van gebouwen) die met de gps-functie opgenomen wordt op beelden wijzigen naar andere oriëntatiepuntinformatie in de buurt van de plaats waar u de beelden hebt genomen.

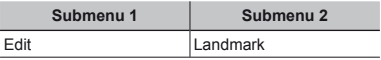

- **●** Zie "De opnamelocatie en tijdsinformatie opnemen op de gemaakte beelden f [GPS Settings]" (Blz. 55).
- 1 Selecteer een beeld met <1 ben druk op de knop  $(x)$ .
	- **●** Als het beoogde oriëntatiepunt zich op een bepaalde afstand van de opgenomen positie op de beelden bevindt, wordt dit punt mogelijk niet weergegeven.
	- **●** Een lijst met de oriëntatiepunten die geregistreerd zijn in de buurt van de positie opgenomen op de beelden wordt weergegeven.

**40** NL

- 2 Selecteer het nieuwe oriëntatiepunt om op te nemen op het beeld met  $\wedge \nabla$  en druk op de knop  $(\infty)$ .
- 3 Selecteer [OK] met  $\Delta \nabla$  en druk daarna op de knop  $\overline{\mathbb{R}}$ .

# **Beelden roteren F** If  $\Box$

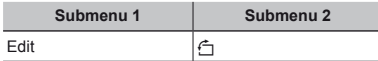

- $\Box$  Gebruik  $\triangleleft$  om een beeld te selecteren.
- $(2)$  Druk op de knop  $(4)$  om het beeld te draaien.
- 3 Indien nodig herhaalt u stap  $\Omega$  en  $\Omega$  om instellingen uit te voeren voor andere beelden, waarna u op de knop **MENU** drukt.
- **●** Gedraaide beelden blijven in hun nieuwe stand opgeslagen, ook als de camera wordt uitgeschakeld.

## **Beelden wissen**  $\boxed{\blacktriangleright}$  **[Erase]**

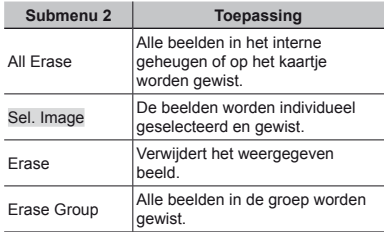

- **●** Als u beelden in het interne geheugen wenst te wissen, mag er geen kaartje in de camera zitten.
- **●** Beveiligde beelden kunnen niet worden gewist.

### Beelden één voor één selecteren en **wissen ▶** [Sel. Image]

- $\Omega$  Gebruik  $\Delta \nabla$  om [Sel. Image] te selecteren en  $druk$  op de knop  $\widehat{66}$ .
- 2 Gebruik  $\Delta \nabla \triangleleft \triangleright$  om het beeld te selecteren dat u wenst te wissen, en druk op de knop  $\circledast$  om een teken  $\checkmark$  toe te voegen aan het beeld.
	- **●** Druk op de knop T om terug te keren naar enkel beeld.

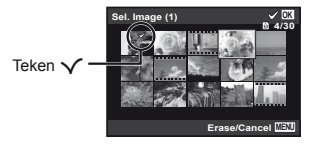

- 3 Herhaal stap 2 om de beelden te selecteren die u wenst te wissen, en druk op de knop **MENU** om de geselecteerde beelden te wissen.
- $\overline{4}$  Gebruik  $\wedge \nabla$  om [Yes] te selecteren en druk op de knop (a).
	- De beelden met het teken √ worden gewist.

### **Alle beelden wissen [All Erase]**

- $\overline{1}$  Gebruik  $\wedge \nabla$  om [All Erase] te selecteren en druk op de knop  $(\infty)$ .
- 2 Gebruik  $\Delta \nabla$  om [Yes] te selecteren en druk op  $de$  knop  $@$ .

# **Printinstellingen opslaan bij de rintinstellingen beeldgegevens**  $\boxed{\blacktriangleright}$  **[Print Order]**

- **●** "Printreserveringen" (Blz. 63)
- **●** Printreserveringen kunnen enkel worden ingesteld voor stilstaande beelden die opgenomen zijn op het kaartje.

# Beelden beveiligen **► I** $\delta$ l

- **●** Beveiligde beelden kunnen niet worden gewist met [Erase] (Blz. 23, 41), [Sel. Image] (Blz. 41), [Erase Group] (Blz. 41) of [All Erase] (Blz. 41), maar alle beelden worden gewist met [Memory Format]/[Format] (Blz. 43).
- $(1)$  Gebruik  $\triangleleft$   $\triangleright$  om een beeld te selecteren.
- $(2)$  Druk op de knop  $(6)$ .
	- Druk nogmaals op de knop  $\circledast$  om de instellingen te annuleren.
- 3 Indien nodig herhaalt u stap  $(1)$  en  $(2)$  om andere beelden te beveiligen, waarna u op de knop MFNU drukt.
- **●** Als u de gegroepeerde beelden beveiligt, zijn meteen alle beelden in de groep beveiligd.

## **Beelden instellen om ze naar het internet te uploaden met behulp nternet**  van OLYMPUS Viewer 3 q**[Upload Order]**

- 1 Gebruik <ID om een beeld te selecteren.
- $(2)$  Druk op de knop  $(6)$ .
	- **●** Druk nogmaals op de knop A om de instellingen te annuleren.
- $(3)$  Indien nodig herhaalt u stap  $(1)$  en  $(2)$  om instellingen uit te voeren voor andere beelden, waarna u op de knop MENU drukt.
- **●** Alleen JPEG-bestanden kunnen worden opgegeven.
- **●** Voor meer informatie over OLYMPUS Viewer 3 raadpleegt u "De PC-software installeren en de gebruiker registreren" (Blz. 57).
- **●** Voor meer informatie over het uploaden van beelden raadpleegt u de "Help" van OLYMPUS Viewer 3.

# **Verbinding maken met Smartphone** q**[FlashAir]**

- **●** Met het FlashAir-kaartje (met Draadloos LAN-functie) (in de handel verkrijgbaar) kunt u de camera verbinden met een voor WiFi geschikte smartphone of pc en beelden op het FlashAir-kaartje bekijken of importeren.
- **●** Wanneer u een FlashAir-kaartje gebruikt, dient u eerst de gebruiksaanwijzing van het FlashAirkaartie zorgvuldig te lezen en de instructies te volgen.

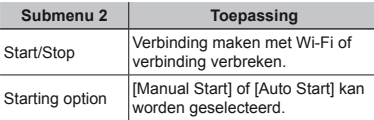

- **●** De camera gaat niet naar de sluimerstand terwijl hij met Wi-Fi verbonden is.
- **●** Smartphone-applicatie is beschikbaar. http://olympuspen.com/OIShare/
- **●** Voor het gebruik raadpleegt u "FlashAir/Eye-Fikaartie" (Blz. 79).

d *Instellingenmenu 1*

## **Gegevens volledig wissen f** [Memory Format]/**f** [Format]

- **●** Voor het formatteren gaat u na of er geen belangrijke gegevens in het interne geheugen of op het kaartje staan.
- **●** Kaartjes moeten met deze camera worden geformatteerd voor ze voor het eerst worden gebruikt, of nadat ze met een andere camera of computer werden gebruikt.
- **●** Vergeet niet het kaartje uit te halen voor u het interne geheugen formatteert.

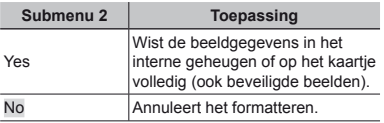

# **Beelden vanuit het interne geheugen naar het kaartje eheugen kopiëren**  $f$ **[Backup]**

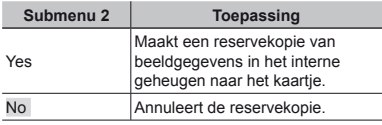

# **Een Eye-Fi-kaartje gebruiken** d**[Eye-Fi]**

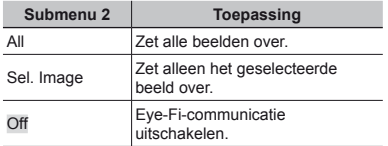

- **●** Wanneer u een Eye-Fi-kaartje gebruikt, dient u eerst de gebruiksaanwijzing van het Eye-Fi-kaartje zorgvuldig te lezen en de instructies te volgen.
- **●** Deze camera ondersteunt de stand Endless van het Eye-Fi-kaartje niet.
- **●** Voor het gebruik raadpleegt u "FlashAir/Eye-Fikaartje" (Blz. 79).

## **Eigen instellingen opslaan igen**  f [Custom Mode Setup]

Het scherm om Custom Mode 1 of Custom Mode 2 te selecteren, wordt weergegeven.

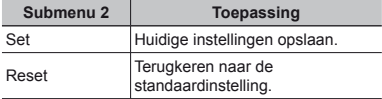

## **Fen methode selecteren om de** camera aan te sluiten op andere **apparaten f IUSB Connection1**

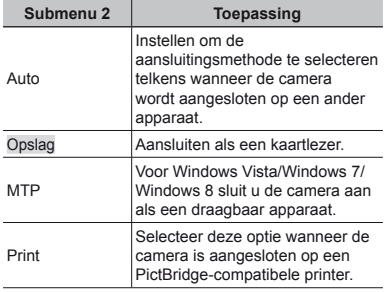

- **●** Wanneer u de meegeleverde software gebruikt, selecteert u [Storage].
- **●** Raadpleeg "Aansluiten op een computer" (Blz. 56) voor de aansluitingsmethode met een computer.

## De camera aanzetten met de q**-knop** d**[**q**Power On]**

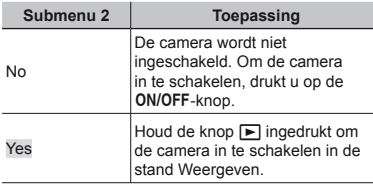

## **Het camerageluid en -volume selecteren** *f* **[Sound Settings]**

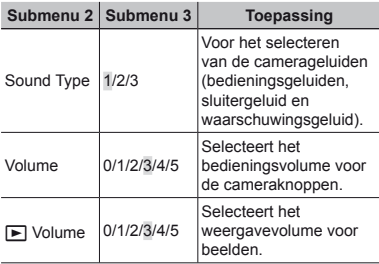

# d Instellingenmenu 2

## **De bestandsnamen van beelden terugstellen** *f* **[File Name]**

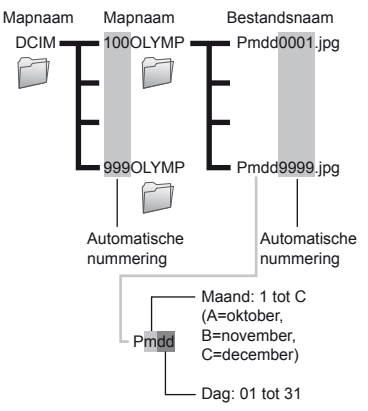

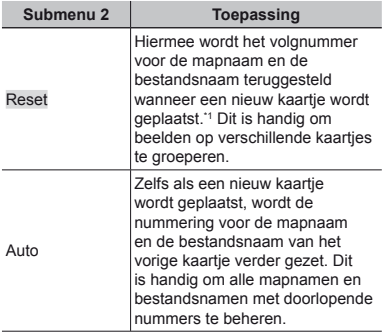

\*1 Het nummer voor de mapnaam wordt weer op 100 gezet, het nummer voor de bestandsnaam wordt weer op 0001 gezet.

## **De beeldverwerkingsfunctie aanpassen** *f* [Pixel Mapping]

- **●** Deze functie werd reeds ingesteld in de fabriek en hoeft onmiddellijk na de aankoop niet te worden bijgeregeld. Wij raden u aan dit één keer per jaar te doen.
- **●** Voor de beste resultaten wacht u minstens één minuut nadat u foto's heeft gemaakt of bekeken voor u pixel mapping uitvoert. Als u tijdens pixel mapping de camera uitschakelt, dient u de procedure opnieuw uit te voeren.

### **De beeldverwerkingsfunctie aanpassen**

Druk op de knop  $\circledast$  wanneer [Start] (submenu 2) wordt weergegeven.

**●** De controle en aanpassing van de beeldverwerkingsfunctie start.

# **Helderheid van de monitor aanpassen anpassen** d**[**s**]**

### **De helderheid van de monitor bijregelen**

 $1$  Gebruik  $\Delta \nabla$  om de helderheid bij te regelen terwijl u het scherm bekijkt, waarna u op de  $k$ nop  $\overline{\omega}$  drukt.

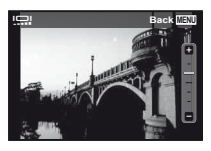

# **Indicatoren weergeven**  $f$  **linfo Offl**

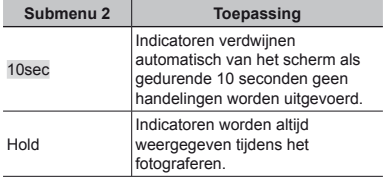

**●** Indicatoren die altijd worden weergegeven, kunnen "inbranden" in de monitor. "Monitor" (Blz. 99)

## **Beelden weergeven op een televisie f ITV Outl**

 Het videosignaal van uw televisie is afhankelijk van uw land of regio. Voor u camerabeelden op uw televisie bekijkt, dient u de video-uitgang te kiezen overeenkomstig het type videosignaal van uw televisie.

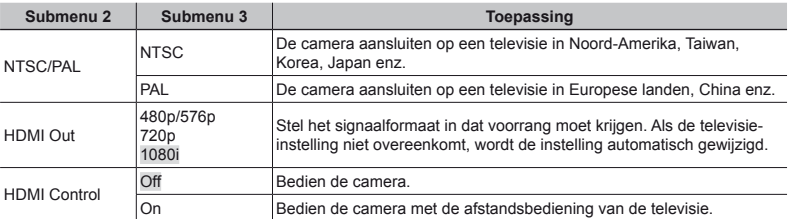

De standaardinstellingen af fabriek verschillen afhankelijk van de regio waar de camera is gekocht.

#### **Camerabeelden weergeven op een televisie amerabeelden**

- **●** Aansluiting via AV-kabel
- 1 Selecteer op de camera hetzelfde videosignaal als het videosignaal van de aangesloten televisie ([NTSC]/[PAL]).
- 2 Sluit de televisie en de camera aan.
- **●** Aansluiting via HDMI-kabel
- 1 Op de camera selecteert u het digitale signaalformaat van de aansluiting ([480p/576p]/[720p]/[1080i]).
- 2 Sluit de televisie en de camera aan.
- 3 Schakel de televisie in en wijzig "INPUT" in "VIDEO (een ingang die met de camera verbonden is)".
- $\overline{4}$ ) Schakel de camera in en gebruik  $\wedge \nabla \triangleleft \triangleright$  om het weer te geven beeld te selecteren.
- **●** Wanneer de camera met de USB-kabel aangesloten is op de computer, mag u de HDMI-kabel niet aansluiten op de camera.

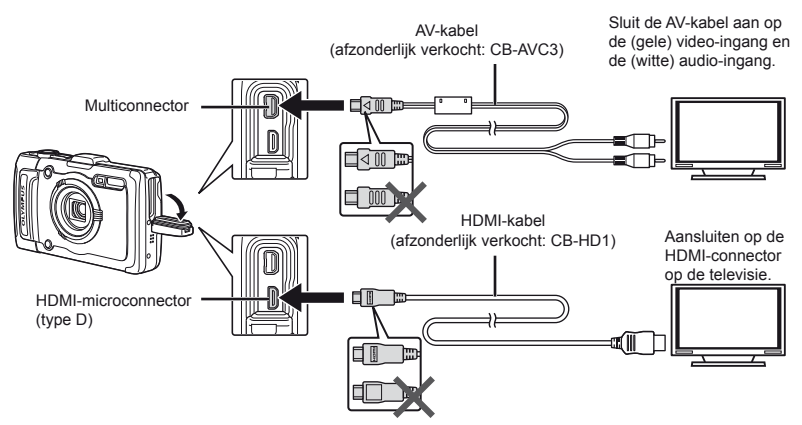

- **●** Voor meer details over het wijzigen van de ingangsbron van de televisie raadpleegt u de handleiding van de televisie.
- **●** Als de camera en de televisie verbonden zijn met zowel een AV-kabel als een HDMI-kabel, heeft de HDMI-kabel voorrang.
- **●** Afhankelijk van de instellingen van uw televisie kunnen de weergegeven beelden en de informatie uitgesneden zijn.

### **Beelden bedienen met de afstandsbediening van de televisie**

- 1 Zet [HDMI Control] op [On] en schakel de camera uit.
- 2 Sluit de camera en de televisie aan door middel van een HDMI-kabel. "Aansluiting via HDMI-kabel" (Blz. 47)
- 3 Schakel eerst de televisie en daarna de camera in.
	- **●** Volg de bedieningsaanwijzingen die worden weergegeven op de televisie.
- **●** Bij bepaalde televisies kunnen geen bedieningen worden uitgevoerd met de afstandsbediening van de televisie, zelfs als de bedieningsaanwijzingen op het scherm worden weergegeven.
- **●** Als geen bediening mogelijk is met de afstandsbediening van de televisie, zet u [HDMI Control] op [Off] en voert u de bediening uit met de camera.

## **Batterijvermogen sparen tussen opnames** *f* [Power Save]

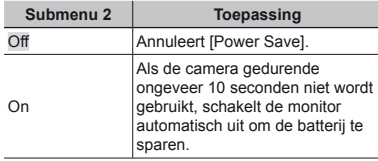

### **Stand stand-by hernemen**

Druk op een willekeurige knop.

## **Taal voor de monitor wijzigen f [** $\blacksquare$ **]**

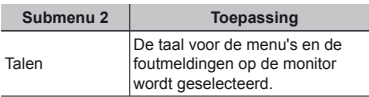

# d Instellingenmenu 3

# **Datum en tijd instellen f** [ $\bigcirc$ ]

- $\overline{1}$  Druk op  $\Delta \nabla$  op de pendelknop om het jaar te selecteren bij [Y].
- $(2)$  Druk op  $\triangleright$  op de pendelknop om de instelling voor [Y] op te slaan.
- 3 Zoals in stappen 1 en 2 drukt u op  $\land \nabla \triangleleft \triangleright$  op de pendelknop om [M] (maand), [D] (dag), [Time] (uren en minuten) en [Y/M/D] (volgorde datum) in te stellen, waarna u op de knop  $\overset{\frown}{\otimes}$  drukt.
- **●** Voor een nauwkeurigere instelling drukt u op de knop  $\circledast$  als het tijdsignaal 00 seconden aangeeft.

### **De datum en tijd controleren**

Druk op de knop **INFO** terwijl de camera uitgeschakeld is. De huidige tijd wordt gedurende ongeveer 30 seconden weergegeven.

## **De eigen en alternatieve tijdzone kiezen**  $f$  **[World Time]**

**●** U kunt geen tijdzone selecteren met [World Time] als de klok van de camera voordien niet werd ingesteld met  $[ $\Theta$ ].$ 

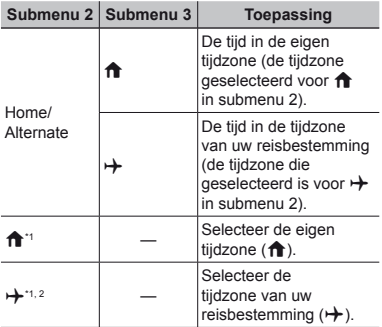

## **De instellingen voor Beauty Fix registreren** *f* [Beauty Settings]

- **●** Afhankelijk van de foto is het mogelijk dat het bewerken niet efficiënt verloopt.
- $(1)$  Gebruik  $\wedge \nabla$  om het retoucheerniveau te selecteren en druk op de knop @.
- 2 Druk op de ontspanknop om een portretfoto te maken.

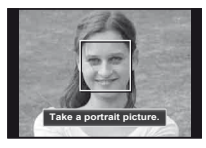

**●** Het beeld wordt niet opgeslagen.

3 Selecteer een retoucheeritem en retoucheerniveau en druk op de knop  $\circledcirc$ .

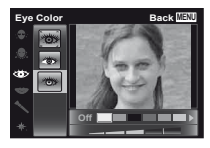

- 4 Druk op de knop  $\circledcirc$  in het scherm voor beeldcontrole om het beeld op te slaan.
	- **●** De registratie is voltooid.
- \*1 In regio's waar de zomertijd wordt gebruikt, gebruikt u  $\Delta \nabla$  om de zomertijd ([Summer]) in te schakelen.
- Wanneer u een tijdzone selecteert, berekent de camera automatisch het tijdverschil tussen de aeselecteerde tijdzone en de eigen tijdzone ( $\biguparrow$ ) om de tijd in de tijdzone van uw reisbestemming aan te geven  $(\rightarrow)$ .

## De huidige hoogte/waterdiepte (atmosferische/hydraulische druk) **weergeven** *f* [Manometer]

**●** De waarden kunnen een foutmarge hebben, die afhankelijk is van de meteorologische omstandigheden. Gebruik de waarden enkel als referentie.

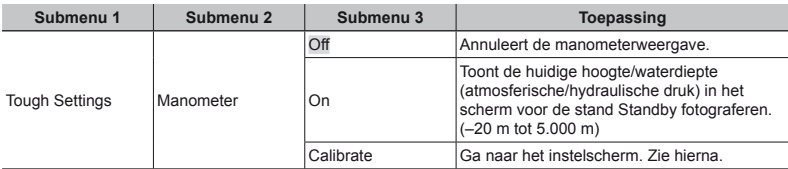

**●** In de stand [On] verschijnt een opgelet-melding als een waterdiepte van 12 m wordt bereikt, gevolgd door een waarschuwing wanneer de waterdiepte meer dan 15 m bedraagt.

### De weergave van de hoogte/waterdiepte bijregelen

- 1 Gebruik  $\wedge \nabla$  om [Calibrate] te selecteren en druk op de knop  $\circledast$ .
- 2 Gebruik  $\Delta \nabla$  om de huidige hoogte/waterdiepte te selecteren en druk op de knop  $\otimes$  om in te stellen.

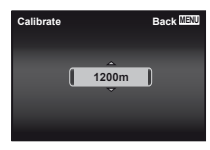

## Selecteer de eenheden voor hoogte, diepte, enz.  $f$  [m/ft]

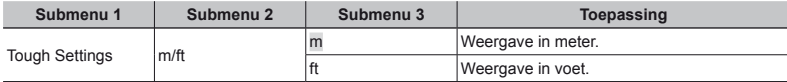

## **De camera bedienen door te tikken op de behuizing f [Tap Control]**

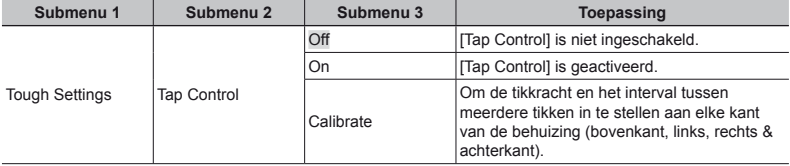

### **Bediening tijdens een opnamestand (bv. Flitserfunctie)**

- $(1)$  Tik één keer op de rechter- of linkerkant van de behuizing.
	- **•** Het instelscherm voor de flitserfunctie wordt weergegeven.
- 2 Tik op de rechter- of linkerkant van de behuizing om een functie te selecteren.
- 3 Tik twee keer op de achterkant van de behuizing om uw keuze te bevestigen.

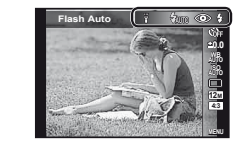

**Een foto maken:** tik twee keer op de achterkant van de behuizing (alleen voor de stand [ $\beta$  Snow]).

- **●** Tik stevig op de camera met het plat van uw vinger.
- **●** Als de camera is vastgezet, bijv. op een statief, is het mogelijk dat de tikbediening niet goed werkt.
- **●** Om te verhinderen dat u de camera laat vallen wanneer u de tikbediening gebruikt, maakt u deze vast aan uw pols.

### **Bediening tijdens de weergavestand**

Wanneer u overschakelt naar de afspeelmodus door twee keer op de bovenkant van de camerabehuizing te tikken, kunnen onderstaande handelingen worden gebruikt.

Volgend beeld weergeven: tik één keer op de rechterkant van de camera.

Vorig beeld weergeven: tik één keer op de linkerkant van de camera.

Door- en terugspoelen: kantel de camera naar rechts of naar links.

Terugkeren naar de stand Fotograferen: tik twee keer op de bovenkant van de camera.

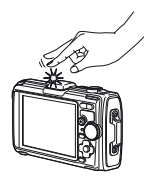

Tikken op de bovenkant van de camera

#### **De tikbediening aanpassen**

- 1 Selecteer [Calibrate] in Submenu 3 en druk op de knop ...
- $\Omega$  Selecteer het aan te passen deel met  $\wedge \nabla$  en druk op de knop  $\omega$ .
- 3 Selecteer de instelling [Str] met  $\land$   $\nabla$  en druk op  $\triangleright$ .
- 4 Selecteer de instelling [Intvl] met  $\land$   $\nabla$  en druk op de knop  $\circledast$ .

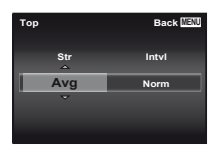

**●** Controleer de bediening van de camera door op de camera te tikken na het doorvoeren van de instellingen.

## **De LED-verlichting gebruiken als hulpverlichting f ILED Illuminator1**

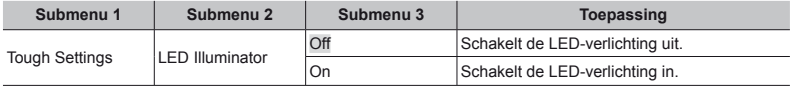

### **De LED-verlichting gebruiken**

Houd de knop **INFO** ingedrukt tot de LED-verlichting oplicht.

**●** Wanneer u een handeling uitvoert met de LED-verlichting ingeschakeld, zal deze tot ongeveer 90 seconden blijven branden.

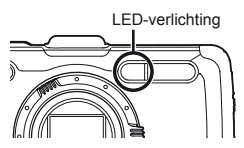

- **●** De LED-verlichting dooft wanneer gedurende ongeveer 30 seconden geen handeling wordt uitgevoerd.
- **●** Zelfs als de camera is uitgeschakeld wanneer u op de knop **INFO** drukt tot de LED-verlichting oplicht, blijft deze gedurende 30 seconden branden.

### **De LED-verlichting uitschakelen**

Houd de knop **INFO** ingedrukt tot de LED-verlichting wordt uitgeschakeld.

# De opnamelocatie en tijdsinformatie opnemen op de gemaakte beelden d**[GPS Settings]**

De optie [Track] neemt gps-gegevens op om een gps-volglogboek te creëren.

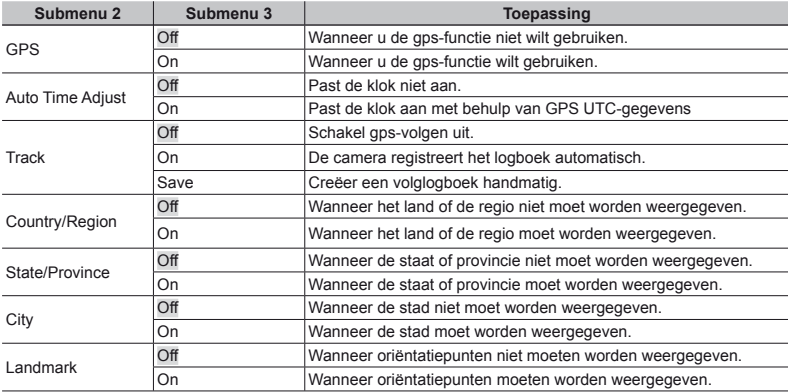

• [Auto Time Adjust] is alleen van toepassing wanneer  $\hat{\mathbf{n}}$  (eigen tijdzone) geselecteerd is voor [World Time].

**●** Volglogboeken worden automatisch en in regelmatige intervallen opgeslagen in de map GPSLOG op de geheugenkaart. Een nieuw bestand wordt aangemaakt telkens wanneer u [Save] selecteert als er nog niet opgeslagen gegevens aanwezig zijn. Meerdere bestanden worden aangemaakt als:

- **●** De datum tijdens het volgens verandert
- **●** U stelt [Track] in

Het volgen eindigt automatisch wanneer:

- **●** De batterij leeg is
- **●** De camera meer dan 24 uur uitgeschakeld blijft

 U kunt de volglogboeken bekijken met OLYMPUS Viewer 3. Voor meer informatie over bijvoorbeeld het weergeven van gps-volgsporen met andere software dan OLYMPUS Viewer 3, raadpleegt u de handleiding voor uw gps-volgsoftware.

## Aansluiten op een computer

Stel [USB Connection] in het instelmenu van de camera voorafgaand in. (Blz. 44)

### **De camera aansluiten e**

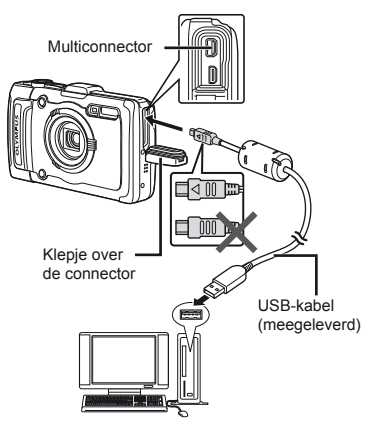

Wanneer [USB Connection] is ingesteld op [Auto], sluit u de camera en de computer aan, selecteert u [Storage] of [MTP] in het selectiescherm voor de aansluitingsmethode en drukt u vervolgens op de  $k$ nop  $\omega$ 

### **Systeemeisen ysteemeisen**

- 
- Windows : Windows XP Home Edition/ Professional (SP1 of later)/ Windows Vista/Windows 7/ Windows 8
- Macintosh : Mac OS X v10.3 of een latere versie
- **●** Zelfs als een computer USB-poorten heeft, wordt de goede werking in de volgende gevallen toch niet gewaarborgd:
	- **●** Computers met USB-poorten die geïnstalleerd zijn met behulp van een uitbreidingskaart enz.
	- **●** Computers zonder een af fabriek geïnstalleerd besturingssysteem en zelfgebouwde computers.
- **●** Wanneer de computer geen SDXC-kaartjes ondersteunt, kan een bericht verschijnen waarin u wordt gevraagd om het interne geheugen of het kaartje te formatteren. (Door het formatteren zullen alle beelden volledig gewist worden, u formatteert dus best niet.)

## De PC-software installeren en de gebruiker registreren

#### **Windows**

### *1* **Plaats de meegeleverde CD in een CD-ROM-station.**

#### **Windows XP**

**●** Er verschijnt een dialoogvenster "Setup".

#### **Windows Vista/Windows 7/Windows 8**

**●** Er verschijnt een Autorun-dialoogvenster. Klik op "OLYMPUS Setup" om het dialoogvenster "Setup" weer te geven.

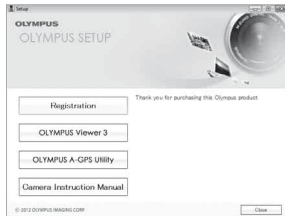

- **●** Als het dialoogvenster "Setup" niet verschijnt, selecteert u "Deze Computer" (Windows XP) of "Computer" (Windows Vista/Windows 7/ Windows 8) in het startmenu. Dubbelklik op het cd-rom-pictogram (OLYMPUS Setup) om het venster "OLYMPUS Setup" te openen, en dubbelklik vervolgens op "Launcher.exe".
- Als een dialoogvenster "User Account Control" verschijnt, klikt u op "Yes" of "Continue".

## *2* **Registreer uw Olympus-product.**

- **●** Klik op de knop "Registration" en volg de instructies op het scherm.
- **●** Om te registreren, moet de camera aangesloten zijn op de computer. "De camera aansluiten" (Blz. 56)
- **●** Als er niets op het scherm van de camera verschijnt nadat u de camera heeft aangesloten op de computer, kan de batterij leeg zijn. Laad de batterij op en sluit de camera vervolgens opnieuw aan.

## *3* **Installeer OLYMPUS Viewer 3.**

- **●** Controleer de systeemvereisten voor u met de installatie begint.
- **●** Klik op de knop "OLYMPUS Viewer 3" en volg de instructies op het scherm om de software te installeren.

#### **OLYMPUS Viewer 3**

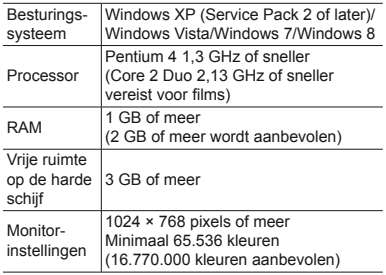

**●** Zie online-help voor informatie over het gebruik van de software.

## *4* **Installeer de camerahandleiding.**

**●** Klik op "Camera Instruction Manual" en volg de instructies op het scherm.

### **Macintosh acintosh**

## *1* **Plaats de meegeleverde CD in een CD-ROM-station.**

- **●** Dubbelklik op het cd-pictogram (OLYMPUS Setup) op het bureaublad.
- **●** Dubbelklik op het pictogram "Setup" om het dialoogvenster "Setup" weer te geven.

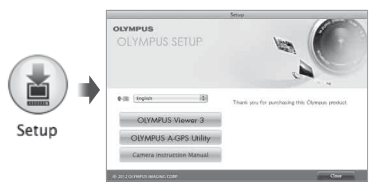

# *2* **Installeer OLYMPUS Viewer 3.**

- **●** Controleer de systeemvereisten voor u met de installatie begint.
- **●** Klik op de knop "OLYMPUS Viewer 3" en volg de instructies op het scherm om de software te installeren.
- **●** U kunt zich registreren via "Registration" in OLYMPUS Viewer 3 "Help".

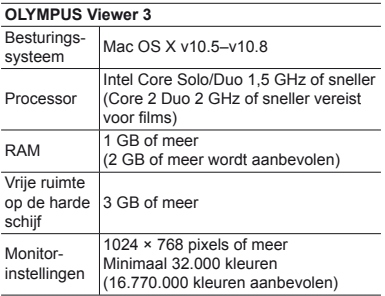

**●** Andere talen kunt u kiezen in het taalkeuzevak. Voor meer informatie over het gebruik van de software, raadpleegt u de online-help.

## *3* **Kopieer de camerahandleiding.**

**●** Klik op de knop "Camera Instruction Manual" om de map met de camerahandleidingen te openen. Kopieer de handleiding voor uw taal naar de computer.

# Direct printen (PictBridge)

Sluit u de camera aan op een voor PictBridge geschikte printer, dan kunt u beelden rechtstreeks printen zonder een computer te gebruiken.

Om vast te stellen of uw printer wel of niet geschikt is voor PictBridge, raadpleegt u de handleiding van de printer.

- **●** De printstanden, het papierformaat en andere parameters die u met de camera kunt instellen, zijn afhankelijk van de gebruikte printer. Voor meer informatie raadpleegt u de handleiding van de printer.
- **●** Voor meer details over de beschikbare papiertypes, het plaatsen van papier en het installeren van inktcassettes raadpleegt u de handleiding van de printer.
- **●** In het instelmenu zet u [USB Connection] op [Print]. [USB Connection] (Blz. 44)

# Beelden printen met de standaardinstellingen van de printer [Easy Print]

- *1* **Geef het beeld dat u wenst te printen, weer op de monitor.**
	- **●** "Beelden bekijken" (Blz. 20)

## *2* **Schakel de printer in en verbind de printer met de camera.**

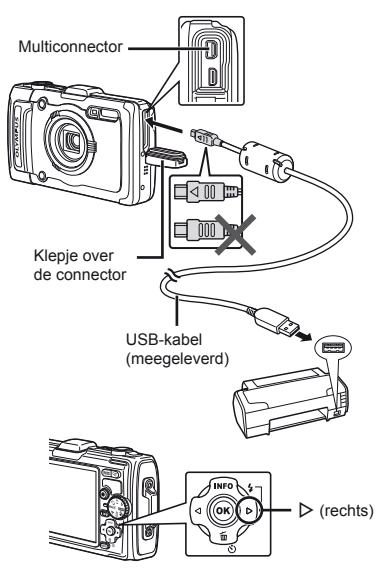

- *3* **Druk op** I **om het printen te starten.**
- *4* **Om een ander beeld te printen, gebruikt u** HI **om een beeld te selecteren, waarna u op de knop**   $(x)$  drukt.

### **Stoppen met printen**

Als een geselecteerd beeld wordt weergegeven op de monitor, koppelt u de USB-kabel los van de camera en de printer.

# De printerinstellingen wijzigen **[Custom Print]**

- *1* **Geef het beeld dat u wenst te printen, weer op de monitor.**
	- **●** "Beelden bekijken" (Blz. 20)
- *2* **Schakel de printer in en verbind de printer met de camera.**
- **3** Druk op de knop  $\infty$ .
- **4** Gebruik  $\land \nabla$  om de printfunctie te selecteren en druk op de knop  $\widehat{\infty}$ .

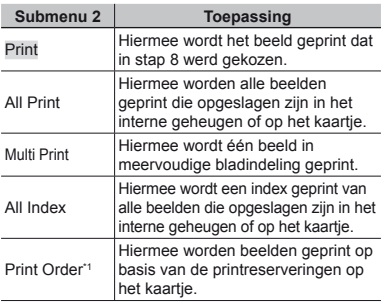

**IPrint Orderl is enkel beschikbaar als** printreserveringen werden uitgevoerd. "Printreserveringen" (Blz. 63)

### **5** Gebruik ∆ $∇$  om [Size] (submenu 3)  $te$  selecteren en druk op  $\triangleright$ .

**●** Als het scherm [Printpaper] niet wordt weergegeven, dan zijn de opties [Size], [Borderless] en [Pics/Sheet] ingesteld op de standaardinstellingen van de printer.

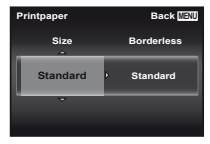

**6** Gebruik  $\triangle$   $\nabla$  om de instelling **[Borderless] of [Pics/Sheet] te**  selecteren en druk op de knop  $\circledcirc$ .

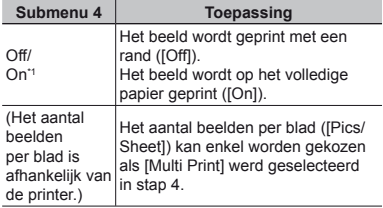

\*1 De beschikbare instellingen voor [Borderless] zijn afhankelijk van de printer.

 Als [Standard] wordt geselecteerd in stap 5 en 6, wordt het beeld geprint met de standaardinstellingen van de printer.

- *7* **Gebruik** HI **om een beeld te selecteren.**
- **8** Druk op ∆ om een **printreservering voor het huidige beeld te maken. Druk op ▽ om de gedetailleerde printerinstellingen voor het huidige beeld in te stellen.**

### **Gedetailleerde printerinstellingen instellen**

 $(1)$  Gebruik A  $\nabla$ <ID om een beeld te selecteren en druk op de knop  $\circledcirc$ .

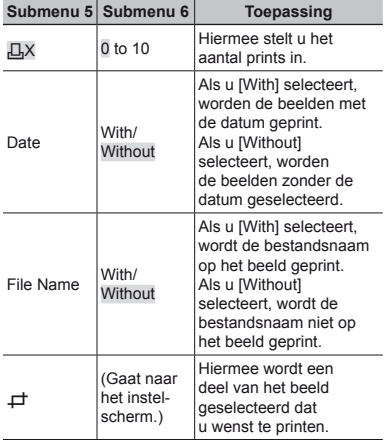

### **Een beeld uitsnijden [** $\pm$ **]**

1 Gebruik de zoomknoppen om de grootte van het uitsnijkader te bepalen, gebruik  $\Lambda \nabla \langle \mathbf{I} \rangle$  om het kader te verplaatsen en druk dan op de knop ( $\infty$ ).

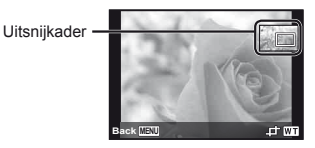

- 2 Gebruik  $\Delta \nabla$  om [OK] te selecteren en druk op de knop  $(\infty)$ .
- *9* **Herhaal indien nodig stap 7 en 8 om het te printen beeld te selecteren, voer de gewenste instellingen uit en kies [Single Print].**

## *10* **Druk op de knop**  $\infty$ **.**

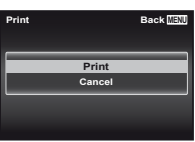

## **11 Gebruik ∆**  $\nabla$  **om [Print] te selecteren en druk op de knop**  $(\infty)$ .

- **●** Het printen begint.
- **●** Als [Option Set] is geselecteerd in de modus [All Print], wordt het scherm [Print Info] weergegeven.
- **●** Als het printen voltooid is, wordt het scherm [Print Mode Select] weergegeven.

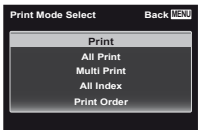

### **Printen annuleren rinten**

- $(1)$  Druk op de knop **MENU** terwijl [Do Not Remove USB Cable] wordt weergegeven.
- 2 Selecteer [Cancel] met  $\Delta \nabla$  en druk daarna op de knop  $\infty$ .

*12* **Druk op de knop** m**.**

*13* **Als de melding [Remove USB Cable] verschijnt, koppelt u de USB-kabel los tussen de camera en de printer.**

# Printreserveringen

Bij printreserveringen worden het aantal prints en de instelling voor het afdrukken van de datum opgeslagen in het beeld op het kaartje. De prints kunnen op die manier eenvoudig worden gemaakt op een printer of in een fotospeciaalzaak die DPOF ondersteunt, want de printreserveringen op het kaartje kunnen zonder computer of camera worden gebruikt.

- **●** Printreserveringen kunnen enkel worden ingesteld voor de beelden op het kaartje.
- **●** Het is mogelijk dat DPOF-reserveringen die werden ingesteld met een andere DPOF-camera, met deze camera niet gewijzigd kunnen worden. Eventuele wijzigingen moet u dan aanbrengen met het oorspronkelijke apparaat. Als u nieuwe DPOFreserveringen met deze camera maakt, worden de reserveringen gewist die met het andere apparaat werden gemaakt.
- **●** DPOF-printreserveringen zijn mogelijk voor maximaal 999 beelden per kaartje.

# Enkel beeld reserveren  $[L]$

- *1* **Roep het instelmenu op.**
	- **●** "Het instelmenu gebruiken" (Blz. 30)
- **2** In het weergavemenu  $\boxed{▶}$ **selecteert u [Print Order], waarna u op de knop**  $\circledcirc$  **drukt.**

 $\overline{\mathcal{R}}$  Gebruik  $\wedge \nabla$  om [ $\Box$ ] te selecteren en druk op de knop  $\infty$ .

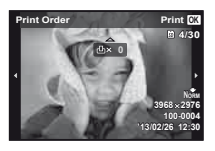

- **4** Gebruik  $\triangle$  om het beeld **te selecteren waarvoor u printreserveringen wenst in te**  stellen. Gebruik △▽ om het aantal **te selecteren. Druk op de knop**  $\circledcirc$ **.**
- **5** Gebruik ∧ $∇$  om de schermoptie **[**X**] (datumafdruk) te selecteren en druk op de knop**  $(\infty)$ .

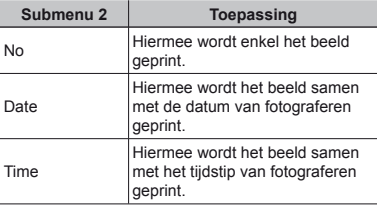

**6** Gebruik  $\triangle \nabla$  om [Set] te **selecteren en druk op de knop**  $(\infty)$ .

# Eén print reserveren voor elk beeld op het kaartie  $L^{\text{AL}}$ l

- *1* **Voer stap 1 en 2 uit bij [**<**] (Blz. 63).**
- **2** Gebruik  $\triangle$   $\nabla$  om [ $\triangle$ <sup>u</sup>] te selecteren en druk op de knop  $\binom{a}{k}$ .
- *3* **Voer stap 5 en 6 uit bij [**<**].**

# Annuleren van alle printreserveringsgegevens

- *1* **Voer stap 1 en 2 uit bij [**<**] (Blz. 63).**
- *2* **Selecteer [**<**] of [**U**] en druk op de knop**  $\overline{(\alpha)}$ .
- **3** Gebruik ∆ $∇$  om [Reset] te selecteren en druk op de knop  $\circledcirc$ .

## Annuleren van de printreserveringsgegevens van geselecteerde foto's

- *1* **Voer stap 1 en 2 uit bij [** <**] (Blz. 63).**
- 2 Gebruik  $\triangle \triangledown$  om [ $\Box$ ] te **selecteren en druk op de knop**  A **.**
- **3** Gebruik ∧ $∇$  om [Keep] te **selecteren en druk op de knop**  A **.**
- **4** Gebruik △▷ om het beeld te **selecteren met de printreservering die u wenst te annuleren.**  Gebruik  $\triangle \nabla$  om het aantal **prints op "0" te zetten.**
- *5* **Herhaal indien nodig stap 4 en druk op de knop**  A **als u klaar bent.**
- **66** Gebruik  $\Delta$   $\nabla$  om de schermoptie **[** $\Theta$ **]** (datumafdruk) te selecteren **en druk op de knop**  A **.**
	- **●** De instellingen worden toegepast op de resterende beelden met printreserveringen.

 $\overline{7}$  Gebruik  $\wedge \nabla$  om [Set] te **selecteren en druk op de knop**  A **.**

# Handige tips

Als de camera niet werkt zoals verwacht of als er een foutmelding op het scherm verschijnt en u niet zeker weet wat u moet doen, raadpleegt u de volgende informatie om het probleem te verhelpen.

# Problemen oplossen

### **Batterij atterij**

**"De camera werkt niet, zelfs als de batterijen geplaatst zijn."**

**●** Plaats opgeladen batterijen in de juiste richting.

"De batterij en het kaartje (in de handel verkrijgbaar) plaatsen en verwijderen" (Blz. 4), "De batterij opladen" (Blz. 5)

**●** De prestaties van de batterij kunnen tijdelijk lager liggen wegens de lage temperatuur. Neem de batterijen uit de camera en warm deze op door deze een tijdje in uw zak te houden.

### **Kaart/intern geheugen aart/intern**

#### **"Er verschijnt een foutmelding."**

"Foutmelding" (Blz. 68)

### **Lens**

#### **"De lens is aan de binnenzijde bedampt."**

**●** Er zit waarschijnlijk veel vocht in de camera. Voor u de camera opnieuw gebruikt, dient u de batterij en het geheugenkaartie te verwijderen. waarna u de camera volledig laat drogen met het klepje over de batterij/het kaartje geopend.

### **Ontspanknop ntspanknop**

**"Er wordt geen opname gemaakt als de ontspanknop wordt ingedrukt."**

- **●** Sluimerstand annuleren.
	- Om de batterij te sparen gaat de camera automatisch naar de sluimerstand en wordt de monitor uitgeschakeld als de camera gedurende 3 minuten niet wordt bediend terwijl hij ingeschakeld is Er wordt geen opname gemaakt in deze stand, zelfs niet als de ontspanknop helemaal wordt ingedrukt. Bedien de zoomknoppen of een andere knop om de camera uit de sluimerstand te halen, voordat u een foto maakt. Als er 5 minuten niks gebeurt met de camera, gaat deze automatisch uit. Druk op de **ON/OFF**-knop om de camera in te schakelen.
- **•** Druk op de knop **IF** om naar de stand Fotograferen te gaan.
- Wacht tot **↓** (flitser wordt opgeladen) niet meer knippert voordat u foto's maakt.
- **●** Tijdens langdurig gebruik van de camera kan de interne temperatuur oplopen, wat ertoe kan leiden dat de camera automatisch wordt uitgeschakeld. In dit geval wacht u tot de camera voldoende is afgekoeld.

De externe temperatuur van de camera kan ook oplopen tijdens gebruik, dit is echter normaal en wijst niet op een storing.

### **Monitor**

#### **"Onduidelijk beeld."**

**●** Er kan zich condensatie gevormd hebben. Schakel de camera uit, wacht tot de camera zich aangepast heeft aan de omgevingstemperatuur en droog is voor u foto's neemt.

#### **"Het licht wordt in de foto gevangen."**

**●** Als u een foto neemt in donkere situaties, kunnen er weerkaatsingen van de flitser zichtbaar zijn op het stof in de lucht.

### **Functie Datum en tijd unctie**

#### **"De instellingen voor datum en tijd keren terug naar de standaardinstelling."**

- **●** Als de batterijen gedurende ongeveer 3 dagen\*1 uit de camera worden gehaald, keren de instellingen voor de datum en de tijd terug naar de standaardinstellingen en moet u deze informatie dus opnieuw instellen.
	- \*1 De tijdsduur voor de instelling voor datum en tijd terugkeert naar de standaardinstelling, is afhankelijk van de oplaadtoestand van de batterijen.

"De camera inschakelen en voor het eerst instellen" (Blz. 7)

### **Varia**

**"De camera maakt geluid bij het nemen van foto's."**

**●** Het is mogelijk dat de camera de lens activeert en geluid maakt, zelfs wanneer u geen handelingen uitvoert. Dit betekent dat de camera automatisch aan het scherpstellen is om klaar te zijn om een foto te nemen.

#### **"De kompasrichting is niet correct of de kompasnaald knippert."**

**●** Het kompas werkt niet zoals verwacht in de omgeving van sterke elektromagnetische velden die bijvoorbeeld worden geproduceerd door televisies, magnetrons, grote elektromotoren, radiozenders en hoogspanningsleidingen. De normale werking kan soms worden hersteld door de camera in een cijfer acht te bewegen terwijl u uw pols draait.

# Foutmelding

**●** Als een van de volgende meldingen op de monitor verschijnt, probeert u de aangegeven oplossing uit.

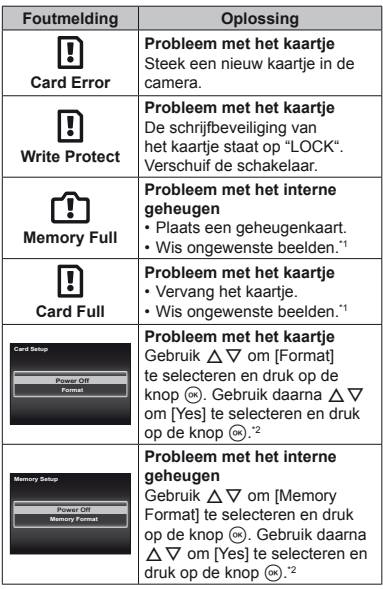

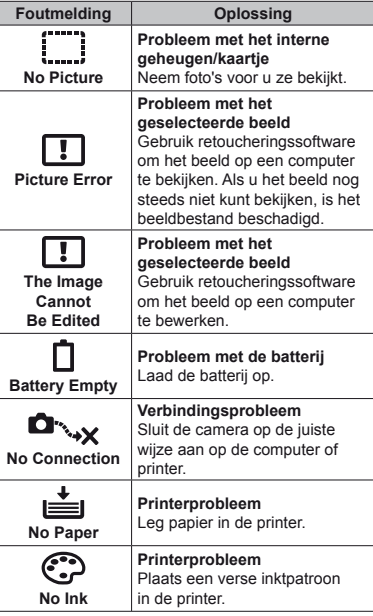

\*1 Breng belangrijke beelden over naar een computer voordat u beelden gaat wissen.

\*2 Alle gegevens worden gewist.

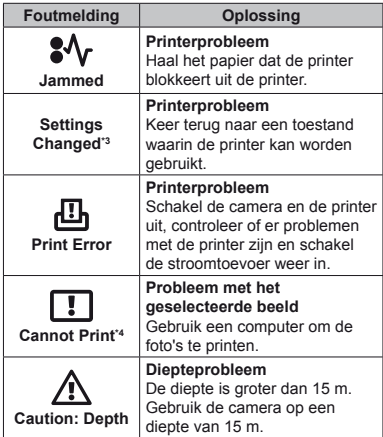

\*3 Dit bericht verschijnt bijvoorbeeld als de papierlade van de printer werd verwijderd. Bedien de printer niet terwijl u instellingen op de camera maakt.

\*4 Deze camera kan beelden die met een andere camera werden gemaakt, niet altijd printen.

# Fotografeertips

Als u niet zeker weet hoe u de gewenste foto kunt maken, raadpleegt u de volgende informatie.

### **Scherpstellen**

#### **"Scherpstellen op het onderwerp"**

**● Een foto maken van een onderwerp dat niet in het midden van de monitor staat.**

 $\overline{\phantom{a}}$ 

Nadat u heeft scherpgesteld op een object dat zich op dezelfde afstand als het onderwerp bevindt, kadreert u de opname en maakt u de foto.

Druk de ontspanknop half in (Blz. 11)

- **● Zet [AF Mode] (Blz. 32) op [Face/iESP]**
- **● Een foto maken in de stand [AF Tracking] (Blz. 32)**

De camera volgt automatisch de bewegingen van het onderwerp zodat er voortdurend op wordt scherpgesteld.

**● Een foto nemen van een onderwerp in de schaduw** 

Met de AF-hulpverlichting verloopt het scherpstellen gemakkelijker. [AF Illuminat.] (Blz. 34)

**● Een foto maken van onderwerpen waarop moeilijk automatisch kan worden scherpgesteld.**

In de volgende gevallen stelt u scherp op een object (door de ontspanknop half in te drukken) met hoog contrast op dezelfde afstand van het onderwerp, waarna u de foto kadreert en de opname maakt.

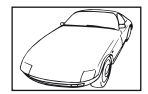

Als zeer heldere onderwerpen in het midden van de monitor staan

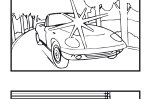

Object zonder verticale lijnen\*1

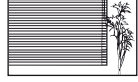

Objecten op verschillende afstand

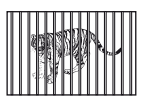

Snel bewegend onderwerp

Het onderwerp staat niet in het midden van het beeld

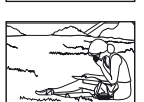

\*1 U kunt de opname ook kadreren door de camera verticaal te houden om scherp te stellen, waarna u terugkeert naar de horizontale positie om de foto te nemen.

### **Cameratrilling**

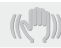

#### **"Foto's nemen zonder cameratrilling"**

**● Foto's maken met [Image Stabilizer] (Blz. 33)**

Het beeldopneemelement<sup>1</sup> verschuift ter compensatie van de cameratrilling, zelfs als de ISO-gevoeligheid niet werd verhoogd. Deze functie is ook nuttig als foto's worden gemaakt met een hoge zoomvergroting.

- \*1 Een onderdeel dat het via de lens binnenkomende licht opvangt en omzet in elektrische signalen.
- **● Videobeelden maken met [IS Movie Mode] (Blz. 37)**
- **● Selecteer [**C **Sport] in de motiefprogramma's (Blz. 14)**

De stand [ $\&$  Sport] werkt met een korte sluitertijd en kan de cameraonscherpte van een bewegend onderwerp verminderen.

**● Foto's maken met hoge ISO-gevoeligheid**

Als u een hoge ISO-gevoeligheid selecteert, kunt u foto's nemen met een hoge sluitertijd, zelfs op plaatsen waar u geen flitser mag gebruiken.

"ISO-gevoeligheid" (Blz. 27)

### **Belichting (helderheid)**

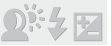

#### **"Beelden maken met de juiste helderheid"**

**● Foto's maken van een onderwerp in tegenlicht** Gezichten of achtergronden zijn helder, zelfs wanneer met tegenlicht wordt gefotografeerd.

[Shadow Adjust] (Blz. 31)

**[K Backlight HDR]** (Blz. 14)

**● Foto's maken met [Face/iESP] (Blz. 32)**

Er wordt een goede belichting gehanteerd voor een gezicht in tegenlicht en het gezicht wordt opgelicht.

**•** Foto's maken met [<sup>o</sup>] voor [ESP/<sup>o</sup>] **(Blz. 32)**

De helderheid wordt afgestemd op een onderwerp in het midden van het scherm en het beeld wordt niet beïnvloed door tegenlicht.

- **● Foto's maken met de fl itser [Fill In] (Blz. 26)** Een onderwerp dat zich in tegenlicht bevindt, wordt opgehelderd.
- **● Foto's maken van een wit strand of in de sneeuw**

Selecteer [76 Beach & Snow], [8 Snow] in de motiefprogramma's (Blz. 14).

**● Foto's maken met belichtingscorrectie (Blz. 26)**

Regel de helderheid bij terwijl u het scherm bekijkt om de foto te maken. Als u foto's maakt van witte onderwerpen (bijv. sneeuw), zijn de beelden meestal donkerder dan het eigenlijke onderwerp. Gebruik de belichtingscorrectie om in de positieve (+) richting bij te regelen, zodat de witte tinten overeenkomen met de realiteit. Als u daarentegen foto's neemt van zwarte onderwerpen, regelt u bij in de negatieve (-) richting.

### **Kleurschakering**

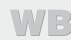

**"Foto's maken met kleuren in dezelfde schakering als in de realiteit"**

> **● Foto's maken door witbalans te selecteren (Blz. 27)**

In de meeste omgevingen kunt u normaal gesproken de beste resultaten verkrijgen in de instelling [WB Auto], maar voor sommige onderwerpen kunt u experimenteren met andere instellingen. (Dit geldt bijvoorbeeld voor een zonnescherm bij heldere hemel, gemengde natuurlijke en kunstmatige lichtinstellingen enz.)

### **Beeldkwaliteit**

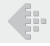

**"Scherpere foto's maken"**

**● Foto's maken met de optische zoom of superresolutiezoom**

Gebruik de digitale zoom (Blz. 33) niet om foto's te maken.

**● Foto's maken met lage ISO-gevoeligheid** Als de foto met een hoge ISO-gevoeligheid wordt gemaakt, kan er ruis optreden (kleine gekleurde punten en ongelijkmatige kleuren die niet in het oorspronkelijk beeld voorkomen) en kan het beeld er korrelig uitzien. "ISO-gevoeligheid" (Blz. 27)

### **Batterijen**

**"Batterijen langer laten meegaan"**

**● Zet [Power Save] (Blz. 49) op [On]**

## Tips voor weergave/bewerking

### **Beelden weergeven**

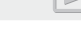

**"Beelden in het interne geheugen en op het kaartje weergeven"**

- **● Haal het kaartje uit de camera en bekijk de beelden in het interne geheugen.**
	- **●** "De batterij en het kaartje (in de handel verkrijgbaar) plaatsen en verwijderen" (Blz. 4)

**"Beelden met hoge beeldkwaliteit bekijken op een high-defi nitiontelevisie"**

- **● Sluit de camera op de televisie aan met behulp van een HDMI-kabel (afzonderlijk verkocht)**
	- **●** "Beelden weergeven op een televisie  $Y$   $(TV$  Out]" (Blz. 47)

### **Bewerken**

**"Het geluid wissen dat bij een stilstaand beeld werd opgenomen"**

**● Neem stilte op in plaats van het geluid wanneer u het beeld weergeeft**

"Geluid toevoegen aan stilstaande beelden  $\mathbb{F}$   $\left[\mathbb{Q}\right]$ " (Blz. 39)
# Lijst van beschikbare instellingen in elke fotografeerstand

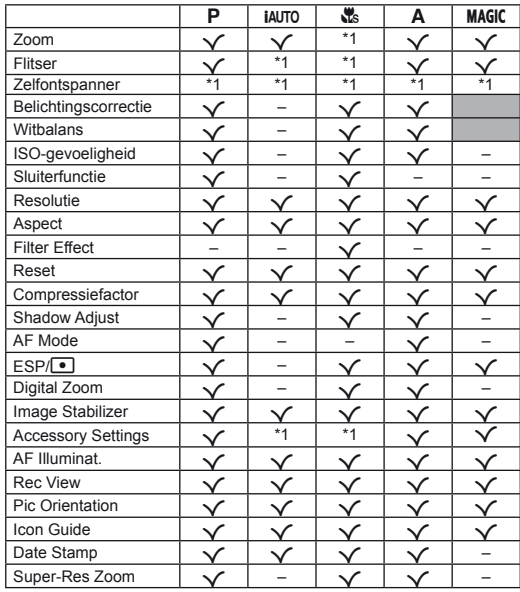

Voor meer informatie over **SCN** raadpleegt u "Lijst van **SCN**-instellingen" (Blz. 74). Voor meer informatie over schaduwzones raadpleegt u "Lijst van **MAGIC**-instellingen" (Blz. 77).

# Lijst van SCN-instellingen

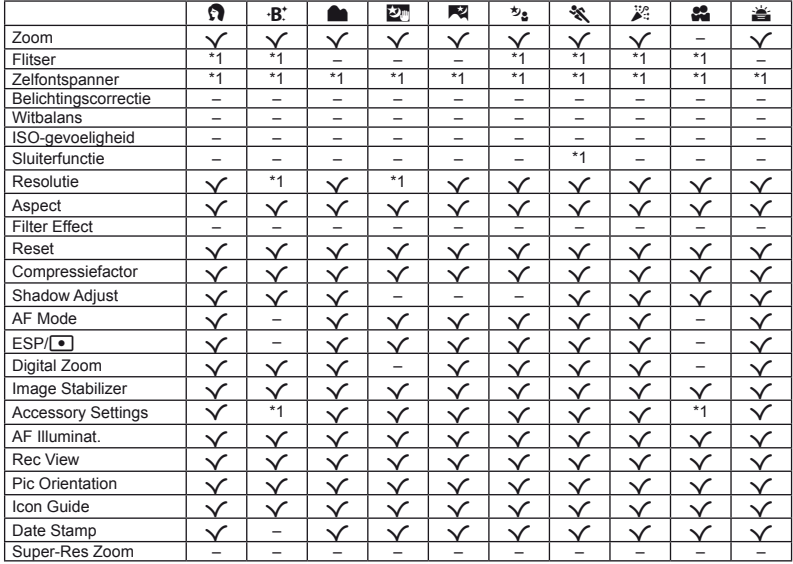

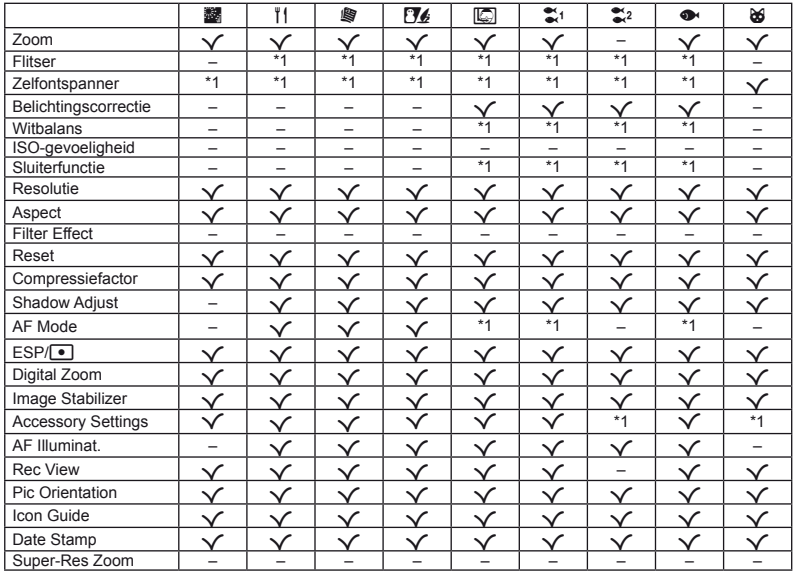

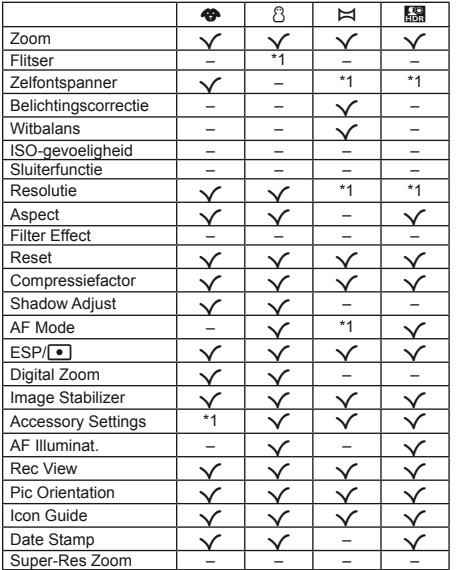

# Lijst van MAGIC-instellingen

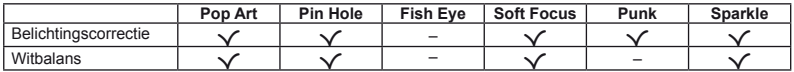

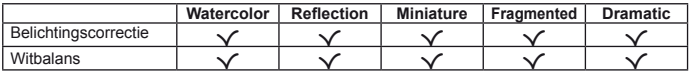

# Appendix

# Onderhoud van de camera

## **Camerahuis**

- **•** Wrijf deze voorzichtig schoon met een zachte doek. Is de camera erg vuil, dan dompelt u de doek in een mild sopje en wringt u de doek goed uit. Wrijf de camera met de vochtige doek goed af en droog hem vervolgens met een droge doek. Als u de camera op het strand heeft gebruikt dan wrijft u hem schoon met een in schoon water gedompelde en goed uitgewrongen doek.
- **•** Vreemde voorwerpen kunnen zich op de camera vasthechten wanneer de camera wordt gebruikt in omgevingen met vreemde voorwerpen zoals stof, vuil of zand. Als u de camera in dergelijke omstandigheden verder gebruikt, kan de camera beschadigd raken.

Om dergelijke schade te voorkomen, dient u de camera te wassen volgens de volgende methode:

- 1 Sluit en vergrendel het klepje van de batterij/ het kaartje/de connector degelijk. (Blz. 5)
- 2 Vul een emmer enz. met zoet water, dompel de camera naar beneden gericht onder in de emmer en beweeg de camera krachtig heen en weer. En spoel de camera door deze rechtstreeks onder een sterk stromende waterkraan te houden terwijl u op de knop drukt.

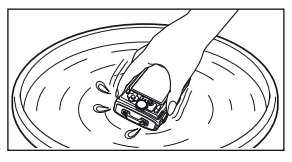

# **Monitor**

**•** Wrijf deze voorzichtig schoon met een zachte doek.

## **Lens**

- **•** Verwijder stof van de lens met een in de handel verkrijgbaar blaaskwastje en wrijf de lens vervolgens met een lensreinigingsmiddel voorzichtig schoon.
- Ø Gebruik geen sterke oplosmiddelen zoals benzeen of alcohol of met chemicaliën behandelde reinigingsdoekjes.
- Laat u de camera met een vuile lens liggen, dan kan schimmelvorming op de lens optreden.

## **Batterij/USB-lichtnetadapter**

• Wrijf deze voorzichtig schoon met een zachte droge doek.

# **Opslag**

- **•** Indien de camera voor langere tijd opgeborgen wordt, haalt u de batterij, de USB-lichtnetadapter en het kaartje uit de camera en bergt u de camera op in een koele, droge ruimte die goed geventileerd is.
- **•** Plaats de batterij van tijd tot tijd in de camera en controleer de functies van de camera.
- Laat de camera niet achter op plaatsen waar met chemicaliën wordt gewerkt, omdat dan corrosie kan ontstaan.

# Een afzonderlijk verkochte USB-lichtnetadapter gebruiken

De USB-lichtnetadapter F-3AC (afzonderlijk verkocht) kan met deze camera worden gebruikt. Gebruik geen andere USB-lichtnetadapter dan dit specifieke model. Wanneer u de F-3AC gebruikt, dient u de bij deze camera geleverde USB-kabel te gebruiken. Gebruik geen andere USB-lichtnetadapter met deze camera.

# Een afzonderlijk verkochte lader gebruiken

Een lader (UC-90: afzonderlijk verkocht) kan worden gebruikt om de batterij op te laden.

# Uw laadapparaat en USB-lichtnetadapter in het buitenland gebruiken

- **•** Het laadapparaat en de USB-lichtnetadapter kunnen in de meeste elektrische bronnen thuis worden gebruikt binnen het bereik van 100 V tot 240 V AC (50/60 Hz), over de hele wereld. Afhankelijk van uw land of regio kan het stopcontact echter anders gevormd zijn waardoor het laadapparaat en de USB-lichtnetadapter een verloopstuk nodig hebben. Vraag naar de details bij uw plaatselijke elektriciteitszaak of reisagentschap.
- **•** Gebruik geen spanningsomvormers voor op reis, omdat deze uw laadapparaat en USB-lichtnetadapter kunnen beschadigen.

# Het kaartje gebruiken

# **Kaartjes die geschikt zijn voor deze aartjes camera**

SD/SDHC/SDXC/Eye-Fi/FlashAirkaartjes (met Draadloos LANfunctie) (in de handel verkrijgbaar) (bezoek de Olympus-website voor ondersteunde kaartjes)

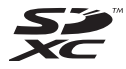

**•** Deze camera kan worden gebruikt zonder kaartje, waarbij de beelden worden opgeslagen in het interne geheugen van de camera.

# FlashAir/Eye-Fi-kaartje

- **•** "FlashAir"-SD-kaartjes hebben een ingebouwd draadloos LAN en kunnen niet worden geformatteerd. Gebruik de bij het FlashAir-kaartje geleverde software om de kaart te formatteren.
- **•** Gebruik het FlashAir- of Eye-Fi-kaartje in overeenstemming met de geldende wetgeving en regelgevingen van het land waar u de camera gebruikt. Haal het FlashAir- of Eye-Fi-kaartje uit de camera of schakel de kaartfuncties uit in vliegtuigen of op andere locaties waar het gebruik verboden is.
- **•** Tijdens het gebruik kan het FlashAir-/Eye-Fi-kaartje heet worden.
- **•** Bij het gebruik van een FlashAir-/Eye-Fi-kaartje kan de batterij sneller leeg raken.
- **•** Bij het gebruik van een FlashAir-/Eye-Fi-kaartje werkt de camera mogelijk trager.

# **Schrijfbeveiliging van SD/SDHC/ chrijfbeveiliging SDXC-kaartje DXC-kaartje**

Het SD/SDHC/SDXC-geheugenkaartje is voorzien van een schakelaar als schrijfbeveiliging.

Als u deze schakelaar naar "LOCK" zet, kunt u geen gegevens naar het kaartje schrijven of ervan wissen en kunt u het kaartje niet formatteren. Verschuif de schakelaar om op het kaartie te kunnen schrijven.

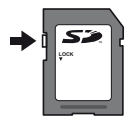

# **Format**

Kaartjes moeten met deze camera worden geformatteerd voor ze voor het eerst worden gebruikt, of nadat ze met een andere camera of computer werden gebruikt.

# De opslaglocatie voor de beelden **controleren ontroleren**

De indicator voor het geheugen geeft aan of het interne geheugen dan wel het kaartje wordt gebruikt voor fotograferen en weergeven.

## **Indicator voor actueel geheugen**

- **n**: Het interne geheugen wordt gebruikt
- m: Het kaartje wordt gebruikt

 Zelfs als [Memory Format]/[Format], [Erase], [Sel. Image] of [All Erase] wordt uitgevoerd, worden de gegevens op het kaartje niet volledig gewist. Als u het kaartje wenst weg te gooien, dient u het kaartje te beschadigen, zodat uw persoonlijke gegevens niet kunnen worden misbruikt.

 Schakelen tussen een kaartje en het interne geheugen is niet mogelijk. Wanneer u het interne geheugen wilt gebruiken, dient u het kaartje eerst te verwijderen.

# **Lezen van en opnemen op het kaartje ezen**

Tijdens het fotograferen licht de huidige geheugenindicator rood op terwijl de camera gegevens wegschrijft. Open het klepje over de batterij/het kaartje nooit en trek de USB-kabel nooit uit. Hierdoor worden niet alleen de beeldgegevens beschadigd, maar kan het interne geheugen of het kaartie ook onbruikbaar worden.

# **Aantal foto's dat kan worden opgeslagen (stilstaande beelden)/Opnametijd antal (videobeelden) in het interne geheugen en op kaartjes videobeelden)**

 De waarden voor het aantal stilstaande beelden dat kan worden opgeslagen en voor de opnametijd gelden bij benadering. De effectieve capaciteit is afhankelijk van de opnameomstandigheden en van het gebruikte kaartje.

## **Stilstaande beelden tilstaande beelden\*1**

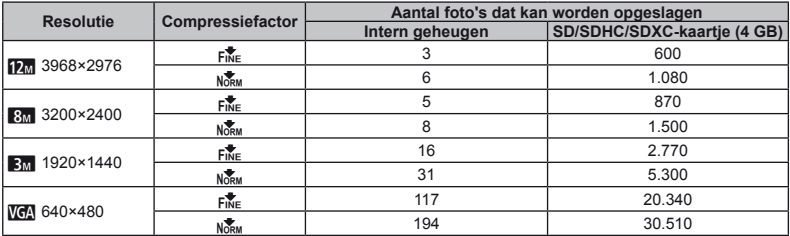

\*1 Voorbeelden van resolutie bij een beeldverhouding 4:3.

## **Videobeelden ideobeelden**

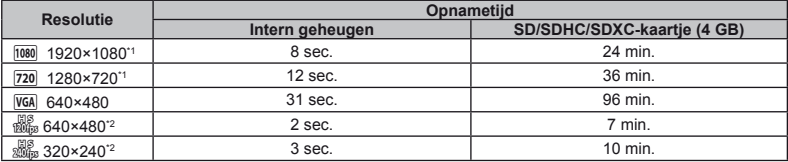

\*1 De opnametijd bedraagt tot 29 minuten in de opgegeven HD-kwaliteit.

\*2 De opnametijd bedraagt tot 20 sec. in de opgegeven HD-kwaliteit.

• Eén film is maximaal 4 GB groot, ongeacht de capaciteit van het kaartie.

# **Het aantal foto's dat gemaakt kan worden, verhogen**

Wis ongewenste beelden of sluit de camera aan op een computer of een ander apparaat om de beelden op te slaan, en wis de beelden dan in het interne geheugen of op het kaartje.

[Erase] (Blz. 23, 41 ), [Sel. Image] (Blz. 41), [All Erase] (Blz. 41), [Erase Group] (Blz. 41), [Memory Format]/ [Format] (Blz. 43)

# Fotograferen met het draadloze **Olympus RC-flitssysteem**

U kunt foto's maken met een draadloze flitser wanneer u een flitser gebruikt die compatibel is met het draadloze Olympus RC-flitssysteem. De ingebouwde flitser wordt gebruikt voor de communicatie tussen de camera en de flitser

**•** Meer informatie over het gebruik van een draadloze flitser vindt u in de handleiding van de externe flitser

# *1* **Stel de draadloze fl itser in volgens de onderstaande richtlijnen.**

## **Richtlijnen voor het instelbereik van de draadloze fl itser**

**•** Het instelbereik varieert afhankelijk van de omgeving.

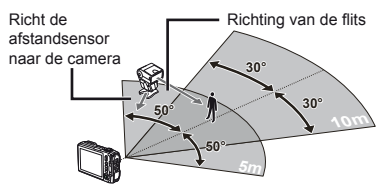

- 2 **Schakel de draadloze flitser in.**
- *3* **Gebruik de MODE-knop op de draadloze fl itser om de RC-stand in te stellen en voer de kanaal- en groepsinstellingen door. (Kanaal: CH1, groep: A)**
- *4* **Stel [Remote Flash] (Blz. 41) op de camera in op [**#**RC].**
- **5** Selecteer de flitseroptie in **het functiemenu en selecteer vervolgens de afstandsbediening.**
	- **•** "Gebruik van de flitser" (p. 12)
- *6* **Maak een testopname om de werking van de fl itser en de resulterende foto te controleren.**
	- **●** Zorg ervoor dat u het laadniveau van de camera en de draadloze flitser controleert voor u foto's maakt.
	- **●** Er is geen limiet voor het aantal draadloze flitsers dat kan worden gebruikt. Het is echter aan te raden er maximaal drie te gebruiken om storingen te vermijden ten gevolge van interferentie van de verschillende flitsers.
	- **•** Wanneer de flitser van de camera is ingesteld op  $I\clubsuit$  RCL wordt de ingebouwde flitser gebruikt voor de communicatie met de draadloze flitser. In dat geval kan de ingebouwde flitser niet worden gebruikt om te fotograferen.

# De voorzetlens gebruiken (afzonderlijk verkocht)

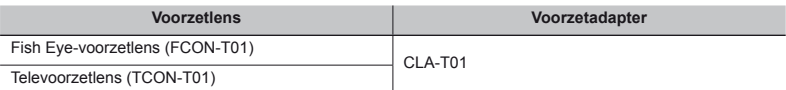

**•** Om de voorzetlens (afzonderlijk verkocht) te gebruiken, verwijdert u de lensring die op de camera bevestigd is, waarna u de voorzetadapter (afzonderlijk verkocht) op de camera bevestigt.

# **De lensring bevestigen/verwijderen**

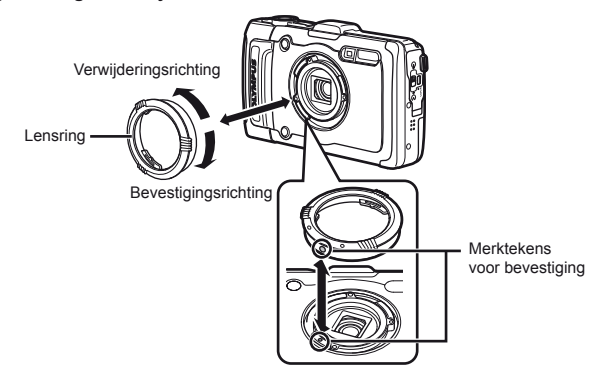

# **De voorzetlens/ e voorzetlens/fi lter bevestigen/verwijderen bevestigen/verwijderen**

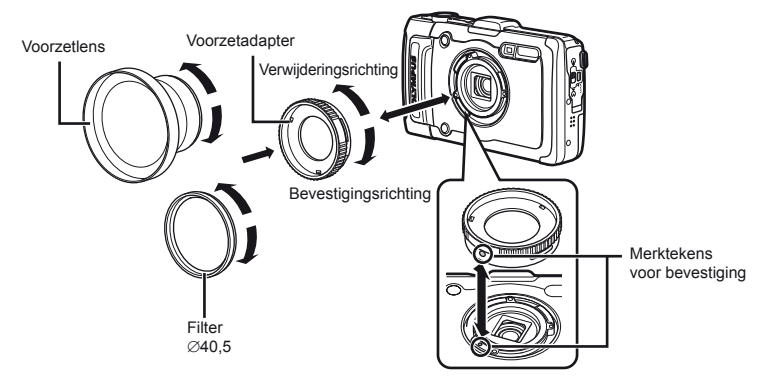

- **•** Om de lensring of de voorzetadapter op de camera te bevestigen, lijnt u de merktekens uit en schroeft u hem in de bevestigingsrichting tot hij vastklikt.
- **•** Meer details vindt u op de Olympus-website van uw regio.

# Belangrijke informatie over water- en schokbestendigheid

Waterbestendigheid: de functie waterdicht garandeert<sup>\*1</sup> de werking van uw camera gedurende één uur tot op een diepte van 15 m.

De functie waterdicht werkt mogelijk niet meer goed als de camera wordt onderworpen aan overdreven schokken. **Schokbestendigheid:** de anti-schokfunctie garandeert<sup>2</sup> de werking van uw camera na toevallige schokken bij dagelijks gebruik van uw digitale camera. De anti-schokfunctie vormt geen onvoorwaardelijke garantie voor een gebrekkige werking of cosmetische schade. Cosmetische schade, zoals krassen en deuken, vallen niet onder de garantie. Zoals bij elk elektronisch apparaat is een goed onderhoud vereist om de integriteit en correcte werking van de camera te behouden. Om de prestaties van de camera te behouden, dient u de camera naar een geautoriseerde servicedienst van Olympus in uw buurt te brengen om deze te laten onderzoeken na een grote schok. Als de camera beschadigd is door verwaarlozing of verkeerd gebruik, dekt de garantie de kosten om uw camera te onderhouden of herstellen niet. Bijkomende informatie over onze garantie vindt u op de Olympus-website voor uw regio. Gelieve de volgende onderhoudsinstructies in acht te nemen bij het gebruik van uw camera.

- \*1 Zoals bepaald door druktestapparatuur van Olympus in overeenstemming met IECstandaardpublicatie 529 IPX8 – Dit betekent dat de camera normaal onder water kan worden gebruikt bij een specifieke waterdruk.
- \*2 Deze antischokprestaties werden bepaald onder testomstandigheden van Olympus in overeenstemming met MIL-STD-810F, methode 516.5, procedure IV (Transit Drop Test). Bijkomende informatie over de testomstandigheden van Olympus vindt u op de Olympus-website voor uw regio.

# **Voor gebruik: oor**

- **•** Ga na of er zich geen vreemde materialen op de camera bevinden, zoals vuil, stof of zand.
- **•** Zorg ervoor dat de vergrendeling van het klepje van de batterij / het kaartje / de connector en de LOCK-knop goed gesloten zijn.

**•** Open het klepje van de batterij/het kaartje/de connector niet met natte handen, onder water of in een vochtige of stoffige omgeving (bijv. strand).

- **Na gebruik: a •** Zorg ervoor dat u resterend water of vuil wegveegt na het gebruik van de camera onder water.
- **Nadat u de camera hebt gebruikt in zeewater, dient u deze gedurende ongeveer 10 minuten onder te dompelen in een emmer zoet water (met het klepje over de batterij/het kaartje/de connector goed gesloten, de vergrendeling op haar plaats en de lensring verwijderd). Droog daarna de camera op een plaats in de schaduw die goed geventileerd is.**
- **Wanneer u het klepje van de batterij/het kaartje/ de connector wilt openen, dient u dit langzaam te doen terwijl u de camera in de richting houdt die is aangegeven in de volgende illustratie, om te voorkomen dat er waterdruppels in de camera binnendringen. Als u waterdruppels aan de binnenzijde van het klepje ziet, dient u deze weg te vegen voor u de camera gaat gebruiken.**

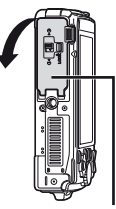

Klepje over de batterij/ het kaartje

- **Opslag en onderhoud**<br>**•**Bewaar de camera niet in een omgeving onderworpen aan een hoge temperatuur (40 °C of meer) of een lage temperatuur (-10 °C of minder). Doet u dit wel, dan is de camera mogelijk niet langer waterbestendig.
- **•** Gebruik geen chemische stoffen om de camera schoon te maken, te behandelen tegen roest, tegen aandampen, om te herstellen, enz.

Doet u dit wel, dan is de camera mogelijk niet langer waterbestendig.

- **Houd de camera niet gedurende lange tijd onder water. Een langdurige blootstelling aan water kan de behuizing van de camera beschadigen en/of kan de waterbestendigheid verslechteren.**
- **Om de waterbestendigheid optimaal te houden (zoals bij elke onderwaterbehuizing), is het aan te raden de waterdichte pakking (en dichtingen) jaarlijks te vervangen.**

**Bezoek de Olympus-website voor uw regio voor een lijst met de Olympus-verdelers of servicediensten waar de waterdichte pakking kan worden vervangen.**

 De bijgeleverde accessoires (bv. USBlichtnetadapter) bieden geen bescherming tegen schokken of water.

- **Handelsmerken**<br>• Microsoft en Windows zijn gedeponeerde handelsmerken van Microsoft Corporation.
- **•** Macintosh is een handelsmerk van Apple Inc.
- **•** Het SDXC-logo is een handelsmerk van SD-3C, LLC.
- **•**Eye-Fi is een gedeponeerd handelsmerk van Eye-Fi, Inc.
- **•** FlashAir is een handelsmerk van Toshiba Corporation.
- **•**Powered by ARCSOFT.
- **•** De functie "Shadow Adjustment Technology" bevat gepatenteerde technologieën van Apical Limited.

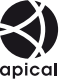

**•**Alle andere genoemde bedrijfs- en productnamen zijn gedeponeerde handelsmerken en/of handelsmerken van de betreffende rechthebbenden.

HDMI, het HDMI-logo en High-Definition Multimedia Interface zijn handelsmerken of gedeponeerde handelsmerken van HDMI Licensing LLC.

THIS PRODUCT IS LICENSED UNDER THE AVC PATENT PORTFOLIO LICENSE FOR THE PERSONAL AND NONCOMMERCIAL USE OF A CONSUMER TO (i) ENCODE VIDEO IN COMPLIANCE WITH THE AVC STANDARD ("AVC VIDEO") AND/OR (ii) DECODE AVC VIDEO THAT WAS ENCODED BY A CONSUMER ENGAGED IN A PERSONAL AND NON-COMMERCIAL ACTIVITY AND/OR WAS OBTAINED FROM A VIDEO PROVIDER LICENSED TO PROVIDE AVC VIDEO. NO LICENSE IS GRANTED OR SHALL BE IMPLIED FOR ANY OTHER USE. ADDITIONAL INFORMATION MAY BE OBTAINED FROM MPEG LA, L.L.C. SEE HTTP://WWW.MPEGLA.COM

De software in deze camera kan software van derden bevatten. Software van derden is onderhevig aan de algemene voorwaarden, opgelegd door de eigenaars of licentienemers van de betreffende software, waaronder deze software aan u wordt verstrekt.

Deze voorwaarden en andere softwarebepalingen van derden, indien van toepassing, vindt u terug in het PDF-bestand met de softwareverklaring die opgeslagen is op de meegeleverde cd-rom of op http://www.olympus.co.jp/en/support/imsg/ digicamera/download/notice/notice.cfm

**•** De in deze handleiding vermelde normen voor opslagsystemen van camerabestanden zijn de door de JEITA (Japan Electronics and Information Technology Industries Association) opgestelde DCF-normen (Design Rule for Camera File System).

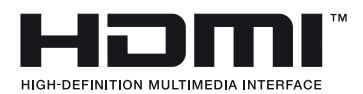

## **Plaatsnamen voor locaties buiten Japan**

## **Algemene voorwaarden lgemene**

#### **Alleen voor persoonlijk gebruik**

U gaat ermee akkoord deze gegevens en deze digitale camera uitsluitend te gebruiken voor persoonlijke, niet-commerciële doeleinden waarvoor u een licentie hebt gekregen, en niet voor het aanbieden van diensten, timesharing of gelijkaardige doeleinden. Dienovereenkomstig, maar onderhevig aan de beperkingen die in de volgende paragrafen worden beschreven, mag u deze gegevens alleen kopiëren voor persoonlijk gebruik om (i) deze te bekijken en (ii) deze te bewaren, op voorwaarde dat u geen copyrightvermeldingen verwijdert en dat u de gegevens op geen enkele manier aanpast. U gaat ermee akkoord geen delen van deze gegevens te reproduceren, te kopiëren, aan te passen, te decompileren, te ontmantelen of te wijzigen, en u mag deze gegevens onder geen enkele vorm of voor geen enkel doeleinde overdragen of verdelen, behalve waar dit wordt toegestaan door de geldende wetgeving. Sets bestaande uit meerdere discs mogen alleen worden overgedragen of verkocht als een volledige set, zoals geleverd door OLYMPUS IMAGING CORPORATION, en dus niet als een subset.

#### **Beperkingen**

Behalve in de gevallen waarvoor u uitdrukkelijk een licentie hebt verkregen van OLYMPUS IMAGING CORPORATION, en zonder de voorgaande paragraaf te beperken, mag u deze gegevens niet gebruiken (a) in combinatie met producten, systemen of toepassingen geïnstalleerd in of verbonden met voertuigen, voor voertuignavigatie, positionering, sturing, realtimeroutebegeleiding, fleetmanagement of gelijkaardige toepassingen; of (b) met of in communicatie met eventuele positioneringsapparaten of mobiele of draadloos verbonden elektronische of computerapparaten, met inbegrip van maar niet beperkt tot mobiele telefoons, palmtops en handcomputers, semafoons en persoonlijke digitale assistenten (PDA's).

#### **Waarschuwing**

De gegevens bevatten mogelijk niet-actuele of onvolledige informatie ten gevolge van het verstrijken van tijd, gewijzigde omstandigheden, gebruikte bronnen en de aard van het verzamelen van uitgebreide geografische gegevens, wat tot foute resultaten kan leiden.

## **Geen garantie**

Deze gegevens worden geleverd "in hun huidige toestand" en u gaat ermee akkoord deze op eigen risico te gebruiken. OLYMPUS IMAGING CORPORATION en zijn licentiegevers (en hun licentiegevers en leveranciers) bieden geen garanties, verklaringen of waarborgen, expliciet noch impliciet, door wet opgelegd of anders, met inbegrip van maar niet beperkt tot inhoud, kwaliteit, nauwkeurigheid, volledigheid, efficiëntie, betrouwbaarheid, geschiktheid voor een bepaald doeleinde, nuttigheid, gebruik of resultaten die moeten worden bekomen met behulp van deze gegevens, of dat de gegevens of server ononderbroken of foutloos zullen werken.

## **Beperkte aansprakelijkheid:**

OLYMPUS IMAGING CORPORATION EN ZIJN LICENTIEGEVERS (MET INBEGRIP VAN HUN LICENTIEGEVERS EN LEVERANCIERS) DOEN AFSTAND VAN ALLE GARANTIES, EXPLICIET OF IMPLICIET, AANGAANDE KWALITEIT, PRESTATIES, VERHANDELBAARHEID, GESCHIKTHEID VOOR EEN BEPAALD DOEL OF NIET-SCHENDING. Sommige staten, regio's en landen staan bepaalde garantieverwerpingen niet toe; dit betekent dat de bovenstaande garantieafstand voor u mogelijk niet van toepassing is.

#### **Afstand van aansprakelijkheid:**

Afstand van aansprakelijkheid: OLYMPUS IMAGING CORPORATION EN ZIJN LICENTIEGEVERS (MET INBEGRIP VAN HUN LICENTIEGEVERS EN LEVERANCIERS) KUNNEN NIET AANSPRAKELIJK WORDEN GESTELD VOOR EVENTUELE CLAIMS, EISEN OF ACTIES, ONGEACHT DE AARD VAN DE OORZAAK VAN DE CLAIM, EIS OF ACTIE TER STAVING VAN VERLIEZEN, VERWONDINGEN OF SCHADE, RECHTSTREEKS OF ONRECHTSTREEKS, DIE KUNNEN VOORTVLOEIEN UIT HET GEBRUIK OF BEZIT VAN DEZE INFORMATIE, OF VOOR EVENTUELE VERLIEZEN VAN WINST, INKOMSTEN CONTRACTEN OF BESPARINGEN, OF EVENTUELE ANDERE RECHTSTREEKSE, ONRECHTSTREEKSE, INCIDENTELE, SPECIALE OF GEVOLGSCHADE VOORTVLOEIEND UIT UM GEBRUIK OF ONVERMOGEN TOT HET GEBRUIKEN VAN DEZE INFORMATIE, EVENTUELE GEBREKEN IN DE INFORMATIE, OF EEN INBREUK OP DEZE ALGEMENE VOORWAARDEN, TEN GEVOLGE VAN CONTRACTBREUK, ONGELDIGHEID OF GEBASEERD OP EEN GARANTIE, ZELES ALS OLYMPUS IMAGING CORPORATION OF ZIJN LICENTIEGEVERS OP DE HOOGTE WERDEN GEBRACHT VAN DE MOGELIJKHEID TOT DERGELIJKE SCHADE. Sommige staten, regio's en landen staan bepaalde aansprakelijkheidsverwerpingen of schadebeperkingen niet toe; dit betekent dat het bovenstaande voor u mogelijk niet van toepassing is.

#### **Exportcontrole**

U gaat ermee akkoord geen onderdelen van de gegevens die u hebt ontvangen of enige rechtstreekse producten daarvan te exporteren, behalve indien dit overeenstemt met, en alle licenties en goedkeuringen verkregen zijn voor, de geldende exportwetten, -regels en -regelgevingen.

#### **Volledige overeenkomst**

Deze algemene voorwaarden vormen de volledige overeenkomst tussen OLYMPUS IMAGING CORPORATION (en zijn licentiegevers, met inbegrip van hun licentiegevers en leveranciers) en u betreffende het onderhavige onderwerp, en vervangt volledig eventuele en alle eerder gesloten geschreven of mondelinge overeenkomsten aangaande het onderhavige onderwerp.

## **Toepasselijk recht**

De bovenstaande algemene voorwaarden zijn onderworpen aan de wetten van de staat Illinois, met uitsluiting van (i) het daar geldende internationaal privaatrecht of (ii) het Verdrag van de Verenigde Naties inzake internationale koopovereenkomsten betreffende roerende zaken, dat expliciet is uitgesloten. U gaat ermee akkoord dat alle geschillen, claims en acties die voortvloeien uit of verband houden met de aan u verstrekte gegevens onder de rechtspraak van de staat Illinois vallen.

#### **Eindgebruikers overheid van de Verenigde Staten**

Als de gegevens worden aangeschaft door of in opdracht van de overheid van de Verenigde Staten of een andere entiteit die rechten toepast die gelijkaardig zijn aan de rechten die worden toegepast door de overheid van de Verenigde Staten, zijn de gegevens een "commercieel item" zoals gedefinieerd door 48 C.F.R. ("FAR") 2.101, gelicentieerd in overeenstemming met de eindgebruikersovereenkomsten waaronder deze gegevens werden verstrekt, en elke kopie van de geleverde gegevens dient gemarkeerd te worden als overeenstemmend met de volgende "Gebruiksopmerking" en zal overeenkomstig deze opmerking worden behandeld:

**GEBRUIKSOPMERKING** 

NAAM CONTRACTANT (PRODUCENT/LEVERANCIER): NAVTEQ ADRES CONTRACTANT (PRODUCENT/LEVERANCIER): 425 West Randolph Street, Chicago, Illinois 60606 Deze gegevens vormen een commercieel item zoals gedefi nieerd door FAR 2.101 en zijn onderhevig aan de eindgebruikersovereenkomsten waaronder deze gegevens werden verstrekt.

© 1993-2012 NAVTEQ. Alle rechten voorbehouden. Als de Contracting Officer, agent van de federale overheid of federale beambte de hierin aangereikte legende weigert te gebruiken, dient deze Contracting Officer, agent van de federale overheid of federale beambte NAVTEQ hiervan op de hoogte te brengen voorafgaand aan het zich beroepen op bijkomende of andere rechten in de gegevens.

# **Plaatsnamen voor locaties in Japan**

- **•** Extractie op gelijk welke manier van alle of een deel van deze gegevens (ongeacht of deze betrekking hebben op oriëntatiepunten) uit beeldgegevensbestanden waarin deze opgenomen zijn, is verboden.
- **•** Noch uzelf noch enige derde partij mag, op gelijk welke manier, de in deze camera geïntegreerde gegevens reproduceren, kopiëren, wijzigen, desassembleren, decompileren of er achterwaartse engineering op toepassen of de aard van deze gegevens op een andere manier proberen te analyseren of bepalen.

# Landen en regio's waar oriëntatiepunten **kunnen worden weergegeven en opgenomen unnen**

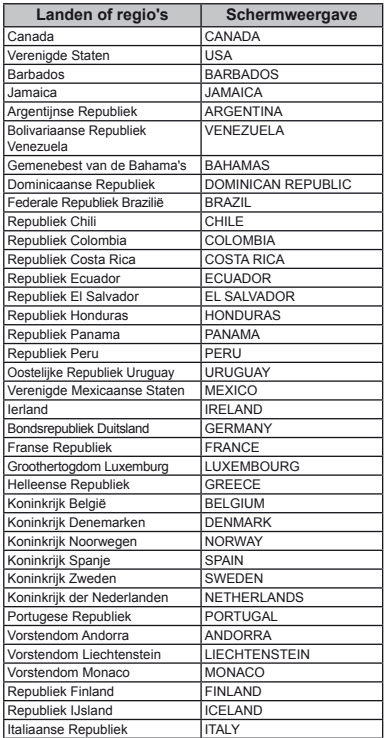

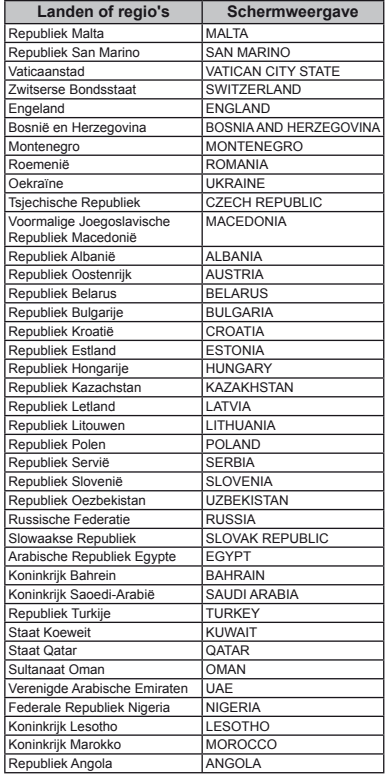

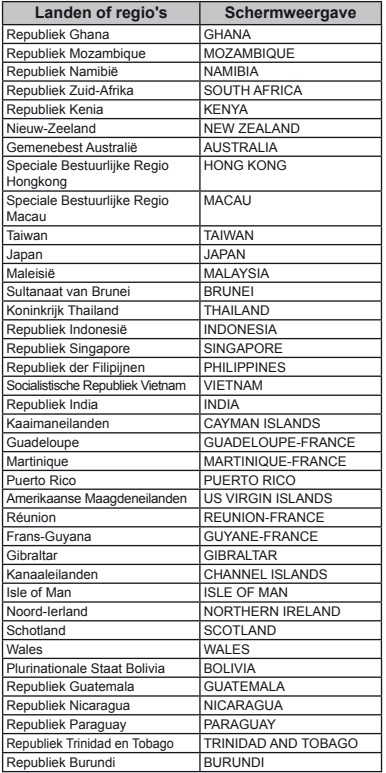

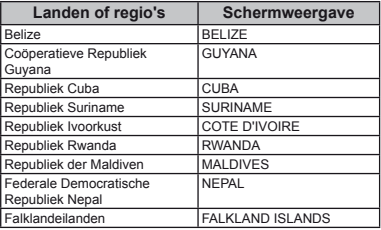

# **Landen en regio's zonder oriëntatiepuntinformatie riëntatiepuntinformatie**

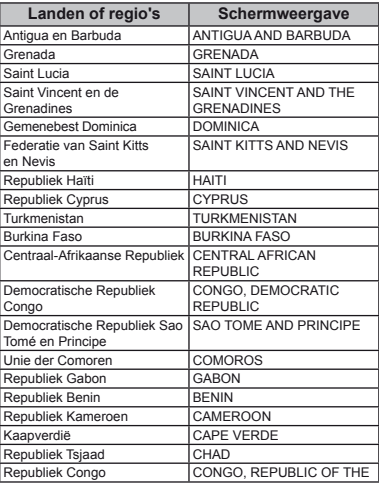

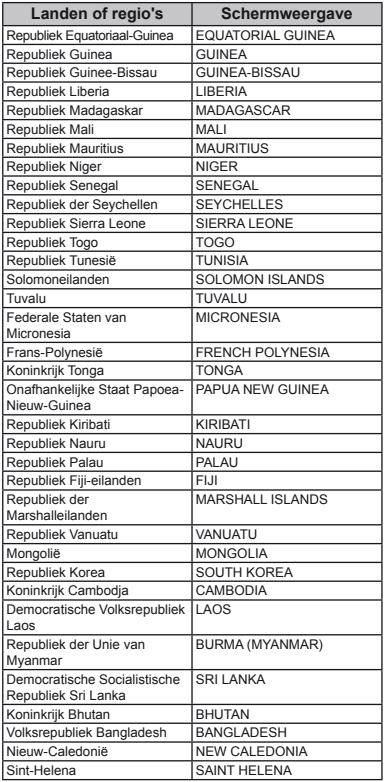

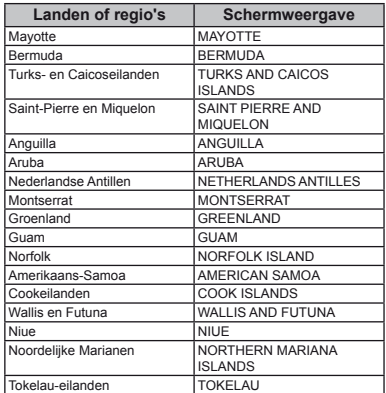

# **Soorten oriëntatiepunten**

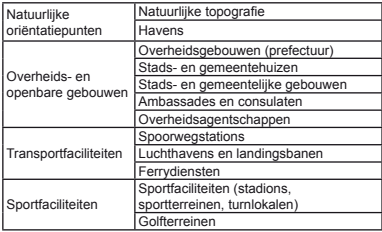

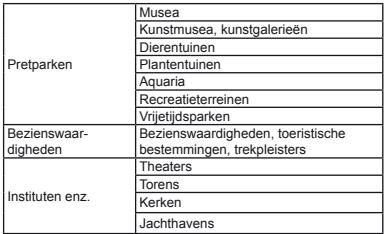

- **•** In sommige landen of regio's zijn er mogelijk oriëntatiepunten waarvan de naam afwijkt van de officiële benaming.
- **•** De oriëntatiepuntinformatie is actueel vanaf juli 2012 en kan niet geüpdatet worden.

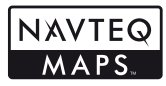

© 1993-2012 NAVTEQ. Alle rechten voorbehouden.

© Her Majesty, © Queen's Printer for Ontario, © Canada Post, GeoBase®, ©Department of Natural Resources Canada. Alle rechten voorbehouden.

© United States Postal Service® 2012. Prijzen worden niet vastgelegd, gestuurd of goedgekeurd door de United States Postal Service®. De volgende handelsmerken en registraties zijn het eigendom van de USPS: United States Postal Service, USPS en ZIP+4.

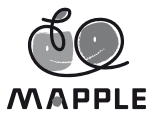

© Shobunsha Publications, Inc. "MAPPLE" is een gedeponeerd handelsmerk van Shobunsha Publications, Inc. in Japan.

De gegevens betreffende oriëntatiepunten in Japan worden geleverd door Shobunsha Publications, Inc.

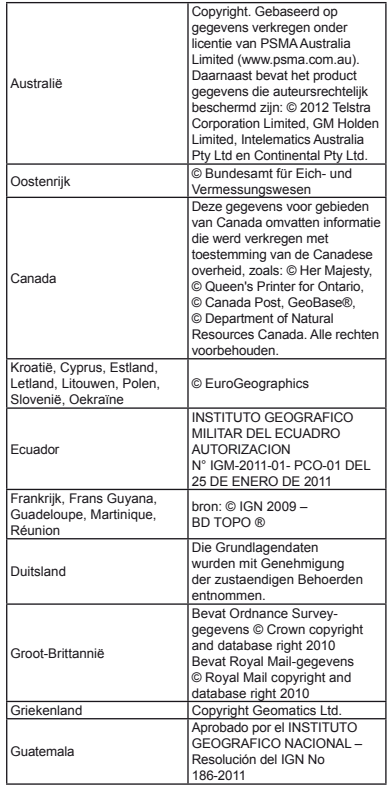

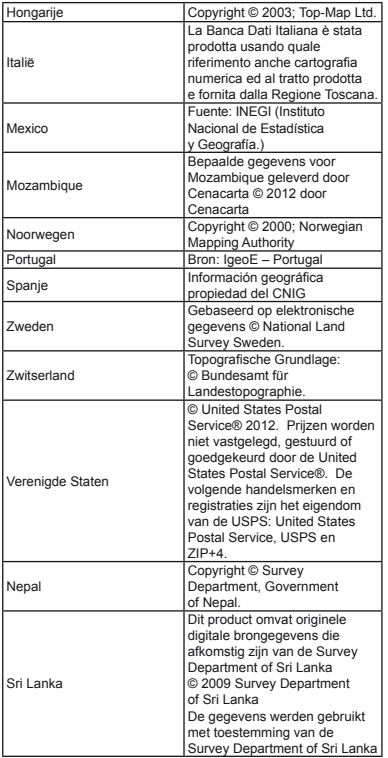

# TECHNISCHE GEGEVENS

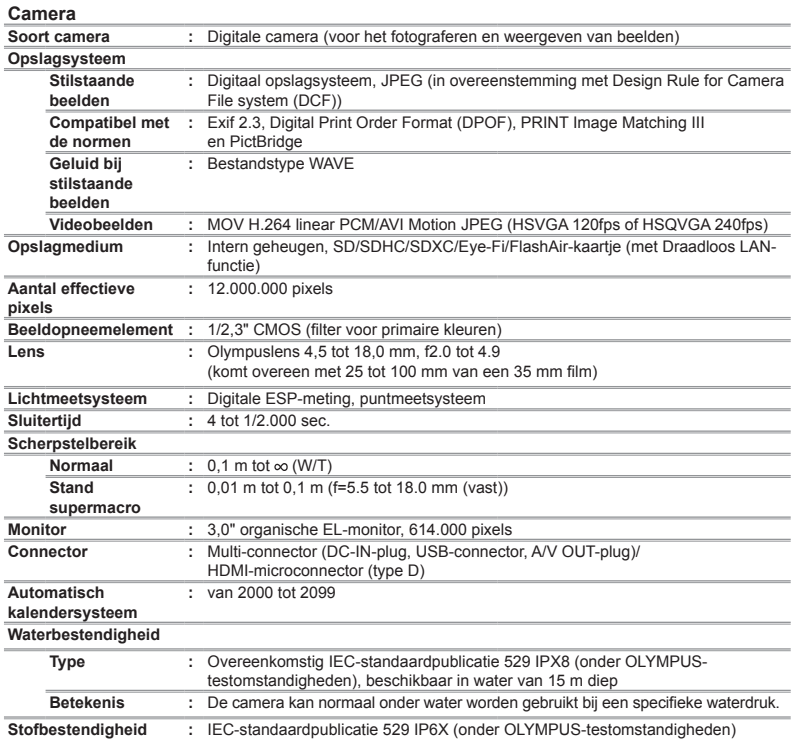

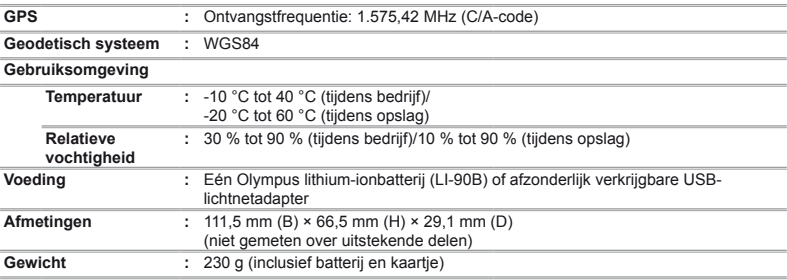

# **Lithium-ionbatterij (LI-90B) ithium-ionbatterij**

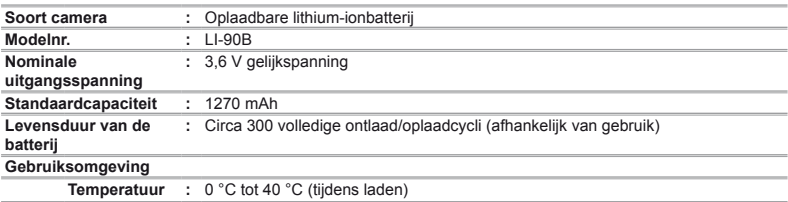

# **USB-lichtnetadapter (F-2AC)**

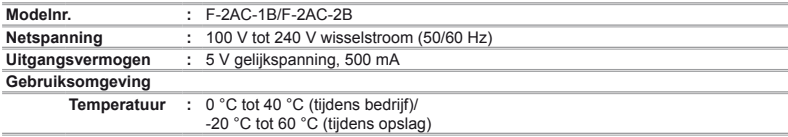

Wijzigingen in technische gegevens en uitvoering voorbehouden zonder voorafgaande kennisgeving.

# VEILIGHEIDSMAATREGELEN

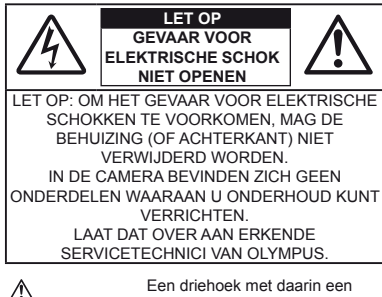

Een driehoek met daarin een uitroepteken vestigt uw aandacht op belangrijke aanwijzingen in de bij deze camera geleverde documentatie ten aanzien van de bediening en het onderhoud ervan.

WAAR-

GEVAAR Gebruikt u deze camera zonder acht te slaan op de onder dit symbool verstrekte informatie, dan kan dat ernstige letsels of de dood tot gevolg hebben.

**SCHUWING** Gebruikt u deze camera zonder acht te slaan op de onder dit symbool verstrekte informatie, dan kan dat letsels of de dood tot gevolg hebben.

LET OP Gebruikt u deze camera zonder acht te slaan op de onder dit symbool verstrekte informatie, dan kan dat lichte persoonlijke letsels, schade aan apparatuur, of het verlies van waardevolle gegevens tot gevolg hebben.

## **WAARSCHUWING!**

**STEL DE CAMERA, OM GEVAAR VOOR BRAND OF ELEKTRISCHE SCHOK TE VOORKOMEN, NOOIT BLOOT AAN WATER, GEBRUIK DE CAMERA OOK NIET IN OMGEVINGEN MET ZEER HOGE VOCHTIGHEID EN DEMONTEER HEM NIET.**

#### **Algemene voorzorgsmaatregelen lgemene**

- **Lees alle gebruiksaanwijzingen** Lees, voordat u het apparaat gaat gebruiken, alle gebruiksaanwijzingen. Bewaar alle gebruiksaanwijzingen en documentatie om deze later nog eens te kunnen raadplegen.
- **Reinigen** Trek voordat u het apparaat gaat reinigen altijd eerst de stekker uit het stopcontact. Gebruik uitsluitend een vochtige doek om het apparaat te reinigen. Gebruik nooit vloeibare of aërosole reinigingsmiddelen, of welk soort organische oplosmiddel dan ook, om het apparaat te reinigen.
- **Accessoires** Gebruik voor uw veiligheid en om beschadigingen aan dit product te voorkomen, uitsluitend de door Olympus aanbevolen accessoires.
- **Water en vocht** Voor de voorzorgsmaatregelen bij het gebruik van weerbestendig uitgevoerde producten raadpleegt u de desbetreffende paragrafen over de weerbestendigheid.
- **Plaats van opstelling** Bevestig het product op een statief, standaard of beugel om beschadigingen te voorkomen.
- **Elektrische voedingsbron** Sluit de camera uitsluitend aan op de in de technische gegevens beschreven elektrische voedingsbron.
- **Onweer** Als er een onweer losbarst terwijl u een USBlichtnetadapter gebruikt, dient u de USB-lichtnetadapter onmiddellijk uit het stopcontact te halen.
- **Vreemde voorwerpen** Steek om persoonlijke letsel te voorkomen, nooit een metalen voorwerp in de camera.
- **Hitte** Gebruik of berg de camera nooit op in de buurt van een warmtebron zoals een radiator, verwarmingsrooster, kachel of enig ander apparaat of toestel dat warmte ontwikkelt, met inbegrip van stereo-versterkers.

## **Hanteren van de camera anteren**

- **WAARSCHUWING Gebruik de camera niet in de buurt van brandbare of explosieve gassen.**
- **Gebruik de fl itser en LED (inclusief de AF-hulpverlichting) nooit bij personen (zuigelingen, kleine kinderen, enz.) die zich dichtbij bevinden.**
- **•** U moet zich minimaal op 1 m afstand van de gezichten van de te fotograferen personen bevinden. Het te dicht bij de ogen van de te fotograferen personen fl itsen kan tijdelijk gezichtsverlies veroorzaken.
- **Houd de camera uit de buurt van kleine kinderen, zuigelingen en huisdieren.**
	- **•** Gebruik en berg de camera altijd op buiten het bereik van kleine kinderen en zuigelingen omdat anders de volgende gevaarlijke situaties kunnen ontstaan die ernstig letsel kunnen veroorzaken:
	- **•** Verward raken in de riem van de camera, wat verstikking tot gevolg kan hebben.
	- **•** Per ongeluk inslikken van de batterijen, kaartjes of andere kleine onderdelen.
	- Per ongeluk ontsteken van de flitser terwijl ze in de flitser kijken of vlak voor de ogen van andere kinderen.
	- **•** Per ongeluk een letsel oplopen door bewegende delen van de camera.
- **Kijk met de camera niet recht in de zon of in het licht van sterke lichtbronnen.**
- Gebruik en berg de camera niet op in stoffige of vochtige **ruimten.**
- **Dek de fl itser, op het moment dat die ontsteekt, niet af met uw hand.**
- **Gebruik uitsluitend SD/SDHC/SDXC-geheugenkaartjes, Eye-Fi-kaartjes of FlashAir-kaartjes. Gebruik nooit andere soorten kaartjes.**

Als u per vergissing een ander soort kaartje in de camera plaatst, dient u contact op te nemen met een geautoriseerde verdeler of servicedienst. Probeer het kaartje niet met geweld te verwijderen.

**• Als u vaststelt dat de USB-lichtnetadapter zeer heet is of als u een ongewone geur, geluid of rook vaststelt, haalt u de stekker onmiddellijk uit het stopcontact en stopt u onmiddellijk met het gebruik van de camera. Neem vervolgens contact op met een geautoriseerde verdeler of servicedienst.**

# **LET OP**

- **Bespeurt u in de buurt van de camera ongewone geuren, vreemde geluiden of rook, gebruik de camera dan onmiddellijk niet meer.**
- **•** Haal de batterijen nooit met blote handen uit de camera omdat u zich dan kunt branden.
- **Laat de camera nooit achter op plaatsen waar deze aan extreem hoge temperaturen kan worden blootgesteld.**
- **•** Doet u dat toch, dan kan daardoor de kwaliteit van bepaalde onderdelen achteruit gaan en in sommige gevallen zelfs brand worden veroorzaakt. Gebruik het laadapparaat of de USB-lichtnetadapter niet als deze is bedekt (bijvoorbeeld een deken). Hierdoor kan oververhitting en uiteindelijk zelfs brand ontstaan.
- **Behandel de camera met zorg om te voorkomen dat u verbrandingen oploopt.**
- **•** Omdat de camera metalen onderdelen bevat, kan oververhitting ontstaan en kunt u zich branden. Let daarom op het volgende:
- **•** Gebruikt u de camera lang achtereen, dan kan hij heet worden. Hanteert u de camera in deze toestand, dan kan dat een verbranding veroorzaken.
- **•** Op plaatsen waar extreem lage temperaturen kunnen optreden, kan de temperatuur van het camerahuis lager worden dan de omgevingstemperatuur. Draag waar mogelijk handschoenen als u de camera bij lage temperaturen hanteert.
- **Wees voorzichtig met de camerariem.**
- **•** Let op de camerariem terwijl u de camera met u meedraagt. De riem kan achter een vreemd voorwerp blijven haken en zo ernstige schade veroorzaken.
- **Raak bij lage temperaturen de metalen onderdelen van de camera niet gedurende lange tijd aan.**
- **•** Dit kan uw huid beschadigen. Draag handschoenen bij het gebruiken van de camera bij lage temperaturen.
- **•** Laat de camera, ter bescherming van de hogeprecisietechnologie die er aan ten grondslag ligt, nooit achter op de hieronder genoemde plaatsen, niet tijdens gebruik en niet tijdens opslag:
- **•** Plaatsen met hoge temperaturen en/of relatieve vochtigheid of plaatsen waar extreme fluctuaties in de temperatuur optreden. Direct zonlicht, aan het strand, in een afgesloten auto, of in de buurt van warmtebronnen (kachels, radiatoren, enzovoort) of luchtbevochtigers.
- In zanderige of stoffige omgevingen.
- **•** In de buurt van brandbare stoffen of explosieven.
- **•** In natte ruimten, zoals in de badkamer of in de regen. Lees, ook als u een weerbestendig product gebruikt, de handleiding aandachtig door.
- **•** In ruimten waar sterke trillingen kunnen optreden.
- **•** Laat de camera niet vallen en stel hem niet bloot aan zware schokken of trillingen.
- **•** Wanneer u de camera bevestigt op of verwijdert van een statief, draait u aan de statiefschroef, niet aan de camera.
- **•** Verwijder voor u de camera transporteert het statief en alle andere niet-OLYMPUS-accessoires.
- **•** Laat de elektrische contacten van de camera ongemoeid.
- **•** Laat de camera niet achter met de lens op de zon gericht. Daardoor kan de lens of het sluitergordijn beschadigd raken, kunnen kleurvervalsing of nevenbeelden op het beeldopneemelement optreden en kan zelfs brand ontstaan.
- **•** Druk of trek niet met grote kracht aan de lens.
- **•** Haal de batterijen uit de camera als u denkt de camera lange tijd niet te zullen gebruiken. Kies een koele, droge plaats om de camera op te bergen om condensvorming of schimmelvorming in de camera te voorkomen. Is de camera lange tijd opgeborgen geweest, schakel de camera dan in en controleer of deze nog goed werkt door de ontspanknop in te drukken.
- **•** De camera kan een storing vertonen als hij wordt gebruikt op een plaats die blootstaat aan een magnetisch/elektromagnetisch veld, radiogolven of hoogspanning, bijvoorbeeld nabij een televisietoestel, magnetron, videogame, luidsprekers, grote monitor, tv/radiomast of zendmasten. In dergelijke gevallen dient u de camera uit en weer in te schakelen voor u hem verder gebruikt.
- **•** Houd u altijd aan de beperkingen die gesteld zijn aan de omgevingscondities zoals die zijn beschreven in de handleiding van de camera.

## Voorzorgsmaatregelen bij de omgang met **batterijen atterijen**

**Volg onderstaande belangrijke richtlijnen op om te voorkomen dat batterijen gaan lekken, oververhit raken, ontbranden, exploderen of elektrische schokken of verbrandingen veroorzaken.**

# **GEVAAR**

- **•** De camera gebruikt een door Olympus voorgeschreven lithium-ionbatterij. Laad de batterij met de voorgeschreven USB-lichtnetadapter of het voorgeschreven laadapparaat. Gebruik geen andere USB-lichtnetadapters of laadapparaten.
- **•** Gooi batterijen nooit in het vuur en verwarm ze niet in een magnetron, op een hete plaat of in de drukvaten, enz.
- **•** Laat de camera nooit achter op of nabij elektromagnetische toestellen.
- Dit kan leiden tot oververhitting, ontbranding of explosie. **•** Verbind de contacten niet met metalen voorwerpen.
- **•** Tref voorzorgsmaatregelen bij het vervoeren of opbergen van batterijen om te voorkomen dat ze in aanraking komen met metalen objecten, zoals sieraden, pennen, paperclips, sleutels, enz.

De kortsluiting kan oververhitting, explosie of ontbranding veroorzaken, waardoor u verbrand of gekwetst kunt raken.

- **•** Bewaar batterijen nooit op een plaats waar ze zullen blootstaan aan felle zon of aan hoge temperaturen, zoals in een warme wagen, nabij een warmtebron enz.
- **•** Volg altijd alle aanwijzingen met betrekking tot het gebruik van batterijen zorgvuldig op, om te voorkomen dat de batterijen gaan lekken of de contacten ervan beschadigd raken. Probeer nooit batterijen te demonteren, te veranderen, te solderen, enz.
- **•** Is batterijvloeistof in uw ogen terecht gekomen, spoel uw ogen dan onmiddellijk overvloedig met schoon, stromend water en raadpleeg onmiddellijk een arts.
- **•** Berg batterijen altijd op buiten het bereik van kleine kinderen. Heeft een kind per ongeluk een batterij doorgeslikt, raadpleeg dan onmiddellijk een arts.
- **•** Als u de batterij niet uit de camera kunt halen, dient u contact op te nemen met een geautoriseerde verdeler of servicedienst. Probeer de batterij niet met geweld te verwijderen. Beschadigingen aan de buitenzijde van de batterij (krassen, enz.) kunnen warmte of een ontploffing veroorzaken.

# **WAARSCHUWING**

- **•** Bevochtig batterijen niet met vloeistof zoals water of zeewater.
- **•** Gebruik om te voorkomen dat batterijen gaan lekken, oververhit raken, brand veroorzaken of exploderen, uitsluitend het voor dit product aanbevolen type batterijen.
- **•** Plaats de batterijen voorzichtig, zoals beschreven in de gebruiksaanwijzing, in de camera.
- **•** Indien de oplaadbare batterijen niet binnen de vastgestelde tijd opgeladen zijn, laad de batterijen dan niet verder op en gebruik ze niet meer.
- **•** Gebruik geen batterij die gebarsten of gebroken is.
- **•** Is een batterij gaan lekken, geeft ze een ongewone geur af, is ze verkleurd of vervormd, of gedraagt de batterij zich op een andere manier afwijkend, stop dan onmiddellijk met het gebruik van de camera en blijf op een veilige afstand van vuur.
- **•** Als er batterijvloeistof op uw kleding terecht is gekomen, trek het kledingstuk dan uit en spoel het onmiddellijk met schoon, stromend, koud water. Raadpleeg onmiddellijk een arts wanneer de vloeistof met uw huid in aanraking is gekomen.
- **•** Stel batterijen nooit bloot aan zware schokken of ononderbroken trillingen door ze te laten vallen of te verhitten. Dit kan een explosie, oververhitting of ontbranding veroorzaken.

# **LET OP**

- **•** Controleer de batterij voor het opladen altijd op lekkage, verkleuringen, vervormingen of andere afwijkingen.
- **•** Tijdens langdurig gebruik kunnen de batterijen heet worden. Verwijder de batterij nooit onmiddellijk na gebruik van de camera om kleine brandwonden te voorkomen.

**•** Denkt u de camera langere tijd achtereen niet te gebruiken, haal de batterijen er dan uit.

Lekken en oververhitting kunnen leiden tot brand, letsels of storingen.

- **•** Leg de batterij op een koele plaats als u deze gedurende een lange periode opbergt.
- **•** Deze camera gebruikt één lithium-ionbatterij van Olympus. Gebruik de voorgeschreven batterij. Er bestaat ontploffingsgevaar als de batterij wordt vervangen door een verkeerd type batterij.
- **•** De door de camera verbruikte hoeveelheid energie is sterk afhankelijk van de gebruikte functies.
- **•** Bij omstandigheden zoals die hieronder beschreven zijn, wordt continu energie verbruikt en raakt de batterij snel leeg.
- **•** Door veelvuldig te zoomen.
- **•** Door in de stand Fotograferen herhaaldelijk automatisch schern te stellen door de ontspanknop half in te drukken.
- **•** Door gedurende lange tijd een foto weer te geven op de monitor.
- **•** Als de camera aangesloten is op een printer.
- **•** Als een lege batterij gebruikt wordt, bestaat het gevaar dat de camera uitgeschakeld wordt zonder dat een waarschuwing voor de ladingstoestand gegeven wordt.
- **•** De lithium-ionbatterij van Olympus is uitsluitend bedoeld voor de digitale camera van Olympus.

Gebruik de batterij niet voor andere toestellen.

- **•** Er kan een storing in het contact optreden als de polen van de batterij nat of vettig zijn. Droog de batterij voor gebruik goed met een droge doek.
- **•** Laad de batterij altijd op als deze voor het eerst wordt gebruikt of als deze langere tijd niet gebruikt is.
- **•** Probeer de camera en de reservebatterij zo warm mogelijk te houden, indien de camera wordt gebruikt met batterijvoeding bij een lage temperatuur. Het is mogelijk dat een batterij die is leeg geraakt bij lage temperaturen, weer herstelt als deze de kamertemperatuur aanneemt.
- **•** Schaf voldoende reservebatterijen aan, voordat u een lange reis maakt, met name als u naar het buitenland gaat. Het is mogelijk dat het aanbevolen type batterij in het buitenland niet verkrijgbaar is.
- **•** Zorg ervoor dat de batterijen gerecycled worden om de natuurlijke hulpbronnen te ontzien. Zorg er bij de afvoer van lege batterijen voor, dat de polen zijn afgedekt en neem altijd de plaatselijke voorschriften en regelgeving in acht.

## **USB-lichtnetadapter SB-lichtnetadapter**

- **•** De meegeleverde USB-lichtnetadapter F-2AC mag enkel met deze camera worden gebruikt. Andere camera's kunnen niet worden geladen met deze USB-lichtnetadapter.
- **•** Sluit de meegeleverde USB-lichtnetadapter F-2AC niet aan op andere toestellen dan deze camera.
- **•** Voor een USB-lichtnetadapter met rechtstreekse stekker: De meegeleverde USB-lichtnetadapter F-2AC moet correct geplaatst zijn in verticale positie of op een vloersteun.

#### Gebruik uitsluitend een toepassingsgerichte **oplaadbare batterij, batterijlader en USB- plaadbare USBlichtnetadapter ichtnetadapter**

We adviseren u om uitsluitend de originele toepassingsgerichte oplaadbare batterijen, batterijlader en USB-lichtnetadapter van Olympus bij deze camera te gebruiken. Het gebruik van oplaadbare batterijen, batterijlader en/of USB-lichtnetadapter die niet authentiek zijn, kan brand of persoonlijk letsel veroorzaken als gevolg van lekken, verhitting, ontbranding of beschadiging van de batterij. Olympus stelt zich niet aansprakelijk voor ongelukken of beschadigingen die voortkomen uit het gebruik van batterijen, batterijlader en/of USB-lichtnetadapter die geen origineel Olympus-accessoire zijn.

#### **Monitor**

- **•** Oefen geen overmatige kracht uit op de monitor. Hierdoor kan het beeld vaag worden, waardoor een storing in de weergave of beschadigingen aan de monitor veroorzaakt kunnen worden.
- **•** Langs de onder- en bovenrand van het monitorbeeld kan een heldere band verschijnen, maar dat wijst niet op een defect.
- **•** Kijkt u met de camera schuin naar een object, dan kunnen de contouren van het beeld er op de monitor gerafeld uitzien, maar dat wijst niet op een defect. Met de camera in de stand Weergeven is dit verschijnsel minder opvallend.
- **•** Statische beelden die gedurende lange tijd op organische ELmonitors worden weergegeven, kunnen "inbranden", waardoor de helderheid daalt of er verkleuring optreedt in bepaalde delen van het scherm. Deze problemen kunnen in sommige gevallen onherstelbaar zijn. Dit fenomeen heeft geen effect op de beelden die met de camera worden opgenomen.

- 100
- van toepassing is kan schending van het auteursrecht betekenen. Olympus aanvaardt geen enkele aansprakelijkheid voor ongeautoriseerd fotograferen, voor het gebruik van de apparatuur of voor handelingen die in strijd zijn met de rechten van belanghebbenden.
- **Waarschuwing aarschuwing**
- zakelijke activiteiten en verlies van zakelijke informatie) die voortvloeien uit het gebruik van of niet kunnen gebruiken van het geschreven materiaal of van de software of van de apparatuur. Sommige landen accepteren een dergelijke niet van toepassing zijn. **•** Olympus behoudt zich alle rechten van deze handleiding voor.

Fotograferen of gebruik van materiaal waarop het auteursrecht

verloren gaan van beeldgegevens. **Beperkte aansprakelijkheid eperkte** 

**Wettelijke en andere bepalingen ettelijke** 

- **•** Olympus geeft geen enkele garantie of waarborg, noch uitdrukkelijk noch stilzwijgend aanvaard, ten aanzien van of met betrekking tot de inhoud van dit geschreven materiaal of van de software en kan in geen enkel opzicht aansprakelijk worden gesteld voor enige stilzwijgende waarborg met betrekking tot de verkoopbaarheid of de geschiktheid voor enige specifiek doel of voor enige directe indirecte, zwaarwegende, bijkomstige of andere schade (met inbegrip van en niet beperkt tot schade door derving van inkomsten of verlies van zakelijke winsten, onderbreking van uitsluiting of beperking op de aansprakelijkheid voor directe of indirecte schade of van de stilzwijgende waarborg niet, zodat de hierboven opgesomde beperkingen mogelijk op uw situatie
- **•** Olympus geeft geen enkele garantie of waarborg ten aanzien van mogelijke kosten of van winstverwachtingen door rechtmatig gebruik van dit apparaat, of van aanspraken van derden, die **•** Olympus geeft geen enkele garantie of waarborg ten aanzien
- voortvloeien uit ondeskundig gebruik van dit apparaat. van mogelijke kosten of van winstverwachtingen door

**•** De monitor van dit product is gebouwd met een zeer hoge nauwkeurigheid, maar er kan een vaste of dode pixel in de monitor voorkomen. Deze pixels hebben geen invloed op het beeld dat u opslaat. Als gevolg van de karakteristieke eigenschappen kan de ongelijkmatigheid in kleur of helderheid ook afhankelijk zijn van de hoek, maar dit is te wijten aan de structuur van de monitor. Dit wijst echter niet op een defect.

rechtmatig gebruik van dit apparaat die voortvloeien uit het

# **Betreffende het copyright etreffende**

Alle rechten voorbehouden. Niets van dit geschreven materiaal of van deze software mag zonder vooraf verkregen schriftelijke toestemming van Olympus op geen enkele wijze of langs welke elektronische of mechanische weg dan ook, met inbegrip van fotokopiëren, het langs elektronische weg vastleggen en het gebruik van informatieopslag en informatiezoeksystemen, worden gebruikt of gereproduceerd. Olympus aanvaardt geen enkele aansprakelijkheid voor de in deze handleiding of in de software besloten informatie, of voor schade die kan voortvloeien uit het gebruik van de in deze handleiding of in de software besloten informatie. Olympus behoudt zich het recht voor de uitvoering en de inhoud van deze handleiding te wijzigen zonder voorafgaande kennisgeving of enige verplichting.

## **FCC-voorschriften CC-voorschriften**

- **•** Storing in radio- en televisieontvangst
- **•** Wijzigingen of aanpassingen waarvoor de fabrikant niet uitdrukkelijk toestemming heeft verleend, kunnen het recht van de gebruiker om dit apparaat te bedienen ongeldig maken. Dit apparaat werd getest en voldoet aan de eisen voor digitale apparatuur van klasse B conform Deel 15 van de FCC-richtlijnen. Deze beperkingen zijn opgesteld om redelijke bescherming te bieden tegen schadelijke interferentie bij een residentiële installatie.
- **•** Dit apparaat produceert, gebruikt en straalt mogelijk radiofrequentie-energie uit. Indien het apparaat niet wordt geïnstalleerd en gebruikt volgens de instructies, kan dit storende effecten veroorzaken voor radiocommunicatie.
- **•** Er wordt echter geen enkele garantie gegeven dat er bij een bepaalde installatie geen storingen optreden. Als dit apparaat radio- en televisieontvangst hinderlijk stoort, wat kan worden bepaald door het apparaat uit en weer in te schakelen, wordt de gebruiker geadviseerd te trachten de storing op te heffen door een of meer van de volgende maatregelen te treffen:
- **•** Richt de ontvangstantenne anders of verplaats deze.
- **•** Vergroot de afstand tussen apparaat en ontvanger.
- **•** Sluit het apparaat aan op een stopcontact van een andere groep dan die waarop de ontvanger is aangesloten.
- **•** Raadpleeg voor hulp de dealer of een ervaren radio/televisietechnicus. Voor het aansluiten van de camera op een personal computer (PC) mag uitsluitend het door OLYMPUS bij de camera geleverde USB-kabeltje worden gebruikt.

U dient zich er wel van bewust te zijn dat eventuele onoordeelkundig aangebrachte wijzigingen of modificaties van het apparaat, het recht van de gebruiker om dit apparaat te gebruiken ongeldig maken.

## **Voor klanten in Noord- en Zuid-Amerika oor Zuid-Amerika**

#### **Voor klanten in de VS**

Conformiteitsverklaring<br>Modelnummer: TG-2 Modelnummer: TG-2<br>Handelsnaam: OLYMPUS Handelsnaam: Verantwoordelijke partij:<br>OI YMPUS IMAGING AMERICA INC.

Adres: 3500 Corporate Parkway, P.O. Box 610, Center Valley, PA 18034-0610, VS Telefoonnummer: 484-896-5000

Getest op naleving van FCC-normen VOOR THUIS- OF KANTOORGEBRUIK

Dit apparaat is conform Deel 15 van de FCC-richtlijnen. Bediening is afhankelijk van de volgende twee voorwaarden: (1) Dit apparaat mag geen hinderlijke storingen veroorzaken.

(2) Dit apparaat moet elke ontvangen storing accepteren,

inclusief storing die onbedoelde bediening kan veroorzaken.

#### **Voor klanten in CANADA**

Dit digitale apparaat van klasse B voldoet aan Canadian ICES-003.

## **OLYMPUS WERELDWIJDE BEPERKTE GARANTIE – BEELDAPPARATUUR**

Olympus garandeert dat de bijgeleverde Olympus® beeldapparatuur en Olympus®-accessoires (individueel een "product" genoemd en samen de "producten") vrij zijn van defecten bij normaal gebruik voor een periode van een (1) jaar vanaf de datum van aankoop.

Als een product defect zou raken binnen de garantieperiode van een jaar, dient de klant het defecte product in te leveren bij een servicedienst van Olympus in overeenstemming met de hieronder beschreven procedure (zie "WAT U MOET DOEN WANNEER SERVICE BENODIGD IS").

Olympus zal naar eigen goeddunken het defecte product herstellen, vervangen of aanpassen, gesteld dat het onderzoek gevoerd door Olympus uitwijst dat (a) het defect zich heeft voorgedaan bij een normaal en correct gebruik en (b) het product nog wordt gedekt door de beperkte garantie. Herstelling, vervanging of aanpassing van defecte producten is de enige verplichting van Olympus en de enige oplossing voor de klant binnen deze garantie.

De klant is aansprakelijk en betaalt voor de verzending van de producten naar de servicedienst van Olympus.

Olympus kan niet verplicht worden om preventief onderhoud, noch installatie, deïnstallatie of gewoon onderhoud uit te voeren.

Olympus behoudt zich het recht voor om (i) herstelde en/ of geschikte gebruikte onderdelen (die voldoen aan de kwaliteitseisen van Olympus) te gebruiken voor reparaties binnen de garantie of enige andere reparaties en (ii) eventuele interne of externe veranderingen door te voeren aan het ontwerp en/of de functies van de producten zonder hiervoor aansprakelijk te kunnen worden gesteld.

## **ZAKEN DIE NIET DOOR DEZE BEPERKTE GARANTIE WORDEN GEDEKT**

Volgende zaken worden niet door deze beperkte garantie of op enige andere manier door Olympus gedekt, expliciet, impliciet of statutair:

- (a) producten en accessoires die niet door Olympus werden geproduceerd en/of niet de "OLYMPUS"-merknaam dragen (de garantiedekking voor apparaten en accessoires van andere fabrikanten, die door Olympus kunnen worden verdeeld, valt onder de verantwoordelijkheid van de fabrikanten van deze producten en accessoires in overeenstemming met de voorwaarden en duur van de garanties van deze fabrikanten);
- (b) producten die uit elkaar werden gehaald, werden hersteld, werden gewijzigd of aangepast door andere personen dan geautoriseerd servicepersoneel van Olympus, tenzij deze herstellingen door anderen werden uitgevoerd na schriftelijke toestemming van Olympus;
- (c) defecten of schade aan de producten ten gevolge van slijtage, verkeerd gebruik, misbruik, nalatigheid, zand, vloeistoffen, schokken, verkeerde bewaring, niet uitvoeren van gepland onderhoud, batterijlekken, gebruik van accessoires of verbruiksgoederen van andere producenten dan "OLYMPUS", of gebruik van de producten in combinatie met apparaten die niet compatibel zijn;
- (d) softwareprogramma's;
- (e) verbruiksgoederen (met inbegrip van maar niet beperkt tot lampen, inkt, papier, films, afdrukken, negatieven, kabels en batterijen); en/of
- (f) Producten die geen geldig geplaatst en geregistreerd Olympus-serienummer hebben, tenzij het om een model gaat waarop Olympus geen serienummers plaatst en registreert.

BEHALVE WAT BETREFT DE HIERBOVEN BESCHREVEN BEPERKTE GARANTIE, VERWERPT OLYMPUS ALLE GARANTIES, VOORWAARDEN EN WAARBORGEN BETREFFENDE DE PRODUCTEN, ZEI HET DIRECT OF INDIRECT, EXPLICIET OF IMPLICIET, OF VOORTVLOEIEND UIT OM HET EVEN WELK STATUUT, VOORSCHRIFT COMMERCIEEL GEBRUIK OF ANDERS, MET INBEGRIP VAN MAAR NIET BEPERKT TOT OM HET EVEN WELKE GARANTIE OF WAARBORG INZAKE DE GESCHIKTHEID, DE DUURZAAMHEID, HET ONTWERP, DE WERKING OF STAAT VAN DE PRODUCTEN (OF EEN ONDERDEEL ERVAN) OF DE VERKOOPBAARHEID VAN DE PRODUCTEN OF HUN GESCHIKTHEID VOOR EEN SPECIFIEK DOEL, OF INZAKE DE INBREUK OP OM HET EVEN WELK PATENT EN OM HET EVEN WELKE AUTEURSRECHTEN OF ANDERE EIGENDOMSRECHTEN HIERVOOR GEBRUIKT OF HIERIN VERVAT.

ALS BEPAALDE IMPLICIETE GARANTIES GELDEN TEN GEVOLGE VAN EEN BEPAALDE WETGEVING, WORDEN DEZE QUA DUUR BEPERKT TOT DE DUUR VAN DE BEPERKTE GARANTIE.

HET IS MOGELIJK DAT SOMMIGE STATEN EEN VERWERPING VAN AANSPRAKELIJKHEID OF EEN BEPERKING VAN DE GARANTIES EN/OF EEN BEPERKING INZAKE AANSPRAKELIJKHEID NIET ERKENNEN. IN VOORKOMEND GEVAL ZIJN DE BOVENSTAANDE VERWERPINGEN VAN AANSPRAKELIJKHEID EN UITSLUITINGEN MOGELIJK NIET VAN TOEPASSING. HET IS BOVENDIEN MOGELIJK DAT DE GEBRUIKER BEROEP KAN DOEN OP ANDERE EN/OF BIJKOMENDE RECHTEN EN MIDDELEN DIE VARIËREN VAN STAAT TOT STAAT. DE KLANT ERKENT EN GAAT ERMEE AKKOORD DAT OLYMPUS NIET AANSPRAKELIJK KAN WORDEN GESTELD VOOR EVENTUELE SCHADE DIE DE GEBRUIKER OPLOOPT TEN GEVOLGE VAN EEN VERTRAAGDE LEVERING, FALEN VAN HET PRODUCT, HET ONTWERP, DE SELECTIE OF DE PRODUCTIE VAN HET PRODUCT, BEELD- OF GEGEVENSVERLIES OF BESCHADIGING, OF TEN GEVOLGE VAN ENIGE ANDERE OORZAAK, OM HET EVEN OF ER AANSPRAKELIJKHEID WORDT AANGEHAALD TEN GEVOLGE VAN CONTRACTBREUK, ONGELDIGHEID (MET INBEGRIP VAN NALATIGHEID EN STRIKTE PRODUCTAANSPRAKELIJKHEID) OF ANDERS. OLYMPUS KAN IN GEEN GEVAL AANSPRAKELIJK WORDEN GESTELD VOOR ENIGE INDIRECTE, TOEVALLIGE, GEVOLG-OF SPECIALE SCHADE (MET INBEGRIP VAN MAAR NIET BEPERKT TOT WINSTDERVING OF VERLIES VAN GEBRUIK), LOSSTAAND VAN HET FEIT OF OLYMPUS AL DAN NIET OP DE HOOGTE IS OF ZOU MOETEN ZIJN VAN DE MOGELIJKHEID TOT DERGELIJK VERLIES OF DERGELIJKE SCHADE.

Garanties en waarborgen die door om het even welke persoon werden gegeven, met inbegrip van maar niet beperkt tot dealers. vertegenwoordigers, verkopers of agenten van Olympus, die niet overeenstemmen of in tegenstrijd zijn met de bepalingen van deze beperkte garantie, zijn niet bindend voor Olympus tenzij deze schriftelijk werden opgesteld en goedgekeurd door een gemachtigde vertegenwoordiger van Olympus. Deze beperkte garantie is de volledige en exclusieve garantieverklaring waartoe Olympus zich verbindt met betrekking tot de producten en zal alle voorafgaande en gelijktijdige mondelinge of schriftelijke overeenkomsten, akkoorden, voorstellen en communicaties inzake dit onderwerp vervangen. Deze beperkte garantie geldt uitsluitend voor de oorspronkelijke klant en kan niet worden overgedragen of doorverwezen.

#### **WAT U MOET DOEN WANNEER SERVICE BENODIGD IS**

De gebruiker moet eventuele beeld- of andere opgeslagen gegevens op het product overdragen naar een ander beeldof gegevensopslagmedium en/of eventuele films verwijderen uit het product vooraleer dit naar Olympus te verzenden voor service.

OLYMPUS IS IN GEEN GEVAL VERANTWOORDELIJK VOOR HET OPSLAAN, BEWAREN OF ONDERHOUDEN VAN EVENTUELE BEELD- OF ANDERE GEGEVENS OPGESLAGEN OP EEN PRODUCT DAT WERD ONTVANGEN VOOR SERVICE OF OP EEN FILM DIE IS ACHTERGEBLEVEN IN EEN PRODUCT DAT WERD ONTVANGEN VOOR SERVICE, NOCH KAN OLYMPUS AANSPRAKELIJK WORDEN GESTELD VOOR ENIGE SCHADE IN HET GEVAL VAN BEELD- OF GEGEVENSVERLIES TUDENS DE SERVICE (INCLUSIEF MAAR NIET BEPERKT TOT DIRECTE, INDIRECTE, TOEVALLIGE, GEVOLG- OF SPECIALE SCHADE, WINSTDERVING OF VERLIES VAN GEBRUIK), LOSSTAAND VAN HET FEIT OF OLYMPUS AL DAN NIET OP DE HOOGTE IS OF ZOU MOETEN ZIJN VAN DE MOGELIJKHEID TOT DERGELIJK VERLIES OF DERGELIJKE SCHADE.

Verpak het product zorgvuldig en gebruik hiervoor voldoende opvulling om schade tijdens de verzending te vermijden, en bezorg het product aan de geautoriseerde Olympus-dealer die u het product heeft verkocht of verzend het product gefrankeerd en verzekerd naar een van de servicediensten van Olympus. Wanneer u producten terugzendt voor service, moet het pakket de volgende zaken bevatten:

- *1* De originele bon met de datum en plaats van aankoop.
- *2* Een kopie van deze beperkte garantie **waarop het serienummer staat vermeld dat overeenstemt met het serienummer op het product** (tenzij het om een model gaat waarop Olympus geen serienummers plaatst en registreert).
- *3* Een gedetailleerde omschrijving van het probleem.
- *4* Voorbeeldafdrukken, negatieven, digitale afdrukken (of bestanden op een schijf) indien beschikbaar en indien deze verband houden met het probleem.

Wanneer de service voltooid is, wordt het product gefrankeerd naar u teruggestuurd.

## **WAARHEEN KUNT U HET PRODUCT VERZENDEN VOOR SERVICE**

Zie "WERELDWIJDE GARANTIE" voor de dichtstbijzijnde servicedienst.

#### **INTERNATIONALE GARANTIESERVICE**

Een internationale garantieservice is beschikbaar onder deze garantie.

## **Voor klanten in Europa oor**

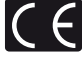

Het waarmerk "CE" garandeert dat dit product voldoet aan de richtlijnen van de EU (Europese Unie) wat betreft veiligheid, gezondheid, milieubehoud en persoonlijke veiligheid van de gebruiker. Apparaten met het keurmerk "CE" zijn bedoeld voor de Europese markt. Voor klanten in de EU: Hierbij verklaren Olympus Imaging Corp. en Olympus Europa Holding GmbH dat deze TG-2 in overeenstemming is met de essentiële vereisten en andere relevante bepalingen van Richtlijn 1999/5/EG. Meer details vindt u op http://olympus-europa.com/

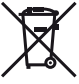

Dit symbool [een doorgekruiste rolcontainer WEEE Annex IV] geeft aan dat oude elektrische en elektronische apparatuur apart wordt ingezameld in landen die zijn aangesloten bij de EU. Gooi uw oude apparatuur niet bij het huisvuil.

Volg de in uw land geldende afvalrichtlijnen wanneer u dit product weggooit.

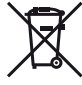

Dit symbool [een doorgekruiste rolcontainer volgens Richtlijn 2006/66/EG bijlage II] geeft aan dat in de EU-landen afgedankte batterijen apart moeten worden ingezameld.

Gooi oude batterijen niet bij het huisvuil. Volg de in uw land geldende afvalrichtlijnen wanneer u oude batterijen weggooit.

## **Waarborgbepalingen**

- *1* Indien dit product gebreken vertoont, hoewel het op de juiste wijze gebruikt wordt (in overeenstemming met de meegeleverde documentatie Voorzichtig gebruik en gebruiksaanwijzingen), tijdens de geldende nationale garantieperiode en als het werd aangeschaft bij een geautoriseerde Olympus-dealer binnen het zakengebied van Olympus Europa Holding GmbH zoals bepaald op de website: http://www.olympus.com, wordt dit product gerepareerd of, naar Olympus' keuze, kosteloos vervangen. Voor aanspraak op deze garantie dient de klant, voor het einde van de geldende nationale garantieperiode, het product binnen te brengen bij de dealer waar het product aangeschaft is of iedere andere servicedienst van Olympus binnen het zakengebied van Olympus Europa Holding GmbH zoals bepaald op de website: http://www.olympus.com. Tijdens de wereldwijde garantieperiode van één jaar kan de klant het product terugbrengen naar iedere servicedienst van Olympus. Let erop dat niet in alle landen een dergelijke servicedienst van Olympus gevestigd is.
- *2* De klant dient het product op eigen risico naar de dealer of de geautoriseerde servicedienst van Olympus te brengen en hij draagt zelf de kosten die ontstaan bij het transport van het product.

#### **Garantiebepalingen**

- *1* "OLYMPUS IMAGING CORP., 2951 Ishikawa-machi, Hachioji-shi, Tokyo 192-8507, Japan verleent een wereldwijde garantie van 1 jaar. Deze wereldwijde garantie moet worden aangeboden bij een geautoriseerde servicedienst van Olympus voor een herstelling onder deze garantievoorwaarden kan worden uitgevoerd. Deze garantie is enkel geldig als het Garantiecertificaat en het aankoopbewijs worden aangeboden aan de servicedienst van Olympus. Merk op dat deze garantie een aanvulling vormt op en geen invloed heeft op de hierboven vermelde wettelijke rechten van de klant."
- *2* Deze garantie geldt niet in onderstaande gevallen. De klant is zelf verantwoordelijk voor de reparatiekosten, zelfs indien deze gebreken optreden tijdens de hierboven vermelde garantieperiode.
	- a. Elk gebrek dat optreedt wegens onoordeelkundig gebruik (zoals handelingen die niet worden genoemd in Voorzichtig gebruik of andere delen van de gebruiksaanwijzing, etc.)
	- b. Elk gebrek dat optreedt wegens een reparatie, wijziging, reiniging, etc. die niet is uitgevoerd door Olympus of een geautoriseerde servicedienst van Olympus.
	- c. Gebreken of beschadigingen die ontstaan bij het transporteren, door vallen, stoten, etc. na aankoop van het product.
	- d. Gebreken of beschadigingen die ontstaan door een brand, aardbeving, overstroming, blikseminslag, andere natuurrampen, milieuvervuiling en onregelmatige spanningsbronnen.
- e. Elk gebrek dat optreedt wegens onzorgvuldige of ongeschikte opslag (zoals opbergen op een plaats die is blootgesteld aan hoge temperaturen en relatieve vochtigheid, nabij insectenwerende middelen zoals naftaleen of schadelijke stoffen, etc.), ondeskundig onderhoud, etc.
- f. Elk gebrek dat optreedt wegens lege batterijen, etc.
- g. Elk gebrek dat ontstaat doordat zand, modder, etc. in de behuizing van het product is gekomen.
- h. Indien de garantieverklaring niet wordt meegeleverd met het product.
- i. Indien de garantieverklaring op een of andere wijze gewijzigd wordt met betrekking tot het jaar, de maand en de datum van aankoop, de naam van de klant, de naam van de dealer, en het serienummer.
- j. Indien geen bewijs van aankoop bij deze garantieverklaring gevoegd wordt.
- *3* Deze garantie is uitsluitend op het product van toepassing; de garantie is niet van toepassing op ieder ander toebehoren, zoals de behuizing, de camerariem, het lenskapje en de batterijen.
- *4* Olympus' enige verplichting onder deze garantie is beperkt tot het repareren of vervangen van het product. Iedere verplichting onder de garantie voor verlies of beschadiging, indirect of voortvloeiend, op enigerlei wijze opgelopen door de klant vanwege een gebrek in het product, en met name alle soorten verlies of schade veroorzaakt in lenzen, fotorolletjes, andere uitrusting of toebehoren dat bij het product hoort of ieder soort verlies dat het resultaat is van een vertraagde reparatie of gegevensverlies, is uitgesloten. Deze bepalingen hebben geen invloed op de wettelijke dwingende regelgeving.

## **Opmerkingen met betrekking tot het onderhoud onder garantie**

- *1* Deze garantie geldt uitsluitend, indien de garantieverklaring naar behoren is ingevuld door Olympus of een geautoriseerde dealer of indien andere documenten voldoende bewijskrachtig zijn. Controleer daarom of uw naam, de naam van de dealer, het serienummer en het jaar, de maand en datum van aankoop volledig zijn ingevuld, of dat de originele factuur of de bon (met vermelding van de naam van de dealer, de datum van aankoop en het producttype) aan deze garantieverklaring is toegevoegd. Olympus behoudt zich het recht voor om kostenloze dienstverlening te weigeren, indien noch de garantieverklaring volledig is ingevuld, noch het bovengenoemde document toegevoegd is of indien de informatie die daar in staat onvolledig of niet leesbaar is.
- *2* Aangezien deze garantieverklaring niet nogmaals verstrekt wordt, dient deze op een veilige plek bewaard te worden.
- \* Raadpleeg de lijst op de website: http://www.olympus.com voor het geautoriseerde, internationale servicenetwerk van Olympus.

## **Voor klanten in Azië oor**

#### **Waarborgbepalingen**

- *1* Indien dit product gebreken vertoont, hoewel het op de juiste wijze gebruikt wordt (in overeenstemming met de meegeleverde documentatie Voorzichtig gebruik en gebruiksaanwijzingen), wordt dit product tijdens een periode van één jaar nadat het werd aangeschaft, gerepareerd of, naar Olympus' keuze, kosteloos vervangen. Voor aanspraak op deze garantie dient de klant, voor het einde van de garantieperiode van één jaar, het product en dit garantiecertificaat binnen te brengen bij de dealer waar het product aangeschaft is of iedere andere geautoriseerde servicedienst van Olympus die vermeld is in de instructies, en de nodige herstellingen aanvragen.
- *2* De klant dient het product op eigen risico naar de dealer of de geautoriseerde servicedienst van Olympus te brengen en hij draagt zelf de kosten die ontstaan bij het transport van het
- 3 Deze garantie geldt niet in onderstaande gevallen. De klant is zelf verantwoordelijk voor de reparatiekosten, zelfs indien deze gebreken optreden tijdens de hierboven vermelde garantieperiode van één jaar.
	- a. Elk gebrek dat optreedt wegens onoordeelkundig gebruik (zoals handelingen die niet worden genoemd in Voorzichtig gebruik of andere delen van de gebruiksaanwijzing, etc.)
	- b. Elk gebrek dat optreedt wegens een reparatie, wijziging, reiniging, etc. die niet is uitgevoerd door Olympus of een geautoriseerde servicedienst van Olympus.
	- c. Gebreken of beschadigingen die ontstaan bij het transporteren, door vallen, stoten, etc. na aankoop van het product.
	- d. Gebreken of beschadigingen die ontstaan door een brand, aardbeving, overstroming, blikseminslag, andere natuurrampen, milieuvervuiling en onregelmatige spanningsbronnen.
	- e. Elk gebrek dat optreedt wegens onzorgvuldige of ongeschikte opslag (zoals opbergen op een plaats die is blootgesteld aan hoge temperaturen en relatieve vochtigheid, nabij insectenwerende middelen zoals naftaleen of schadelijke stoffen, etc.), ondeskundig onderhoud, etc.
	- f. Elk gebrek dat optreedt wegens lege batterijen, etc.
	- g. Elk gebrek dat ontstaat doordat zand, modder, etc. in de behuizing van het product is gekomen.
	- h. Indien de garantieverklaring niet wordt meegeleverd met het product.
	- i. Indien de garantieverklaring op een of andere wijze gewijzigd wordt met betrekking tot het jaar, de maand en de datum van aankoop, de naam van de klant, de naam van de dealer en het serienummer.
	- Indien geen bewijs van aankoop bij deze garantieverklaring gevoegd wordt.
- *4* Deze garantie is uitsluitend op het product van toepassing; de garantie is niet van toepassing op ieder ander toebehoren, zoals de behuizing, de camerariem, het lenskapje en de batterijen.

*5* De verplichting van Olympus onder deze garantie is beperkt tot het repareren of vervangen van het product en iedere verplichting voor verlies of beschadiging, indirect of voortvloeiend, op enigerlei wijze opgelopen door de klant vanwege een gebrek in het product, en met name alle soorten verlies of schade veroorzaakt in fotorolleties of lenzen of andere uitrusting of toebehoren dat bij het product wordt gebruikt, of ieder soort verlies dat het resultaat is van een vertraagde reparatie, is uitgesloten.

#### **Opmerkingen:**

- *1* Deze garantie vormt een aanvulling op en heeft geen invloed op de wettelijke rechten van de klant.
- *2* Als u vragen over deze garantie heeft, kunt u contact opnemen met een van de servicediensten van Olympus die vermeld zijn in de instructies.

#### **Opmerkingen met betrekking tot het onderhoud onder garantie**

- *1* Deze garantie geldt uitsluitend indien de garantieverklaring naar behoren is ingevuld door Olympus of de dealer. Zorg ervoor dat uw naam, de naam van de dealer, het serienummer en het jaar, de maand en de datum van aankoop ingevuld zijn.
- *2* Aangezien deze garantieverklaring niet nogmaals verstrekt wordt, dient deze op een veilige plek bewaard te worden.
- *3* Elke aanvraag om reparatie door een klant in hetzelfde land waar het product werd aangeschaft, is onderworpen aan de garantievoorwaarden van de Olympus-verdeler in dat land. Als de lokale Olympus-verdeler geen afzonderlijke garantie geeft of als de klant zich niet in het land bevindt waar het product werd gekocht, gelden de voorwaarden van deze wereldwijde garantie.
- *4* Waar deze van toepassing is, geldt deze garantie wereldwijd. De geautoriseerde servicedienst van Olympus die in deze
- garantie vermeld is, zal de garantie aannemen. \* Raadpleeg de lijst in bijlage voor het geautoriseerde, internationale servicenetwerk van Olympus.

#### **Beperkte aansprakelijkheid**

Olympus geeft geen enkele garantie of waarborg, noch uitdrukkelijk noch stilzwijgend aanvaard, ten aanzien van of met betrekking tot de inhoud van dit geschreven materiaal of van de software en kan in geen enkel opzicht aansprakelijk worden gesteld voor enige stilzwijgende waarborg met betrekking tot de verkoopbaarheid of de geschiktheid voor enige specifiek doel of voor enige directe, indirecte, zwaarwegende, bijkomstige of andere schade (met inbegrip van en niet beperkt tot schade door derving van inkomsten of verlies van zakelijke winsten, onderbreking van zakelijke activiteiten en verlies van zakelijke informatie) die voortvloeien uit het gebruik van of niet kunnen gebruiken van het geschreven materiaal of van de software. Sommige landen accepteren een dergelijke uitsluiting of beperking op de aansprakelijkheid voor directe of indirecte schade niet, zodat de hierboven opgesomde beperkingen mogelijk op uw situatie niet van toepassing zijn.

## **Voor klanten in Thailand oor**

Dit telecommunicatieapparaat voldoet aan de technische vereisten van de NTC.

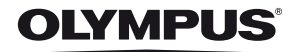

http://www.olympus.com/

# **OLYMPUS EUROPA HOLDING GMBH**

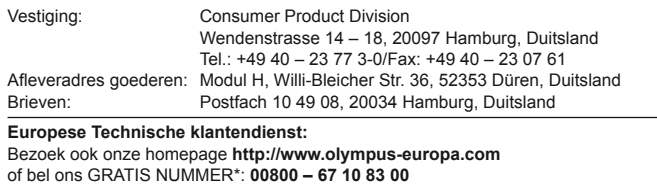

voor België, Denemarken, Duitsland, Finland, Frankrijk, Luxemburg, Nederland, Noorwegen, Oostenrijk, Portugal, Spanje, Verenigd Koninkrijk, Zweden, Zwitserland. \* Sommige (mobiele) telefoonservices / -providers geven geen toegang of hebben een extra voorvoegsel voor +800 nummers nodig.

Voor alle Europese landen die niet vermeld werden en als u ons niet kunt bereiken op de hierboven vermelde nummers, a.u.b. gebruik maken van de volgende BETALENDE NUMMERS: **+49 180 5 – 67 10 83** of **+49 40 – 237 73 48 99**. Onze technische klantendienst is van maandag tot en met vrijdag bereikbaar tussen 09.00 uur en 18.00 uur (MET).

## **Geautoriseerde dealers**

**Netherlands: Olympus Nederland B.V.** Industrieweg 44 2382 NW Zoeterwoude Tel: 0031 (0)71-5821881 www.olympus.nl **Belgium:**

**Luxemburg:** Boomsesteenweg 77 **Olympus Belgium N.V.** 2630 Aartselaar Tel: (03) 870 99 99